### *CAPITOLO I*

# **MISURA DELLA CAPACITÀ DI BARRIERA DI GIUNZIONI A SEMICONDUTTORE**

La misura della capacità di barriera di giunzioni p-n, cioè la capacità che presenta un diodo polarizzato inversamente, ha assunto nel tempo un ruolo centrale nella caratterizzazione di materiali e di dispositivi elettronici a causa della possibilità di estrarne indirettamente e in modo non distruttivo la concentrazione delle impurità droganti presenti nella giunzione. Questo tipo di informazioni sono di fondamentale importanza sia per lo studio dei semiconduttori in generale che per la ottimizzazione dei processi di fabbricazione dei materiali e dei dispositivi a semiconduttore (diodi, BJT, MOSFET).

Esistono in letteratura varie tecniche per la misura di capacità di barriera. Alcune di queste utilizzano sorgenti di tipo sinusoidale, consentendo così anche uno studio in frequenza del dispositivo. Altri metodi invece permettono, con un semplice studio in continua, di ottenere la caratteristica C-V e il conseguente profilo di impurità droganti all'interno della giunzione p-n. Tutti i metodi si basano comunque sulla teoria che lega la capacità di barriera con la tensione di polarizzazione inversa e con la concentrazione di impurità droganti presenti nella giunzione.

In questo capitolo verrà introdotta brevemente la teoria che sta alla base della caratteristica C-V per una giunzione polarizzata inversamente e il legame tra la caratteristica C-V e la concentrazione di impurità presenti nella giunzione. Verranno inoltre presentate delle comuni applicazioni del metodo C-V.

### **1.1 Caratteristica capacità-tensione (C-V) e valutazione della distribuzione di impurità**

È noto che, data una giunzione p-n polarizzata inversamente, la capacità di barriera (detta anche di svuotamento) per unità di area è definita come [1] :

$$
C_j = dQ/dV \quad [F/cm^2]
$$
 (1.1)

dove dQ è la variazione incrementale della carica per unità di area dello strato svuotato, dovuta a una variazione dV della tensione applicata. L'incremento di carica dQ provoca un aumento dϵ del campo elettrico, valutabile mediante l'equazione di Poisson, di valore:

$$
d\epsilon = dQ/\epsilon_{s} \tag{1.2}
$$

dove εs è la costante dielettrica del mezzo. La corrispondente variazione della tensione applicata dV vale approssimativamente:

$$
W \cdot d\varepsilon = W \cdot dQ/\varepsilon_s \tag{1.3}
$$

dove W è la larghezza della zona di svuotamento.

La capacità di svuotamento per unità di area è data quindi da:

$$
C_j = \frac{dQ}{dV} = \frac{dQ}{W} = \frac{\varepsilon_s}{W}
$$
 [F / cm<sup>2</sup>] (1.4)

Tale espressione è identica all'espressione consueta della capacità di un condensatore a facce piane parallele, dove la distanza tra le due armature rappresenta la larghezza della regione di svuotamento. Nel determinare la (1.4) si è assunto che solo la variazione della carica spaziale della regione svuotata contribuisca al fenomeno capacitivo [1]. Ciò significa che questa trattazione può essere applicata, a rigore, soltanto nelle regioni di semiconduttore che presentano neutralità di carica [2]. In condizioni di polarizzazione inversa tale ipotesi è molto plausibile.

La larghezza della regione di svuotamento, sempre nel caso di giunzione p-n polarizzata inversamente, varia con la radice quadrata della differenza di potenziale totale applicata alla giunzione secondo la relazione:

$$
W = \sqrt{2\frac{\varepsilon_s}{q} \frac{N_A + N_D}{N_A N_D} (V_{bi} - V)}
$$
 [cm] (1.5)

dove  $N_D$  è la concentrazione degli atomi donatori,  $N_A$  è la concentrazione degli atomi accettori, *Vbi* è la tensione di *built-in* e V è la tensione applicata in polarizzazione inversa. Sostituendo la (1.5) nella (1.4) si ottiene la capacità di barriera:

$$
C_j = \frac{\varepsilon_s}{W} = \sqrt{q \varepsilon_s \frac{N_A N_D}{2(N_A + N_D)} \frac{1}{(V_{bi} - V)}} \qquad \qquad [\text{F} / \text{cm}^2]
$$
 (1.6)

Nel caso in cui la concentrazione del drogante in un lato della giunzione risulta essere più elevata rispetto alla concentrazione dell'altro lato, la giunzione si dice asimmetrica e la larghezza della zona svuotata si può scrivere come:

$$
W = \sqrt{2 \varepsilon_s \frac{(V_{bi} - V)}{qN_B}}
$$
 [cm] (1.7)

dove N<sub>B</sub> è la concentrazione di drogaggio del materiale meno drogato. Per una giunzione brusca e asimmetrica, dalle (1.4) e (1.7), si ottiene:

$$
C_j = \frac{\varepsilon_s}{W} = \sqrt{q \varepsilon_s \frac{N_B}{2(V_{bi} - V)}} \qquad \text{[F / cm2]}
$$

ossia

$$
\frac{1}{C_J^2} = 2 \frac{(V_{bi} - V)}{q \varepsilon_s N_B} \qquad \text{[ cm}^4 \cdot \text{F}^{-2} \text{]}
$$
 (1.9)

È evidente dalla (1.9) che un grafico di  $1/C_j^2$  in funzione di V produce una linea retta per una giunzione brusca asimmetrica. La pendenza fornisce la concentrazione  $N_B$ , mentre l'intercetta in  $1/C_j^2 = 0$  fornisce  $V_{bi}$ , che come è noto è molto vicina alla tensione di soglia del diodo. In figura 1.1 è riportato un tipico andamento  $1/C^2$  - V per una giunzione p<sup>+</sup> - n al silicio. Tale andamento viene comunemente chiamato "caratteristica C-V" del diodo.

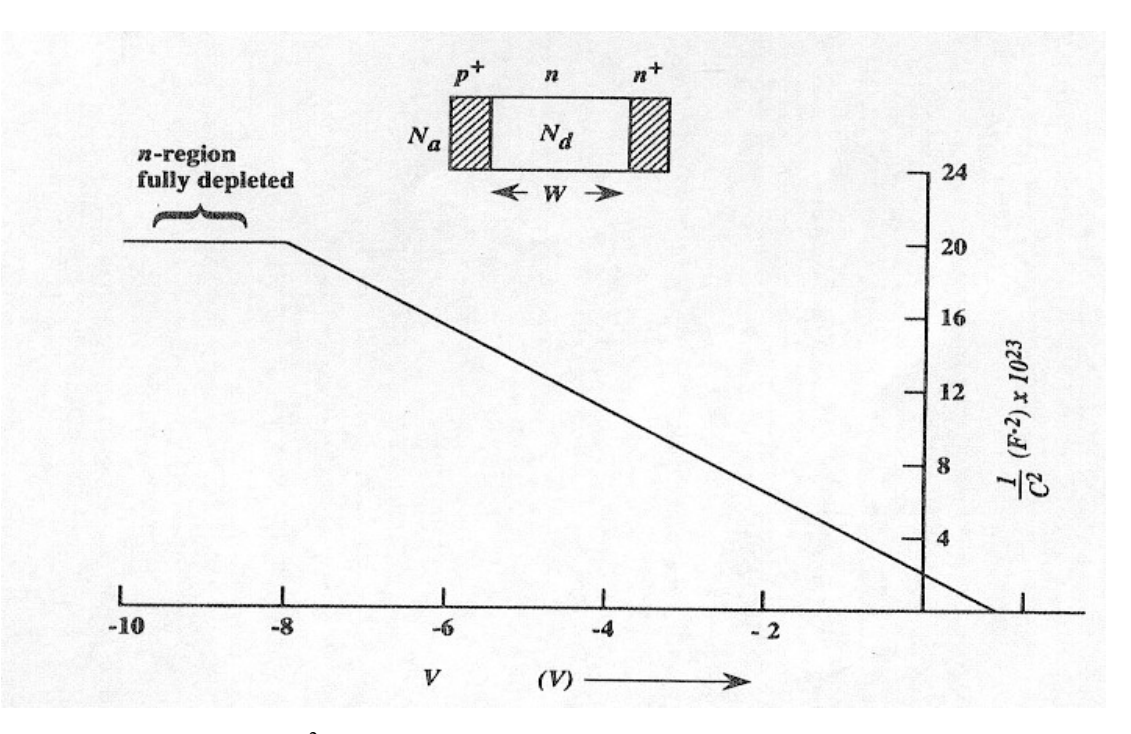

Fig 1.1 - Curva di  $1/C^2$  in funzione della tensione inversa per una giunzione p<sup>+</sup> - n al silicio [3]

Dal grafico si può notare che per tensioni inverse relativamente alte (da -8 V nel caso in esame) si raggiunge una condizione di saturazione, in cui la capacità non può più diminuire e si assesterà ad un valore costante, anche se la tensione inversa continuerà ad aumentare.

La caratteristica capacità-tensione può essere usata per determinare una distribuzione arbitraria di impurità. Considerando infatti una giunzione  $p^+$  - n a cui viene applicata una variazione dV della tensione inversa V (Figura 1.2), si ha una variazione dQ della distribuzione della carica spaziale nel lato meno drogato della giunzione (n, nel caso di giunzione  $p^+$ -n), la quale produce una variazione della distribuzione del campo elettrico. Da

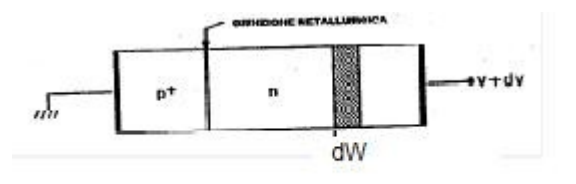

Figura 1.2 – Giunzione p<sup>+</sup>-n con una distribuzione di impurità arbitraria [1].

questa è possibile determinare l'espressione della concentrazione di impurità al confine della zona svuotata (W) [1]:

$$
N(W) = \frac{2}{q\varepsilon_s} \left[ \frac{-1}{d(1/C_j^2)/dV} \right] \qquad \qquad [\text{ cm}^{-3}]
$$
 (1.10)

In base a questa relazione, attraverso la misura della capacità per unità di area  $C_i$  in funzione della tensione inversa V, e alla conseguente costruzione del diagramma  $1/C_j^2$  - V, si può ottenere la concentrazione di impurità N(W) direttamente dalla pendenza *d* (1/*C*<sup>2</sup><sub>*J</sub>*)/*dV*</sub> delle curve. Dall'equazione (1.4) si può determinare W e quindi l'intero profilo di impurità. Nel caso in cui la concentrazione drogante entro la zona di svuotamento (sia n che p) è costante, si può utilizzare la  $(1.10)$  per determinare le concentrazioni di impurità N<sub>A</sub> o N<sub>D</sub> della zona meno drogata della giunzione  $(p^+ - n \ o \ n^+ - p)$ . In particolare, nel caso di una giunzione  $p^+$  – n a gradino:

$$
N_{D} = \frac{2}{q\varepsilon_{s}} \left[ \frac{-1}{d(1/C_{j}^{2})/dV} \right] \qquad \text{[cm}^{-3}\text{]}
$$
 (1.11)

Analogamente, nel caso di una giunzione  $n^+ - p$ :

$$
N_A = \frac{2}{q\varepsilon_s} \left[ \frac{-1}{d(1/C_j^2)/dV} \right] \qquad \text{[cm}^{-3}\text{]}
$$
 (1.12)

La concentrazione della zona più drogata della giunzione si può, a questo punto, determinare utilizzando l'espressione che lega  $V_{bi}$  (determinata sperimentalmente dall'intersezione della retta con l'asse delle ascisse nel grafico  $1/C_j^2$  - V) con  $N_A$  ed  $N_D$ :

$$
V_{bi} = \frac{K_B T}{q} \ln(\frac{N_A N_D}{n_i^2})
$$
\n(1.13)

dove  $K_B$  è la costante di Boltzmann, T è la temperatura espressa in K e n<sub>i</sub> è la concentrazione

intrinseca dei portatori alla temperatura T. Dalla (1.13) si ottiene:

$$
N_A N_D = \exp\left(\frac{qV_{bi}}{K_B T}\right) n_i^2 \tag{1.14}
$$

Di conseguenza, conoscendo la temperatura di lavoro T e il materiale di cui è costituito il diodo si possono determinare:

$$
N_A = \exp\left(\frac{qV_{bi}}{K_B T}\right) \frac{n_i^2}{N_D} \quad \text{per una giunzione } p^+ - n \tag{1.15}
$$

$$
N_{D} = \exp\left(\frac{qV_{bi}}{K_{B}T}\right)\frac{n_{i}^{2}}{N_{A}}
$$
 per una giunzione n<sup>+</sup> – p (1.16)

Nel caso di diodi Schottky si conosce senza possibilità di equivoci quale concentrazione di drogante viene determinata attraverso le equazioni precedenti. Infatti, avendo a che fare con una giunzione metallo-semiconduttore, si ha solo il drogaggio del semiconduttore utilizzato (N<sub>A</sub> o N<sub>D</sub>). L'espressione della capacità di barriera per unità di area, supponendo il semiconduttore di tipo n, è [1]:

$$
C_j = \frac{\varepsilon_s}{W} = \sqrt{q \varepsilon_s \frac{N_D}{2(V_{bi} - V)}} \quad \text{[F / cm2]}
$$
 (1.17)

mentre la concentrazione  $N_D$  vale:

$$
N_D = \frac{2}{q\varepsilon_s} \left[ \frac{-1}{d(1/C^2)/dV} \right] \qquad \text{[ cm$^{-3}$]}
$$
 (1.18)

Se N<sub>D</sub> è costante lungo la zona di svuotamento, la curva sul piano  $1/C_j^2$  - V risulta una retta. In figura 1.3 è riportato un tipico andamento  $1/C_j^2$  - V per due giunzioni tungsteno-Si e tungsteno-GaAs. Come si vede, le due curve sono perfettamente lineari, il che significa che la concentrazione di drogante risulta costante in tutta la zona di svuotamento dei due dispositivi.

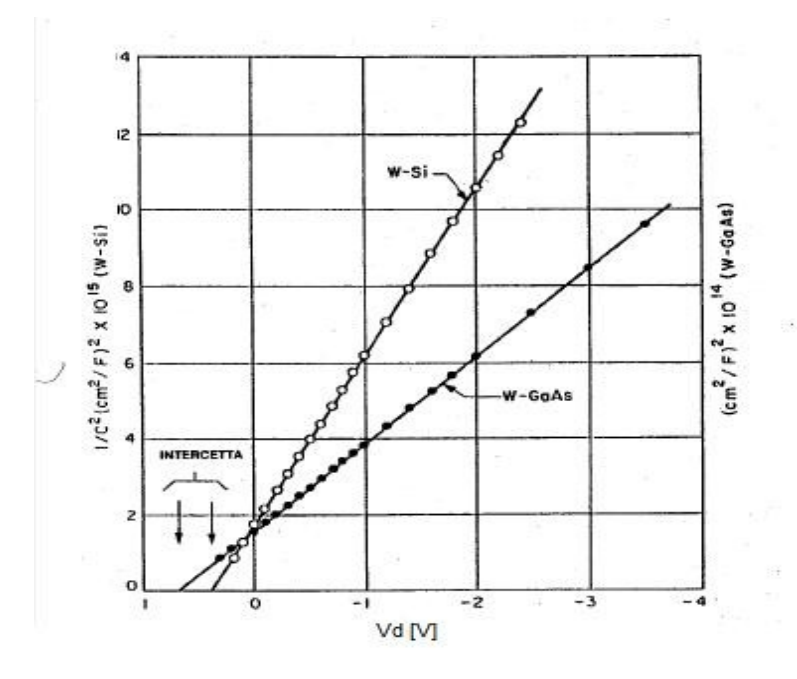

Figura 1.3 - Curve di  $1/C_j^2$  in funzione della tensione inversa  $V_d$  per giunzioni W-Si (pallini bianchi) e W-GaAs (pallini neri). L'intercetta a  $1/C_j^2 = 0$  corrisponde a  $V_{bi}$  [1].

Se l'intensità del drogaggio entro la regione di svuotamento non è costante si ha che  $d(1/C_J^2)/dV$  non sarà più costante e  $1/C_J^2$  non varierà più linearmente in funzione della tensione inversa. Una deviazione dalla linearità può allora essere interpretata come una concentrazione non uniforme all'interno dalla zona svuotata. Un esempio di tale situazione è quello della giunzione a gradiente lineare, per la quale la larghezza della zona svuotata e la capacità per unità di area si possono scrivere come [1]:

$$
W = \left(\frac{12\,\varepsilon_s V_{bi}}{qa}\right)^{1/3} \qquad \text{[cm]}
$$

$$
C_j = \frac{\varepsilon_s}{W} = \left[\frac{qa \,\varepsilon_s^2}{12(V_{bi} - V)}\right]^{1/3} \quad \text{[F / cm}^2 \text{]}
$$
 (1.20)

dove  $a$  è il gradiente della distribuzione delle impurità, misurato in cm<sup>-4</sup>. In questo caso particolare non si ottiene un grafico di  $1/C<sup>2</sup>$  lineare in funzione della tensione inversa, bensì

sarà  $1/C<sup>3</sup>$  a variare linearmente in funzione della tensione applicata, come si può chiaramente vedere in Figura 1.4, per il diodo al silicio 1N4001 [4]. Dalla (1.20) si può ottenere il gradiente della concentrazione di impurità e la tensione  $V_{bi}$ .

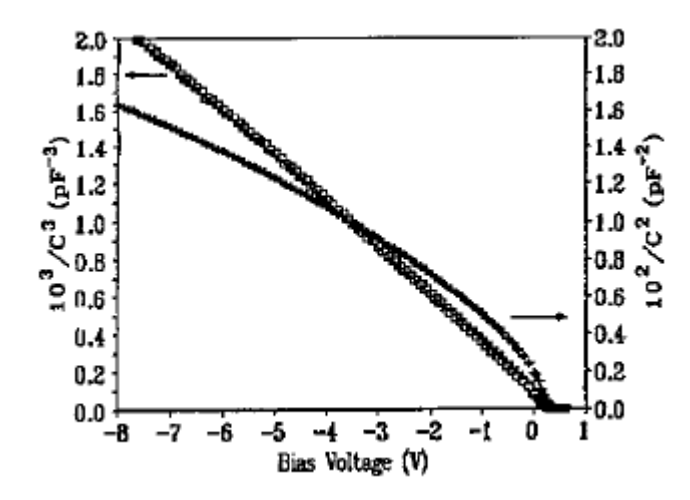

Figura 1.4 – Caratteristica  $1/C_j^2$  - V (curva con andamento non lineare) e caratteristica  $1/C_j^3$  - V (curva con andamento lineare) per un diodo commerciale al silicio (1N4001) avente una distribuzione di impurità lineare [4].

### **1.2 Applicazioni**

Il metodo C-V appena descritto è tuttora utilizzato in ambito sperimentale e industriale per studiare le proprietà e/o controllare il processo di fabbricazione di giunzioni a semiconduttore realizzate con i più diversi materiali. In particolare, la misura della capacità di barriera è largamente utilizzata per la determinazione di alcuni parametri del diodo, quali la larghezza della zona svuotata, la tensione  $V_{bi}$  e l'intensità del drogaggio. Nei diodi Schottky è inoltre possibile risalire alla barriera di potenziale  $\phi_B$  all'interfaccia metallo-semiconduttore [1]. Recentemente sono state riportate misure su particolari giunzioni di tipo Schottky (polimero metallico/semiconduttore [7,8] o metallo/polimero semiconduttore [9]) realizzate con diversi tipi di polimeri organici [5,6], i quali presentano ottime proprietà rettificanti, optoelettroniche e fotovoltaiche.

La misura della capacità di barriera può essere ottenuta attraverso diversi metodi. Questi si dividono essenzialmente in due tipi: quelli in continua [10] e quelli che fanno uso di sorgenti AC [5,6,11,12]. L'uso di una sorgente alternata, normalmente sovrapposta ad una tensione continua di polarizzazione, serve, oltre che per ricavare la caratteristica C-V per fissata frequenza del segnale e l'intensità del drogaggio, anche per determinare come la capacità varia al variare della frequenza. Infatti al variare della frequenza del segnale applicato, si può mappare il comportamento in frequenza della capacità, che come è noto varia notevolmente a frequenze elevate. La figura 1.5 riporta diverse caratteristiche C-V per diversi valori di frequenza del segnale AC applicato su una giunzione di tipo Schottky (polypirrole/p-InP).

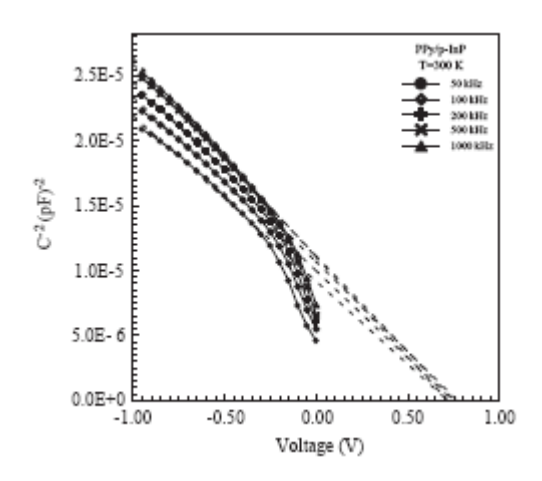

Figura 1.5 – Caratteristica C-V di una giunzione polypirrole/p-InP a diverse frequenze [5]. Le curve continue rappresentano l'andamento misurato di  $1/C^2$  in funzione della tensione inversa per un certo numero di frequenze, mentre le curve tratteggiate rappresentano i relativi *fitting* lineari. Dall'intersezione di quest'ultime con l'asse delle ascisse si ricava la tensione di *built-in,* che non varia al variare della frequenza (tutte le rette convergono nello stesso punto sull'asse delle V).

Dal grafico sopra proposto si può osservare un discostamento dall'andamento lineare teorico di  $1/C<sup>2</sup>$  in funzione della tensione inversa per valori di quest'ultima prossimi allo zero. La curva continua rappresenta il risultato sperimentale, mentre la curva tratteggiata quello teorico, che, avendo un andamento lineare, permette di ricavare le caratteristiche della giunzione, come per esempio la concentrazione del drogaggio (dal coefficiente angolare) e la tensione di *built-in* (dall'intersezione con l'asse delle ascisse). La non linearità per tensioni prossime a 0 V si riscontra normalmente sui dispositivi misurati, come si può facilmente vedere nelle figure 1.6 e 1.7, le quali riportano le caratteristiche C-V di altri diodi Schottky.

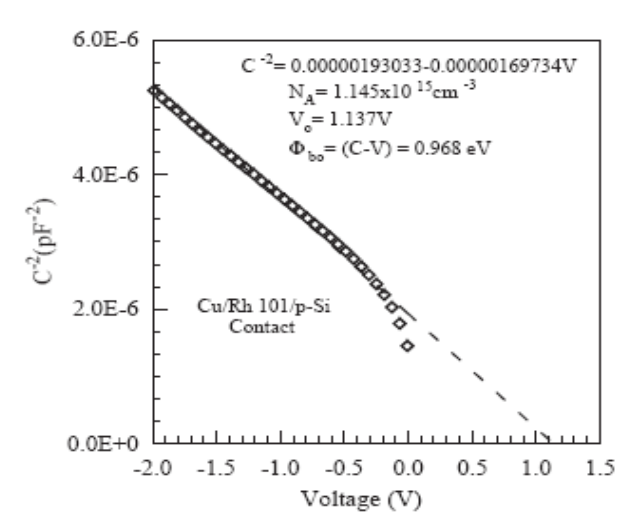

Figura 1.6 – Caratteristica C-V del contatto Cu/Rhodamine 101/p-Si [6]. La curva composta da quadretti rappresenta l'andamento misurato di  $1/C^2$  in funzione della tensione inversa, la linea tratteggiata rappresenta il risultato del fitting lineare.

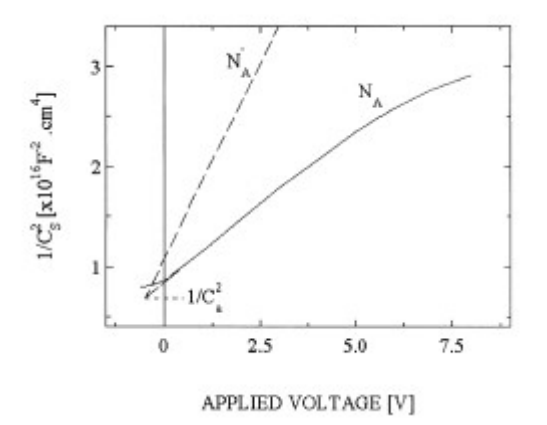

Figura 1.7 – Caratteristica C-V del contatto M/a-Si:H/c-Si [11]. NA rappresenta la concentrazione degli atomi accettori ricavata dall'interpolazione del grafico C-V (curva continua). N'<sub>A</sub> rappresenta la concentrazione degli atomi accettori determinata dalla resistività del wafer di Si utilizzato (curva tratteggiata).

Le giunzioni riportate nelle figure 1.5, 1.6 e 1.7 sono state caratterizzate attraverso il metodo C-V più classico (il quale utilizza un grafico del tipo  $1/C_j^2$  - V). Una variante di tale metodo largamente utilizzata in ambito sperimentale è il metodo  $\Delta V/\Delta(C^2)$  vs. C per ricavare la densità delle trappole presenti entro la *gap* di energia di dispositivi optoelettronici (per esempio fotodiodi) al variare della frequenza [13,14]. In particolare, tale metodo è spesso

utilizzato ad alte frequenze e viene utilizzato assieme al modello di Schibli-Milnes [15] per ricavare la relazione che lega la capacità di giunzione con la frequenza. In accordo con tale modello, la capacità di giunzione può essere rappresentata dalla combinazione in serie di una capacità  $C_{DC}$  indipendente dalla frequenza (e dipendente dalla tensione di polarizzazione) e di una capacità dipendente dalla frequenza C<sub>f</sub>, come  $1/C = 1/C_{DC} + 1/C_f$ . In figura 1.8 e 1.9 vengono riportati degli esempi di giunzioni che utilizzano il metodo ΔV/Δ(C-2) vs. C per ricavare le concentrazioni N<sub>A</sub> e N<sub>D</sub>. Dai grafici si può notare l'uso di un *fitting* lineare sui dati acquisiti.

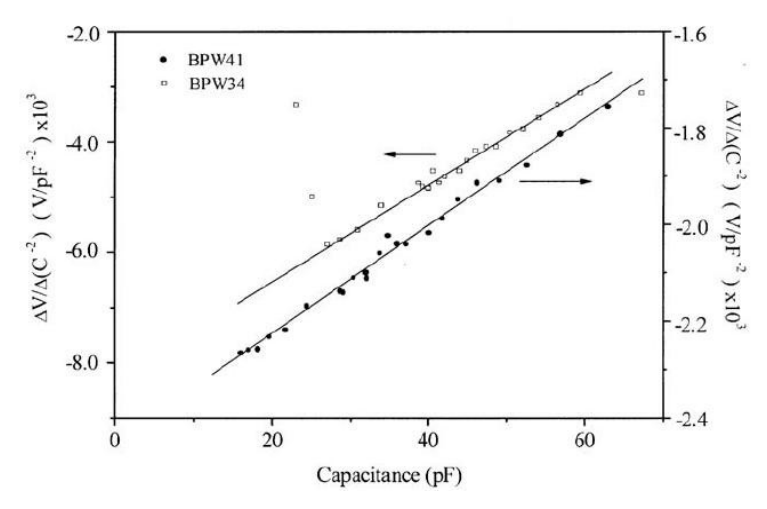

Figura 1.8 – Metodo  $\Delta V/\Delta C^2$  vs. C per i fotodiodi BPW41 e BPW34 [13]. I pallini neri (per il fotodiodo BPW41) e i pallini bianchi (per il fotodiodo BPW34) rappresentano l'andamento dei dati acquisiti dal sistema di misura, Le linee continue rappresentano i *fitting* lineari riferiti ai due fotodiodi.

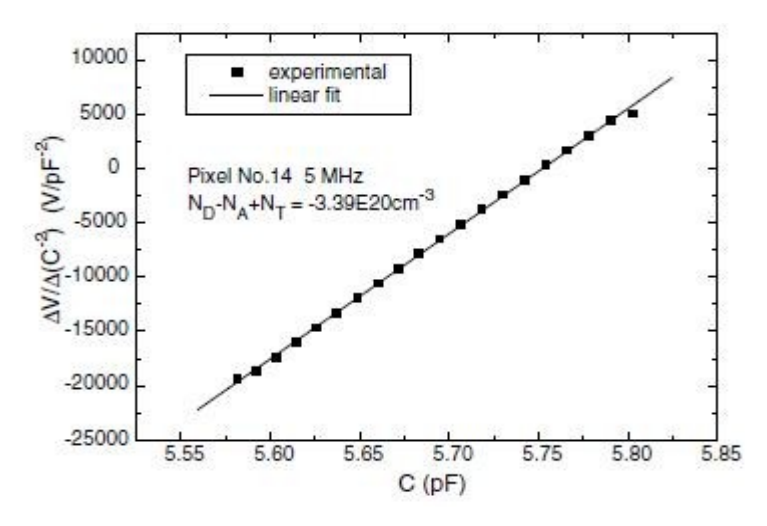

Figura 1.9 – Metodo  $\Delta V/\Delta C^2$  vs. C per un fotodiodo al nitruro di gallio [14]. I quadretti neri rappresentano i dati sperimentali, la linea continua rappresenta *il fitting* lineare di tali dati.

Dall'intersezione della retta di *fitting* con l'asse delle ascisse si può ricavare la differenza tra le concentrazioni degli atomi accettori e di quelli donatori e la densità dei centri trappola [14]. Inoltre, come detto in precedenza, il valore della capacità totale è dato dalla somma delle due capacità  $C_{DC}$  e C  $_f$  che presentano l'andamento riportato nelle figure 1.10 e 1.11, rispettivamente.

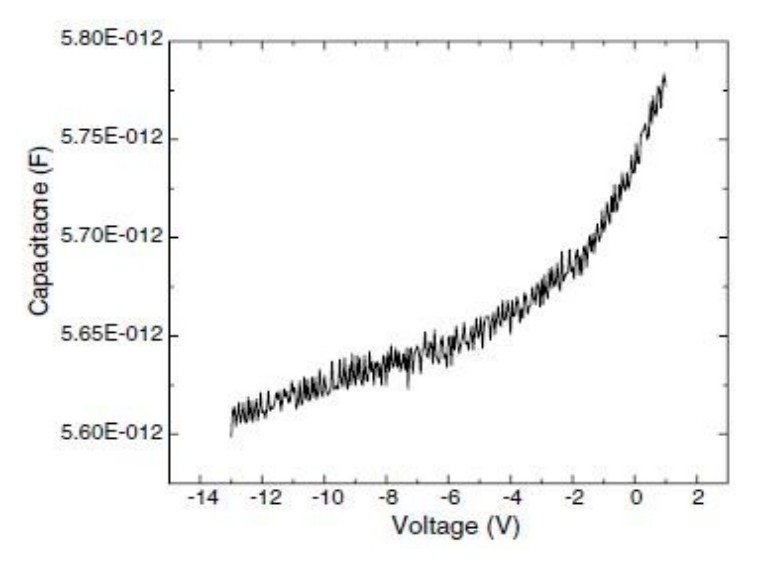

Figura 1.10 – Andamento della capacità  $C_{DC}$  in funzione della tensione inversa per un fotodiodo al nitruro di gallio [14]. La capacità ha un valore massimo in assenza di polarizzazione e decresce esponenzialmente all'aumentare della tensione inversa.

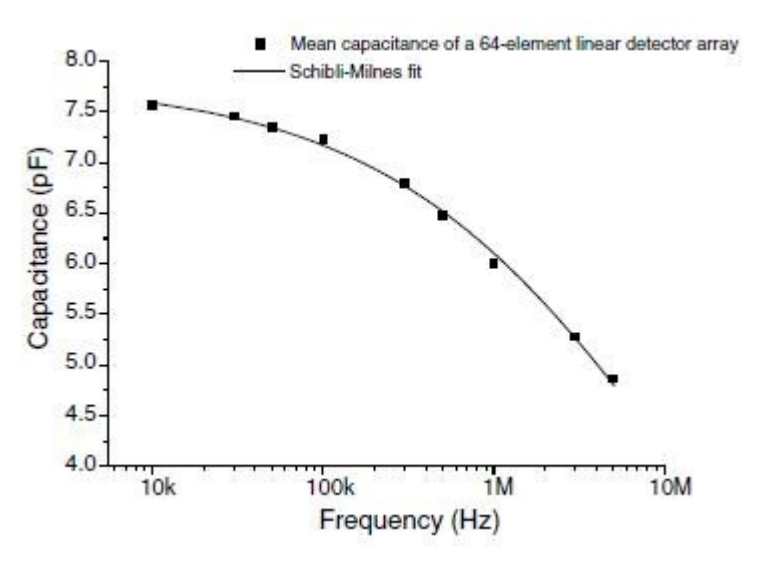

Figura 1.11 – Andamento della capacità  $C_f$  in funzione della frequenza per un fotodiodo al nitruro di gallio [14]. La capacità ha un andamento decrescente all'aumentare della frequenza. I quadretti neri rappresentano i dati sperimentali, la curva a tratto continuo rappresenta il *fitting* dei dati secondo il modello di Schibli-Milnes [15].

Il metodo C-V è largamente usato anche per verificare il comportamento della giunzione, in sede di fabbricazione, al variare di determinati parametri come la frequenza, la temperatura e la pressione idrostatica. Esperimenti effettuati su contatti di tipo Schottky [16] hanno per esempio dimostrato che l'altezza della barriera di potenziale di una giunzione Schottky varia al variare della pressione idrostatica (figura 1.12). Si può notare dal grafico che la capacità di barriera, per data tensione inversa, aumenta con la pressione idrostatica. Dal legame  $C-\phi_B$  si può dedurre che l'altezza della barriera di potenziale diminuirà al crescere della pressione idrostatica.

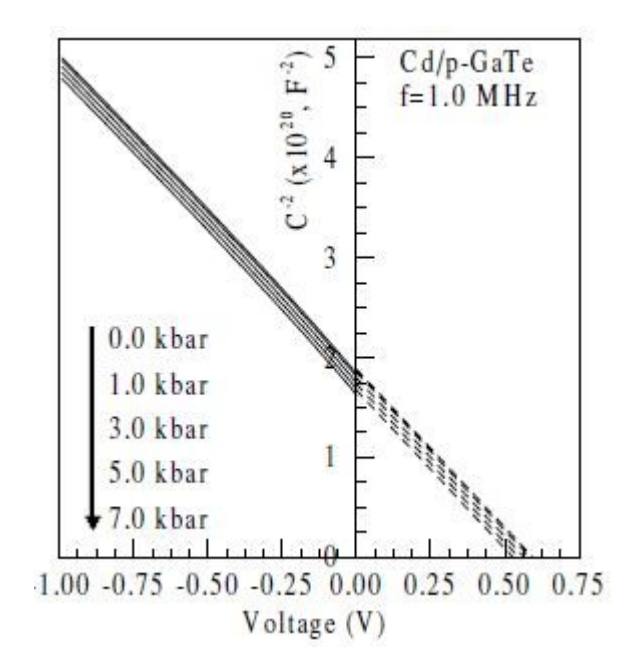

Figura 1.12 – Caratteristica C-V al variare della pressione idrostatica ad una frequenza costante di 1 MHz per il contatto Cd/p-GaTe [16]. Le curve continue rappresentano l'andamento misurato di  $1/C^2$  in funzione della tensione inversa e della pressione idrostatica. Inoltre, viene eseguita l'interpolazione di tali rette (prolungamenti tratteggiati) per ricavare l'intersezione con l'asse delle ascisse, che restituisce il valore della tensione di *built-in,* che varia al variare della pressione idrostatica.

Un altro parametro che può essere monitorato attraverso misure C-V è la temperatura. È stato riportato, infatti, come caratteristiche C-V ottenute a temperature diverse, producano rette non parallele nel grafico  $1/C^2$  - V [17]. Questo significa che la concentrazione di drogaggio varia con la temperatura. La figura 1.13 riporta questo tipo di comportamento per una giunzione di tipo Schottky [17].

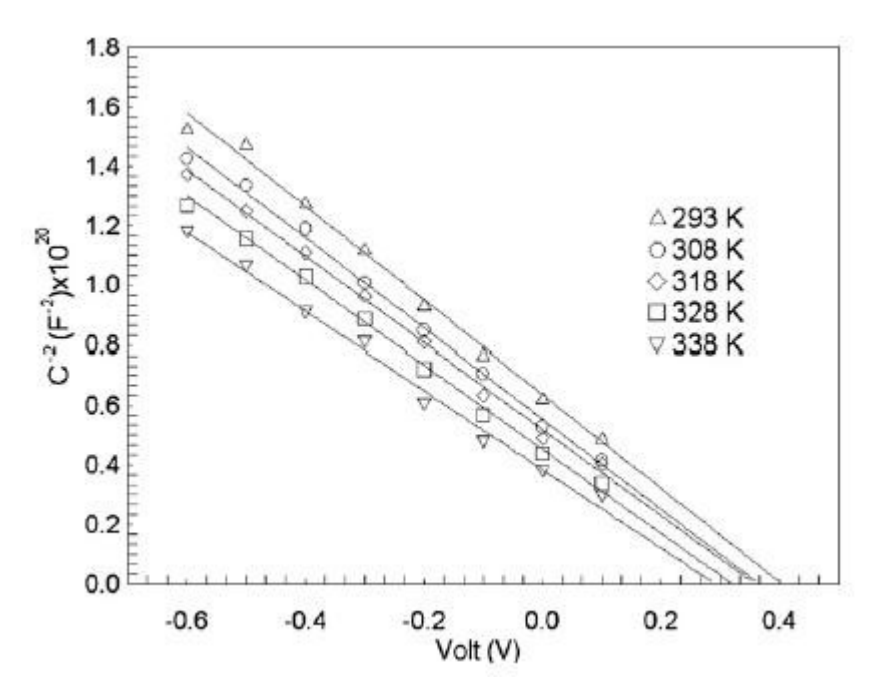

Figura 1.13 – Caratteristica C-V al variare della temperatura per la giunzione Au/β-carotene-FSS/n-Si [17]. L'intersezione tra la retta di *fitting* e l'asse delle ascisse fornisce la tensione V<sub>bi</sub> per ciascuna temperatura.

## *CAPITOLO II* **IL SISTEMA DI MISURA**

In questo capitolo viene introdotto il sistema di misura utilizzato per la determinazione della capacità di barriera di diodi a semiconduttore.

### **2.1 Sistema di misura**

La misura della capacità di barriera è stata effettuata utilizzando il metodo proposto dal produttore di oscilloscopi LeCroy [18]. Questo ha il vantaggio di non richiedere particolari sorgenti di eccitazione: si utilizza infatti una sola alimentazione in continua, come si evince dallo schema elettrico del circuito riportato in figura 2.1.

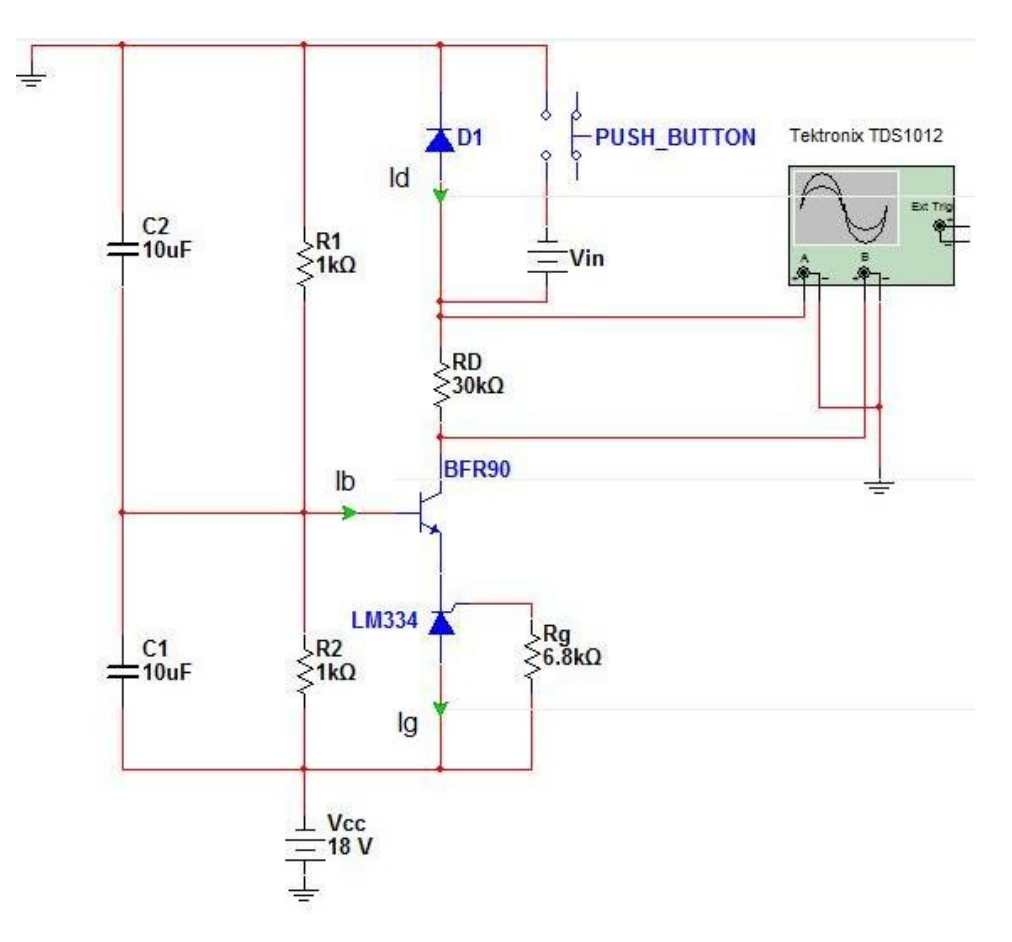

Figura 2.1 – Schema elettrico del circuito.

Il diodo  $D_1$  sotto test è posizionato in modo da essere polarizzato inversamente. In serie al diodo vi è un resistore  $R_D$ , il quale viene utilizzato per poter acquisire la corrente che scorre nel ramo, grazie alla misura della tensione ai suoi capi. La coppia diodo-resistenza è posta tra la massa e il collettore del transistor npn, il quale è a sua volta configurato in una connessione di tipo base comune. La scelta del transistor è dettata da due parametri: la massima corrente di collettore sopportabile e le capacità parassite, che devono necessariamente essere molto piccole rispetto alle capacità da misurare, in modo da non introdurre errori nella misura. Per tale ragione si è scelto un transistor RF, che ha il vantaggio di avere capacità intrinseche molto piccole (inferiori al pF). In particolar modo, si è scelto il transistor npn BFR90. Questo ha una corrente di collettore massima di 30 mA, che è di gran lunga superiore alle correnti che scorrono nel circuito (dell'ordine delle decine di μA) e delle capacità dell'ordine di frazioni di pF, come si può vedere dalla tabella 2.1. La capacità più critica è la  $C_{cb}$  (tra collettore e base): se infatti fosse comparabile con la capacità di barriera del diodo potrebbe inficiarne la misura.

| Collector-base    | $V_{CE} = 10V$   | $C_{_{cb}}$                  | 0.35 | pF |
|-------------------|------------------|------------------------------|------|----|
| capacitance       |                  |                              |      |    |
| Collector-emitter | $V_{CB} = 10 V$  | $C_{ce}$                     | 0.3  | pF |
| capacitance       |                  |                              |      |    |
| Emitter-base      | $V_{EB} = 0.5 V$ | $C_{\scriptscriptstyle e b}$ | 1.3  | pF |
| capacitance       |                  |                              |      |    |

Tabella 2.1 - Valori tipici delle capacità intrinseche del transistor BFR90 [19]

Come si vede dalla figura 2.2, la  $C_{cb}$  è abbondantemente al di sotto del pF (per f = 1MHz), per cui si presume che capacità di barriera tre ordini di grandezza più grandi (ordine quindi delle centinaia di pF) possano essere misurate senza interagire con tale capacità.

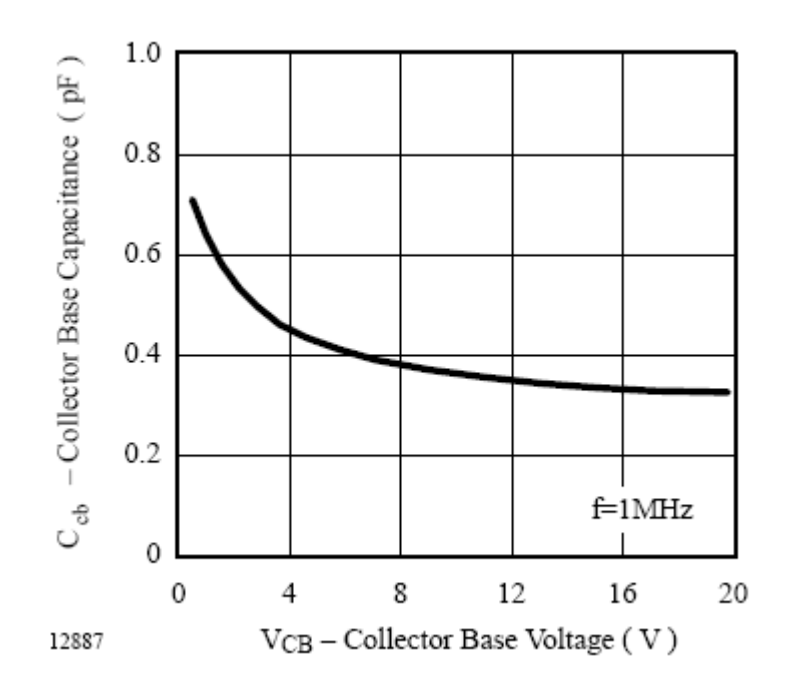

Fig 2.2 - Capacità collettore-base  $C_{cb}$  in funzione della tensione collettore-base [19]

L'emettitore del transistor è collegato ad un generatore di corrente, che impone, a meno della caduta di corrente sulla base, la corrente che fluisce sul diodo. Si è utilizzato il generatore di corrente LM334, il quale è un componente a tre terminali che eroga una corrente aggiustabile attraverso la selezione di una resistenza esterna, che è collegata al terminale intermedio. Esso è programmabile per correnti che vanno da un minimo di 1 µA ad un massimo di 10 mA. Nel grafico di figura 2.3 vengono riportati i valori di corrente erogata, in funzione della tensione applicata e della resistenza utilizzata. Si è scelto un valore di corrente di 10 µA, che corrisponde a un resistore di 6.8 KΩ. Tale valore è stato dettato da scelte sperimentali, infatti valori più bassi non permettevano l'acquisizione del segnale in quanto troppo debole.

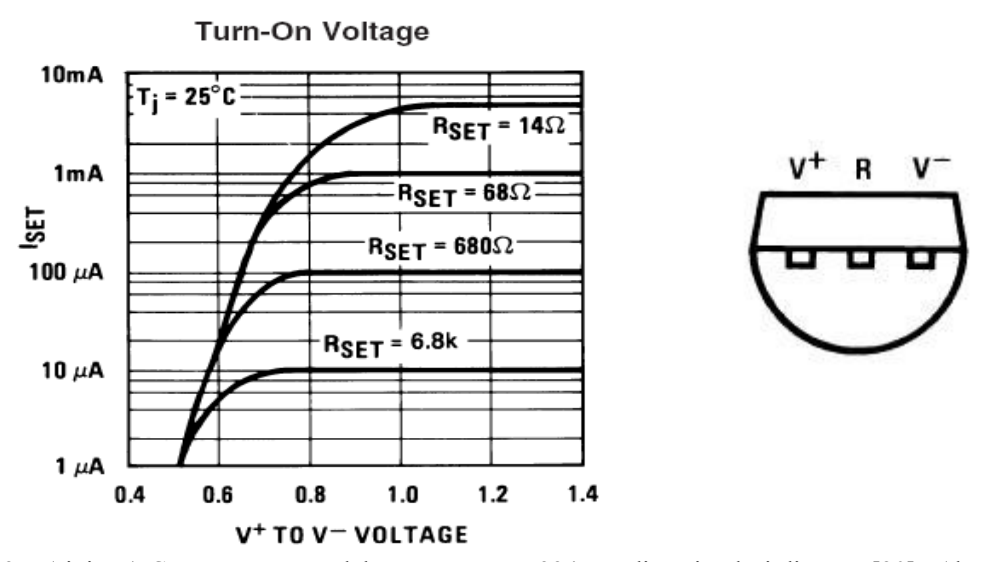

Fig 2.3 – (sinistra) Corrente erogata dal generatore LM334 per diversi valori di R<sub>SET</sub> [20], (destra) piedinatura [20].

Sulla base del transistor sono connesse le resistenze di polarizzazione R<sub>1</sub> ed R<sub>2</sub> di 1 KΩ. Essenziali per la misura sono le due capacità in ingresso, di valore 10 μF, tra base e massa e tra base e alimentazione, che permettono il funzionamento del transistor in zona attiva per tutto il transitorio di carica della capacità di barriera. Infatti, a causa della notevole differenza tra le costanti di tempo di queste capacità (ordine dei ms) e la costante di tempo della capacità di barriera (ordine dei μs) sia ha che, durante tutto il periodo di carica della capacità di barriera, le due capacità in ingresso rimangono quasi scariche. Questo permette di avere tali capacità praticamente in cortocircuito durante il transitorio di carica della capacità di barriera, mantenendo il transistor in zona attiva ( $V_{BE} > 0.7 V$ ).

In parallelo al diodo, all'istante t = 0, è posta una tensione  $V_{in}$  variabile tramite l'uso di un potenziometro (analizzato nel paragrafo 2.3) e attivata tramite la pressione di un pulsante, posizionato in serie. La scelta della tensione iniziale è opportuna per la visualizzazione della tensione inversa ai capi del diodo anche per valori positivi, ma comunque inferiori alla tensione di soglia. Inoltre, si è preferito l'utilizzo di un pulsante anzicché di un comune interruttore per evitare errori di misura dovuti alla capacità introdotta da quest'ultimo, che, posta in parallelo (e quindi sommata) alla capacità di barriera, avrebbe falsato le misure.

L'intero circuito è alimentato con una tensione negativa di – 18 V, realizzata attraverso due

batterie da 9 V poste in serie.

Non avendo a disposizione giunzioni fisicamente realizzate in laboratorio, per le misure si sono utilizzati diodi commerciali di diverso tipo e diversi materiali in modo da poter verificare più facilmente il corretto funzionamento del circuito attraverso per esempio la verifica di un parametro facilmente riscontrabile per altre vie: la tensione di soglia del diodo.

Dal circuito è possibile ricavare sia l'andamento della tensione ai capi del diodo, che la corrente che fluisce attraverso la giunzione. In particolare, quest'ultima viene ricavata dalla misura della tensione ai capi della resistenza posta in serie al diodo stesso, che, divisa per il valore di resistenza noto, restituisce l'andamento della corrente in polarizzazione inversa.

Le tensioni vengono rilevate mediante l'uso di cavi coassiali, con l'ausilio di un oscilloscopio digitale Tektronix TDS1012, posto in modalità singola (*single shot*), in modo da registrare un evento che si ripete una singola volta. Successivamente, mediante l'utilizzo del software di programmazione della National Instrument, Labview 7.1, è possibile, tramite trasmissione seriale, importare i due segnali in un personal computer. Infine, utilizzando un software commerciale (Matlab**)** è possibile elaborare i dati acquisiti e pervenire quindi alla capacità di barriera, attraverso la relazione:

$$
C = \frac{i(t)}{dV/dt} \tag{2.1}
$$

dove i(t) è la corrente che scorre sul diodo per data tensione inversa v(t). Quest'ultima permette di ricavare i valori della capacità di barriera in funzione di qualunque valore di tensione inversa applicata.

Essendo a conoscenza dei valori della capacità, e avendo tracciato il grafico di 1/*C*<sup>2</sup> in funzione di V, è possibile determinare la distribuzione delle impurità nella giunzione, utilizzando la formula (1.10) già riportata nel capitolo 1:

$$
N_B = \frac{2}{q\epsilon_s} \left[ \frac{-1}{d(1/C^2)/dV} \right] \tag{2.2}
$$

Il circuito appena descritto può misurare sia capacità lineari (cioè indipendenti dalle tensioni

applicate ai loro capi) che non lineari. Ciò significa che sostituendo il diodo  $D_1$  con un capacitore commerciale è possibile misurare il valore di capacità.

### **2.2 Simulazioni e analisi circuitale**

Il primo passo che si è affrontato è stato quello della simulazione del circuito attraverso il linguaggio di simulazione NI Multisim 10, della National Instrument. Le simulazioni circuitali si sono rivelate utili per la determinazione ottimale della tensione di alimentazione e della corrente erogata dal generatore. Come detto in precedenza, si è scelta una corrente I<sub>g</sub> di 10 µA e una tensione di alimentazione  $V_{CC}$  di 18 V, valore che permette di osservare l'andamento della capacità di barriera fino a valori di tensione inversa di circa 5 V.

Anche il valore di resistenza  $R_D$  in serie al diodo è stato scelto sulla base delle simulazioni, e, successivamente, delle misure effettuate. Il suo valore è stato fissato a 30 KΩ e, nel paragrafo successivo verrà spiegato il motivo di tale scelta.

Nell'ambito della simulazione si è utilizzato un tipico diodo al silicio, 1N3903. Inoltre, non avendo a disposizione componenti e sorgenti reali, si è fatto uso di un generatore di corrente ideale a gradino ( $I_{max}$  = 10  $\mu$ A e  $I_{min}$  = 0 A) con semiperiodo molto maggiore della costante di tempo di carica della capacità (T/2  $\gg \tau$ ) e di un transistor npn ideale, adattato con valori di capacità tipiche di un transistor RF.

Il segnale viene prelevato ai capi della resistenza e ai capi del diodo, e quindi visualizzato nell'oscilloscopio virtuale. In figura 2.4 viene riportato il circuito utilizzato per la simulazione, mentre in figura 2.5 si possono vedere i risultati, in termini della tensione ai capi del diodo e della tensione ai capi del ramo serie  $D_1 - R_D$ .

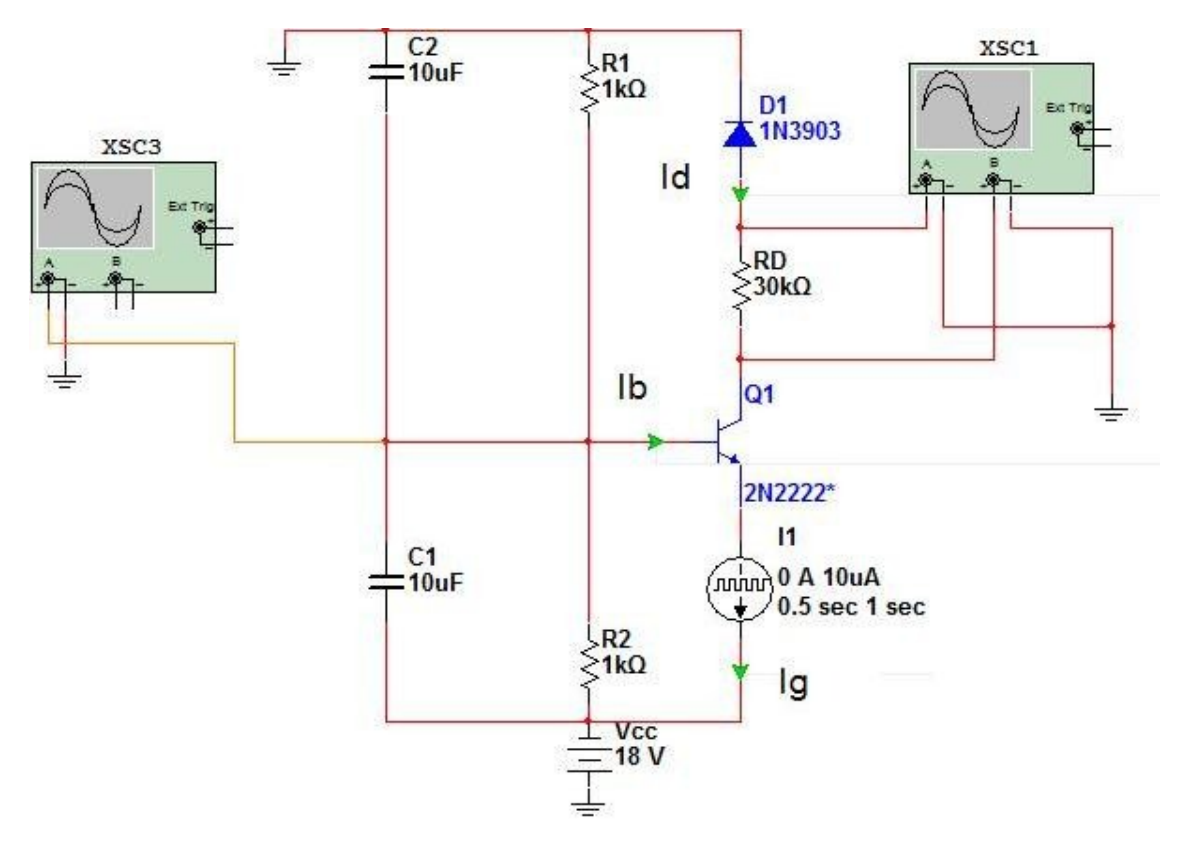

Figura 2.4 – Circuito simulato.

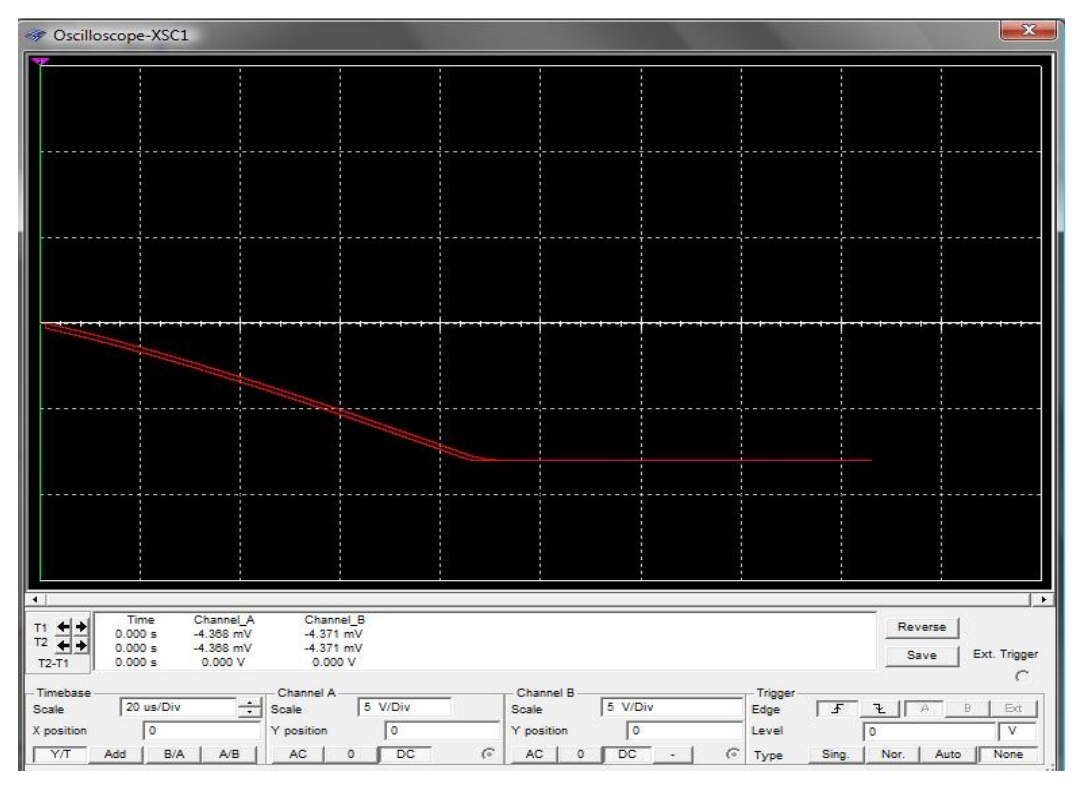

Figura 2.5 – Foto presa dal display dell'oscilloscopio virtuale. La curva più in alto rappresenta la tensione ai capi del diodo V<sub>d</sub>, mentre la curva in basso rappresenta la tensione della serie diodo-resistenza V<sub>t</sub>.

Le due curve rappresentano le tensioni ai capi del diodo  $(V_d)$  e ai capi della serie diodo-resistenza  $(V_t)$ . In particolare la curva più in alto rappresenta la tensione ai capi del diodo. Le due tensioni hanno un andamento decrescente e si assestano, dopo un transitorio di circa 200 μs, ad un valore di regime di circa -7 V.

Il modo in cui è costruito il circuito permette di avere sempre il transistor in conduzione, avendo sempre una tensione tra base ed emettitore maggiore di 0.7 V. Tale condizione permette di avere sempre un collegamento diretto tra diodo e generatore di corrente, in modo tale che la corrente possa fluire sul diodo per tutto il transitorio di carica.

All'istante iniziale,  $t = 0$ , il generatore LM334 comincia ad erogare corrente nel circuito.

Inizialmente, essendo  $V_{BE} > 0.7 V e V_{BC} < 0.6 V$ , il transistor è in zona attiva e tutta la corrente del generatore può fluire sul diodo. La situazione iniziale per la corrente è  $I_d \approx I_g$ . Al variare del tempo, la tensione di collettore, inizialmente nulla, comincia ad aumentare negativamente, portando il diodo in polarizzazione inversa. La corrente sul diodo, durante il

transitorio di carica, non sarà più uguale a quella erogata dalla sorgente, ma avremo  $I_d < I_g$ .

L'aumento della tensione di collettore fa commutare il transistor dal funzionamento in regione attiva al funzionamento in saturazione, visto che  $V_{BE} > 0.7 V e V_{BC} > 0.6 V$ . Tutto ciò porta ad una situazione di regime in cui la quasi totalità della corrente scorre sulla base, mentre sul diodo, polarizzato inversamente, scorre una corrente molto bassa (ordine dei pA). Dalle misure effettuate si nota che I<sub>b</sub>  $\approx$  I<sub>g</sub> e la corrente che scorre sul diodo è trascurabile. Il transistor perdura in zona di conduzione e la tensione sul collettore si stabilizza ad un valore di regime (di circa 7 V).

Avendo a disposizione il file con i valori ricavati dalle simulazioni, si possono calcolare i valori di  $V_d$  e  $I_d$ . Quest'ultimo viene ricavato da

$$
I_d = \frac{V_t - V_d}{R_D} \tag{2.3}
$$

dove  $V_t$  è la tensione della serie diodo-resistenza. Calcolando quindi il valore della capacità punto per punto, tramite la formula  $(2.1)$ , si è visto che effettivamente l'andamento di  $1/C<sup>2</sup>$  in funzione di V è pressocché lineare (figura 2.6). Questa coerenza tra simulazioni e teoria consente quindi di fissare tutti i valori dei componenti utilizzati e di passare alla realizzazione fisica del circuito.

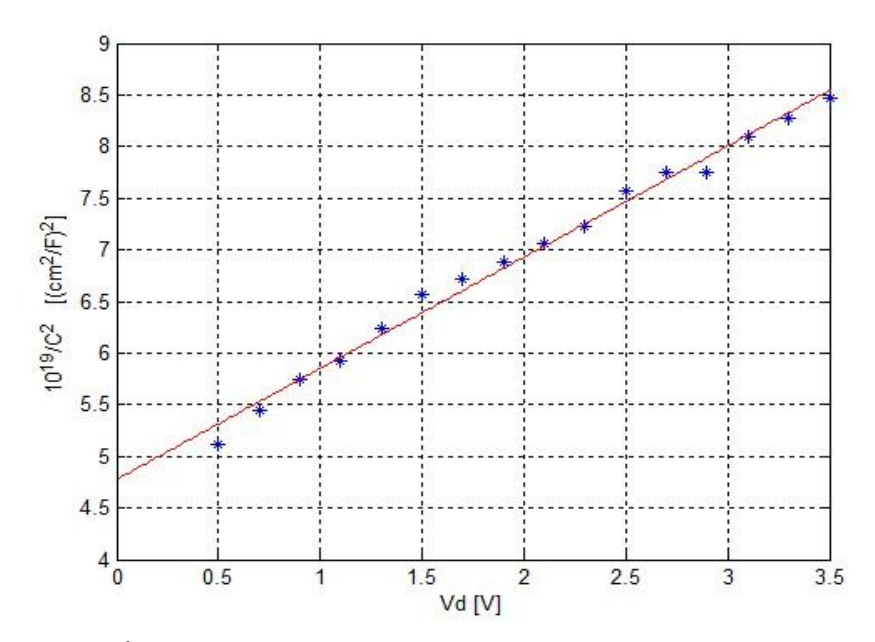

Figura 2.6 – Grafico  $1/C^2$  – V ottenuto dal simulatore NI Multisim 10. I punti blu rappresentano i dati ricavati dalla simulazione, mentre la retta rossa rappresenta il f*itting* lineare di tali punti.

### **2.3 Misura tramite oscilloscopio digitale**

L'oscilloscopio digitale utilizzato per l'acquisizione delle forme d'onda è il modello TDS1012 Tektronix (Figura 2.7). Esso è a display monocromatico, con larghezza di banda di 100 MHz e due canali di acquisizione, con frequenza di campionamento di 1.0 GSample/s su ogni canale. Inoltre, è dotato di porta seriale RS-232, con velocità di trasmissione fino a 19200 baud.

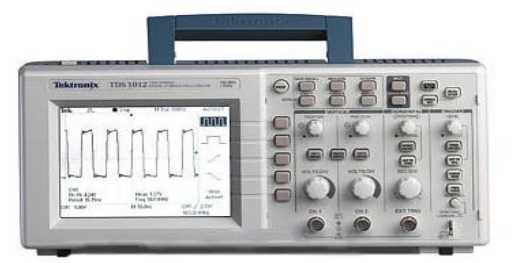

Figura 2.7 - L'oscilloscopio TDS1012 [21].

Poiché sono necessarie contemporaneamente due misure di tensione ( $V_t$  e  $V_d$ ), vengono utilizzati entrambi i canali dell'oscilloscopio. Il canale 1 è collegato, tramite cavo coassiale, ai capi del diodo (prelevando la tensione ai suoi capi), mentre il canale 2 è collegato ai capi del ramo  $R_D$  - Diodo.

Per una corretta rilevazione dei segnale, è necessario settare correttamente l'oscilloscopio. Questo possiede tre modalità di acquisizione del segnale: "Sample", "Rileva Picco", "Media". Tale comando, vista la forma delle tensioni presenti nel circuito (esponenziale), è stato impostato in modalità "Rileva Picco", in modo tale da acquisire il segnale dal valore di picco rilevato. Un'attenzione particolare è richiesta alle impostazioni che riguardano il trigger, in quanto, un settaggio errato di queste informazioni porterebbe all'impossibilità di visualizzare il segnale. L'oscilloscopio possiede tre tipi di trigger: "Impulso", "Video", "Fronte". La scelta di un trigger al "Fronte" permette di acquisire il segnale nel momento in cui lo strumento incontra un fronte di salita o di discesa. Si è inoltre impostata una pendenza negativa, visto che ci si aspetta di misurare dei segnali di tipo esponenziale decrescente. Questi vengono acquisiti in modalità di singola acquisizione, in quanto sono dei transitori di carica che si ripetono una singola volta. Anche per questo motivo si sceglie una modalità di trigger di tipo "Auto" anzicché "Normal", in quanto un segnale non ripetitivo può essere acquisito solo in tale modalità. Infine, è utile per una buona visualizzazione settare i valori di Volt/div e Time/div. Quest'ultimo per tutti i dispositivi di test utilizzati è stato impostato ad un valore di 250 μs/div, che permette di osservare l'intero transitorio di carica.

Essendo l'acquisizione del segnale posta in modalità singola e visto che il transitorio di carica è molto veloce (ordine dei microsecondi), è necessario far partire l'acquisizione da una condizione nota per poi riuscire a "fotografare" l'intero transitorio. Inizialmente si era scelta come condizione iniziale quella per cui  $V_d = 0$ , raggiungibile cortocircuitando il diodo grazie ad un filo di rame collegato ad un pulsante, all'inizio dell'osservazione. Successivamente, si è preferito far partire l'acquisizione da un valore di tensione inversa di poco inferiore alla tensione di soglia del diodo sotto test. Questa scelta permette la corretta acquisizione della tensione inversa, e, quindi, anche della capacità di barriera, anche per valori di tensione non negativi, ma comunque inferiori alla tensione di soglia Vγ del diodo. A tal fine si è applicata in parallelo al diodo, all'istante t = 0, una tensione V<sub>in</sub> di poco inferiore alla V $\gamma$ , che come è noto dipende dal materiale utilizzato.

Per ciascun diodo misurato, è stata determinata, grazie ai relativi *datasheet* e ai testi di riferimento [1,3], la corrispondente tensione di soglia Vγ, in modo da poter programmare,

attraverso un partitore resistivo e una batteria da 9 V, la corrispondente tensione iniziale  $(V_{in})$ da applicare in parallelo al diodo. Il partitore è composto da una resistenza R' fissa (10 KΩ) e una resistenza R'' variabile selezionata da uno *switch* a cinque posizioni. Le cinque resistenze sono state scelte in modo da riuscire ad impostare tensioni  $V_{in}$  consone ai diodi sotto test:

- $R'' = (150 \pm 5\%) \Omega \implies V_{in} = 0.12 \text{ V}$  Diodo Schottky;
- $R'' = (330 \pm 5\%) \Omega \implies V_{in} = 0.27 \text{ V}$  Diodo al Ge;
- $R'' = (650 \pm 5\%) \Omega \implies V_{in} = 0.54 \text{ V}$  Diodo al Si;
- $R'' = (2.2 \pm 5\%) K\Omega \Rightarrow V_{in} = 1.53 \text{ V}$  LED rosso:
- $\bullet$  R'' = (4.7 ± 5%) KΩ => V<sub>in</sub> = 2.7 V LED blu

Le tensioni V<sub>in</sub> sopra riportate sono state misurate grazie ad un multimetro digitale.

Per la corretta acquisizione delle tensioni si sono eseguiti i seguenti passi:

- ➢ collegamento dei cavi coassiali al circuito;
- ➢ pressione del tasto RUN sull'oscilloscopio;
- ➢ pressione del tasto SEQ. SINGOLA;
- $\triangleright$  scollegamento della tensione V<sub>in</sub> ai capi del diodo.

Non appena l'acquisizione è terminata, nel display dell'oscilloscopio compare la scritta "ACQUISIZIONE COMPLETATA".

Si noti come l'imposizione della condizione iniziale è essenziale per il compimento della misura. Omettendo tale condizione, l'oscilloscopio non riuscirebbe a visualizzare il transitorio e nel display verrebbe visualizzato il valore costante di regime.

Un discorso a parte si deve fare sulla resistenza R<sub>D</sub> posta in serie al diodo. Per tale resistenza si è scelto un valore di 30 KΩ. Valori di resistenza maggiori hanno lo svantaggio di fissare un valore di regime per la tensione inversa  $V_d$  troppo basso, invalidando così la possibilità di ottenere la capacità di barriera per tensioni inverse relativamente alte; valori minori di 30 KΩ danno in uscita due forme d'onda (ai capi del diodo e totale) che si discostano di un ΔV troppo piccolo e, quindi, la loro analisi risulta difficile, essendo viste da

Labview come due curve quasi sovrapposte.

Di seguito viene riportata una fotografia del circuito utilizzato per la misura, realizzato in una scheda millefori*.*

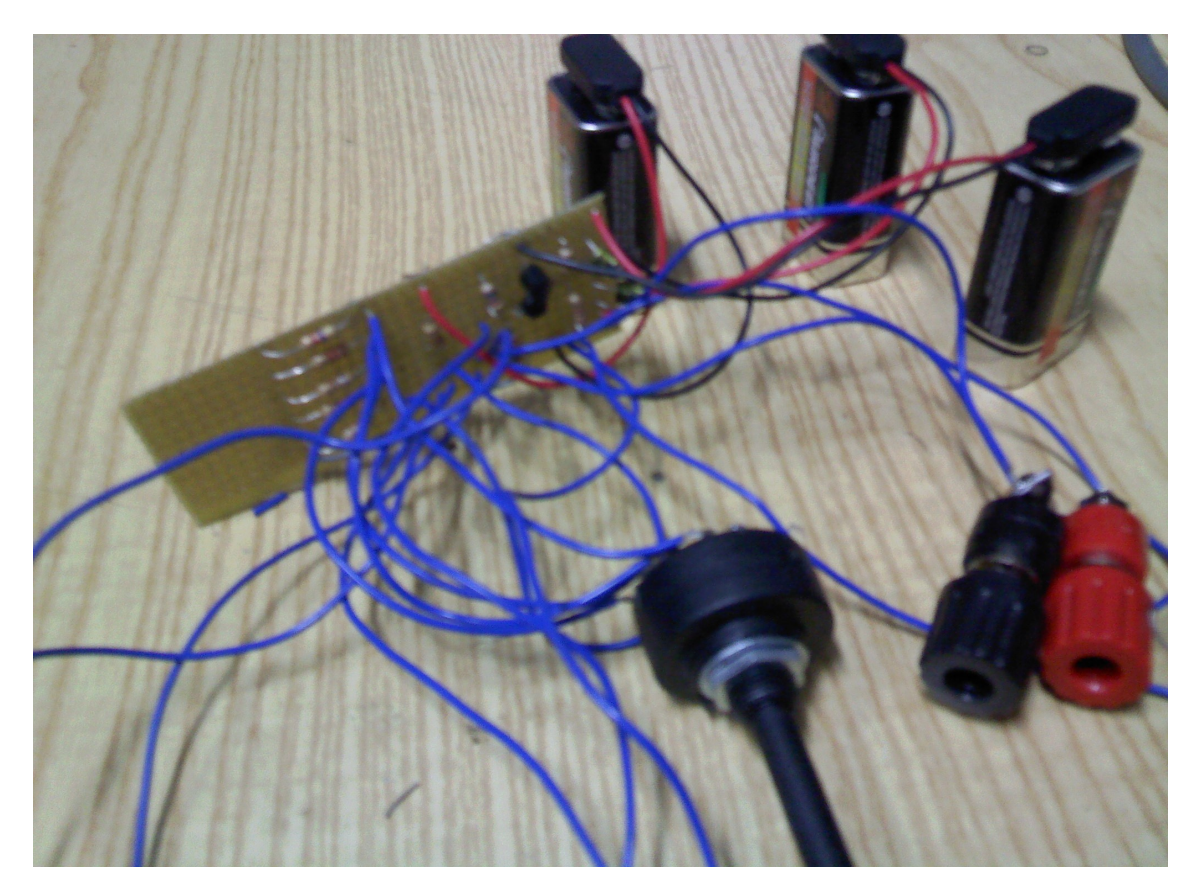

Figura 2.8 – Fotografia della scheda millefori con componenti saldati.

Nella figura 2.9 vengono riportate invece due curve acquisite dall'oscilloscopio, relative al LED blu. La forma d'onda che parte da un valore iniziale più alto rappresenta la tensione ai capi del diodo, la seconda rappresenta la tensione totale sulla serie diodo-R<sub>D</sub>, utile per ricavare la corrente.

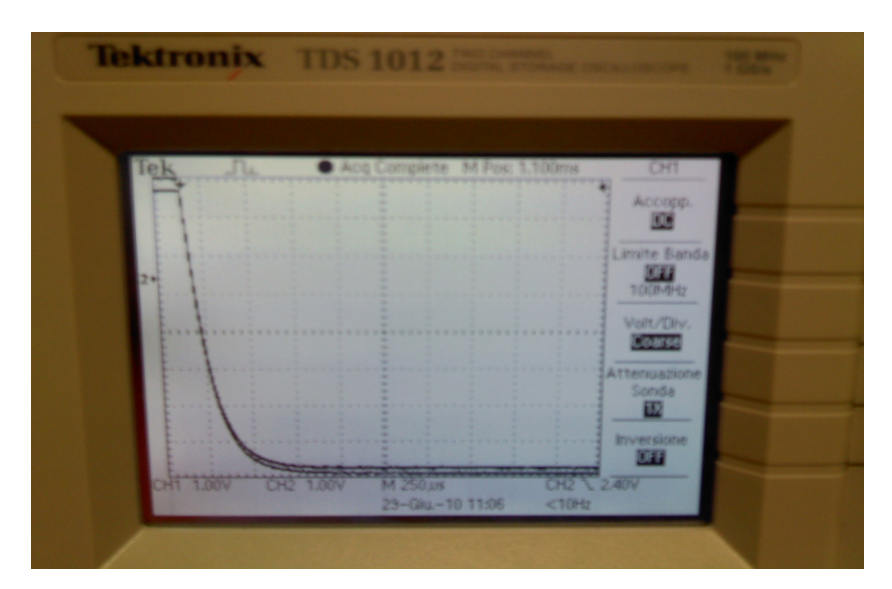

Figura 2.9 – Fotografia presa dall'oscilloscopio TDS1012 e raffigurante l'andamento delle tensioni V<sub>t</sub> e V<sub>d</sub> per un LED blu.

Infine, con l'ausilio dell'oscilloscopio si può anche analizzare il valore della tensione di base del transistor in funzione del tempo, per vedere come essa possa influire sul transitorio di carica. Tale andamento viene riportato in figura 2.10:

| <b>Tek</b><br>Лω | Acq Complete M Pos: 110.0ms | <b>TERCICEE</b>                                                                                  |
|------------------|-----------------------------|--------------------------------------------------------------------------------------------------|
|                  |                             | Tipo<br><b>Eronic</b>                                                                            |
|                  |                             | $\begin{tabular}{ c c } \hline \textbf{Sequence} \\ \hline \textbf{K-B} \\ \hline \end{tabular}$ |
|                  |                             | Pendenza<br>---------------<br><b>Disces</b>                                                     |
|                  |                             | Modalit)<br><b>Acerna</b>                                                                        |
|                  |                             | Accopp.<br><b>Filtro rumore</b>                                                                  |

Figura 2.10 – Fotografia presa dall'oscilloscopio raffigurante la tensione di base del transistor. L'esponenziale parte da 0 V e si assesta, dopo 25 ms, al valore di regime di -9 V.

In questo caso il time/div è impostato ad un valore superiore rispetto a quello settato per la

determinazione della tensione inversa. Durante tutto il transitorio della capacità di barriera, tale valore rimane prossimo a zero. Come detto in precedenza, questo fa si che il transistor rimanga sempre in conduzione durante la misura della  $V<sub>d</sub>$ . La tensione di base si assesta, dopo un transitorio di 25 ms, ad un valore di regime di -9 V, esattamente la metà della tensione di alimentazione. Tale valore è facilmente calcolabile visto che le resistenze  $R_1$  ed  $R_2$  del partitore sono uguali e le capacità  $C_1$  e  $C_2$  si comportano da circuito aperto, essendo in condizione di regime.

#### **2.4 Trasmissione seriale**

In questo paragrafo verrà discusso il modo in cui le informazioni vengano trasmesse dall'oscilloscopio al personal computer. I due strumenti risultano interfacciati tramite il protocollo RS-232.

L'RS-232 è una modalità di trasmissione di tipo seriale, molto utilizzata nel collegamento tra unità centrale e periferiche. Tale modalità di comunicazione richiede:

- ➢ un trasmettitore;
- > un ricevitore:
- ➢ un canale fisico costituito da due linee per la trasmissione bidirezionale dei dati, una per il riferimento dei potenziali elettrici e le linee DTR (*Data Terminal Ready*) e DSR (*Data Set Ready*) per effettuale l'*handshake* tra lo strumento e il calcolatore.

Tramite l'RS-232 si ha la connessione tra il computer, dispositivo di tipo DTE, e la periferica di tipo DCE. L'oscilloscopio TDS1012, invece, è configurato come un dispositivo DTE, quindi, affinché il trasferimento dei dati tra computer e strumento avvenga correttamente è necessario che il *bus controller* usi DTR e DSR come linee di *handshake* e che un connettore "null modem" scambi la linea DTR con la linea DSR, in modo che l'ingresso DSR all'oscilloscopio sia l'uscita DTR del *bus controller.*

| TxD(3)    | TxD(3)    |
|-----------|-----------|
| RxD(2)    | RxD(2)    |
| $*DTR(4)$ | $*DTR(4)$ |
| $*DSR(6)$ | $*DSR(6)$ |
| TERRA     | TERRA     |

Fig 2.11 - Canale fisico.

L'oscilloscopio utilizza la linea DTR come segnale di disimpegno per il *bus controller*. Quando DTR è "vero" il *bus controller* può inviare dati all'oscilloscopio, se DTR è "falso" il *bus controller* deve smettere di inviare dati entro 10 caratteri e non deve più inviare dati finché DTR non torna "vero". L'oscilloscopio controlla la linea DSR per determinare quando il *bus controller* è pronto a ricevere dati, l'oscilloscopio controlla questa linea prima dell'invio di ogni carattere e sospende l'invio dei dati se DSR è "falso".

Il formato tipico dei dati trasmessi è il seguente:

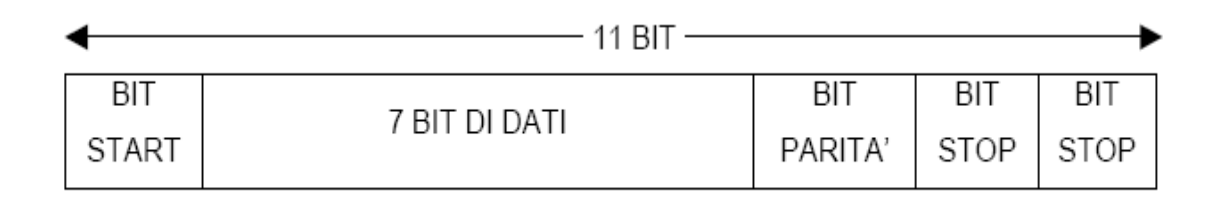

Fig 2.12 - Trasmissione seriale secondo il protocollo RS232.

- $\geq 1$  bit di start;
- ➢ 7 bit di dati più uno di parità;
- $\geq$  2 bit di stop.

Definita l'interfaccia, la velocità di trasmissione e il tipo di parità, l'oscilloscopio viene programmato, tramite linguaggio SCPI, per il corretto trasferimento dei dati.

La gestione del sistema di misura è realizzata attraverso un computer, il quale utilizza un software largamente disponibile in commercio: LabVIEW 7.1 della National Instruments. Il PC è collegato all'oscilloscopio utilizzando un convertitore "USB to SERIAL", essendo lo strumento non dotato di porta seriale.

#### *CAPITOLO III*

### **ACQUISIZIONE ED ELABORAZIONE DEI DATI**

In questo capitolo verrà spiegato come le tensioni visualizzate all'oscilloscopio possano essere acquisite serialmente nel PC, tramite l'ausilio del software di programmazione Labview 7.1 [22,23], e come tali segnali vengano gestiti ed elaborati in modo da estrarne le informazioni cercate, tramite l'ausilio di un software commerciale specializzato in calcolo scientifico (Matlab). Per rendere la spiegazione più realistica, verrà descritto il procedimento di misura ed elaborazione dati per un diodo LED blu.

### **3.1 Introduzione a Labview**

LabVIEW (*Laboratory Virtual Instrumentation Engineering Workbench*) è l'ambiente di sviluppo per il linguaggio di programmazione visuale della National Instrument. Esso è utilizzato per applicazioni orientate principalmente all'acquisizione di dati, alla gestione degli strumenti di misura e all'analisi ed elaborazione dei segnali.

Il linguaggio di programmazione usato in Labview si distingue dai tradizionali linguaggi proprio perché grafico e per questa ragione denominato G *Language* (*Graphic language*). Si tratta di un linguaggio di programmazione che utilizza icone ed altri oggetti grafici, ognuno dei quali esegue funzioni diverse, uniti da linee di collegamento, in modo da formare un diagramma di flusso.

In contrasto con i linguaggi di programmazione testuali, in cui l'ordine di esecuzione delle istruzioni che costituiscono il codice del programma è determinato dall'ordine in cui le istruzioni sono scritte all'interno del codice stesso, Labview utilizza una programmazione basata sul flusso di dati.

La sequenza di esecuzione è definita dal flusso dei dati stessi attraverso le linee unidirezionali che collegano i vari blocchi funzionali. Ciascuna istruzione viene eseguita non appena sono disponibili i relativi dati d'ingresso: in questo modo è possibile eseguire operazioni in parallelo.

Un programma o sottoprogramma G, denominato **VI** (*Virtual Instrument*), non esiste sotto forma di testo, ma può essere salvato solo come file binario, visualizzabile e compatibile solo con Labview. Il termine strumento è dovuto al fatto che, durante l'esecuzione, i programmi sviluppati presentano agli utenti un'interfaccia analoga a quella degli strumenti di misura.

Uno strumento virtuale è costituito da tre parti fondamentali:

- pannello frontale;
- diagramma a blocchi funzionale;
- icona/connettore;

Il pannello frontale è l'interfaccia utente dello strumento virtuale, il quale mostra tutte le grandezze d'ingresso (input del programma) e tutte le grandezze d'uscita (output del programma), che possono essere valori delle misure, risultati dei calcoli o grafici.

I dati appaiono sul pannello frontale sotto forma di controlli o indicatori:

- i controlli sono variabili d'ingresso che possono essere modificate dall'utente agendo sul pannello frontale; possono essere manopole, matrici, pulsanti, che simulano i dispositivi d'ingresso degli strumenti e forniscono dati allo schema a blocchi;
- gli indicatori sono variabili d'uscita il cui valore è modificato dal programma in esecuzione; possono essere grafici, tabelle LED e altro; simulano dispositivi d'uscita degli strumenti e visualizzano i dati elaborati dallo schema a blocchi.

Il diagramma a blocchi**,** che ricorda un circuito elettrico, è un diagramma di flusso che rappresenta il codice sorgente in formato grafico. Gli oggetti nel pannello frontale (controlli ed indicatori) appaiono tutti nel diagramma a blocchi come terminali d'ingresso e d'uscita. Per mezzo di funzioni, strutture, collegamenti e altri VI, che permettono lo scambio d'informazione ovvero il flusso di dati, le grandezze in ingresso vengono elaborate e portate in uscita.

Una delle possibilità più importanti offerte da Labview è quella di poter utilizzare un VI come **subVI**. Quest'ultimo è un VI utilizzato all'interno di un altro VI come sottoprogramma.

Qualunque VI, una volta creato, può essere utilizzato come subVI all'interno di un altro VI di più alto livello. Di conseguenza un subVI è analogo ad una subroutine in un linguaggio di programmazione di tipo testuale. È inoltre possibile chiamare un subVI dall'interno di un altro subVI. Se inserito in un VI, un subVI presenta l'icona ad esso associata nel diagramma a blocchi che lo contiene. Quando impiegato come subVI, un VI normalmente non mostra a video il proprio pannello frontale, riceve, invece, dati d'ingresso per mezzo dei collegamenti tra il subVI stesso ed il resto del programma che lo contiene.

Il riquadro *icona/connettori*, che compare nell'angolo in alto a destra del pannello frontale serve, appunto, a definire qual è l'aspetto del VI quando appare come subVI e permette di collegare controlli e indicatori del subVI a dei terminali d'uscita e d'ingresso del subVI stesso. Possiamo pensare al subVI come ad una scatola nera, la quale, a partire da un dato al terminale d'ingresso, elabora e fornisce un dato in uscita.

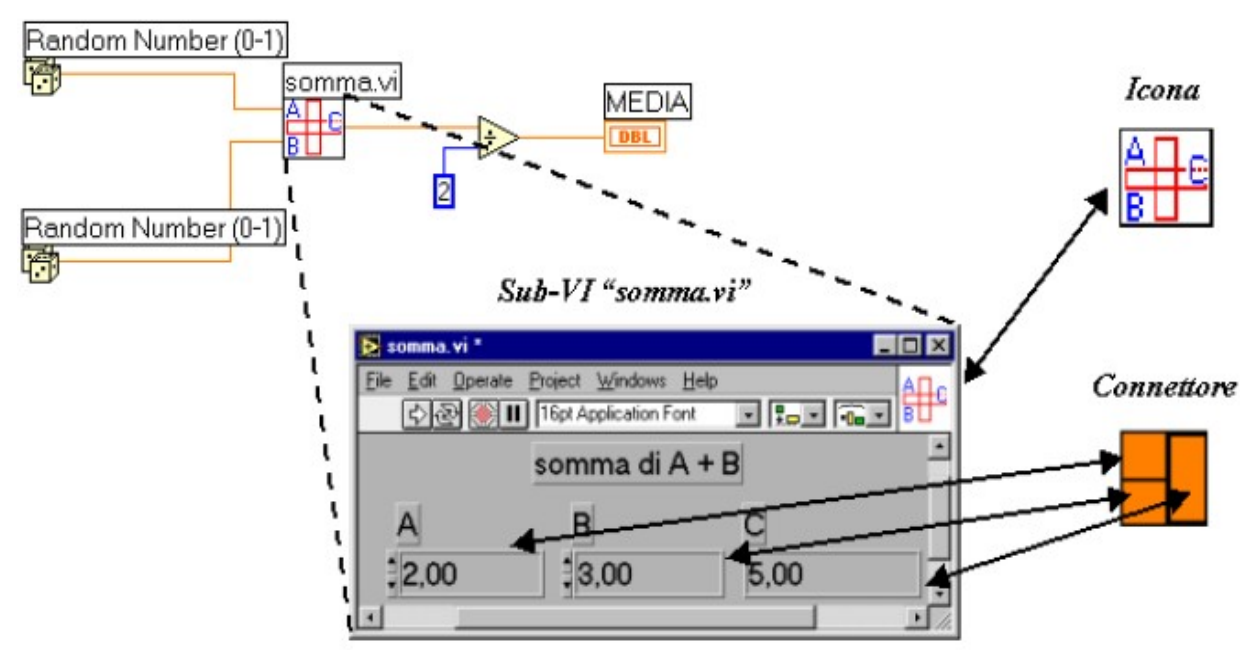

Figura 3.1 – Relazione tra VI, subVI, icona e connettore di un subVI [24]

In figura 3.1 è riportata una porzione di codice di un VI chiamante, di cui la figura mostra il diagramma a blocchi. Il VI in questione, tramite la funzione *Random Number Generator*, genera due numeri casuali compresi tra 0 e 1, ne effettua la somma tramite il subVI "somma.vi", di cui in figura è mostrato il pannello frontale, e la divide per due.

Si vede che nel diagramma a blocchi del programma chiamante il subVI compare nella forma dell'icona ad esso associata e i collegamenti a "somma.vi" sono definiti tramite le aree nel riquadro connettori del subVI stesso. Quando il programma chiamante viene eseguito, il pannello frontale del VI "somma.vi" non viene mostrato, ma il dato che fluisce dal connettore in alto a sinistra viene assegnato al controllore A, mentre il dato che fluisce dal connettore in basso a sinistra viene assegnato al controllore B. Il subVI elabora, poi, la somma e la restituisce tramite l'indicatore C al programma chiamante, che divide per due il valore restituito e lo assegna all'indicatore media.

Le variabili d'ingresso e d'uscita possono essere di vario tipo: numeriche (interi, *floating point* a precisione singola, doppia o estesa), booleane, stringhe, array, cluster, ecc.

Esiste, inoltre, la possibilità di utilizzare variabili locali oppure variabili globali. Le variabili locali consentono di compiere operazioni di assegnazione (lettura o scrittura), in un qualunque punto dello schema a blocchi, del valore associato ad un controllore o indicatore del pannello frontale. Esse possono essere utilizzate solo all'interno del VI in cui sono state definite. Per trasferire i dati da un VI ad un altro, si utilizzano, invece, le variabili globali. Queste vengono definite all'interno di un apposito file e sono visibili da tutti i VI in un programma.

Labview prevede 5 tipi diversi di struttura: Ciclo *While*, Ciclo *For*, Struttura *Case*, Struttura *Sequence* e Formula *Node*. Queste servono per ripetere blocchi di codice o per eseguire codici in maniera condizionata o in un ordine specifico.

|               | Ciclo While                                                                                                    |
|---------------|----------------------------------------------------------------------------------------------------|
|               | Esegue il diagramma contenuto nel rettangolo che lo<br>delimita finché al terminale di condizione non viene<br>assegnato un valore booleano "false". Ad ogni ciclo<br>incrementa di 1 una variabile di conteggio inizialmente<br>inizializzata a 0. La struttura è di tipo <i>do</i> while, infatti, il<br>loop viene eseguito almeno una volta in quanto il controllo<br>sul valore del booleano viene effettuato solamente alla fine<br>del ciclo loop. |
|               | Ciclo For<br>Esegue il diagramma contenuto nel rettangolo che lo<br>delimita per<br>$i = 0, 1, \ldots, N-1$ , con N numero prefissato.<br>La struttura è tale che se $N=0$ non esegue alcuna<br>operazione.                                                                                                    |
| False<br>True | Struttura Case<br>Struttura di tipo ifelse. Seleziona una parte del<br>diagramma a blocchi a seconda del valore assunto da una<br>variabile di controllo. Se il booleano è pari a "false", allora<br>verrà eseguito il diagramma relativo a questa condizione,<br>altrimenti quello relativo all'altra condizione.                                                                                                    |
| 42<br>Default | Struttura Sequence<br>Permette di sequenzializzare dei sub-diagrammi contenuti<br>nella struttura stessa. Sul bordo superiore della struttura è<br>identificatore<br>di<br>due<br>bottoni<br>presente<br>un<br>e<br>i1<br>incremento\decremento; l'identificatore<br>rappresenta<br>numero d'ordine dei vari frames, che compongono<br>la<br>struttura.                                                                                                   |
|               | Formula Node<br>Permette di scrivere al suo interno una serie di formule<br>ed espressioni aritmetiche separate<br>matematiche<br>dal<br>carattere ";". Sulla sinistra vengono definite le variabili<br>indipendenti, sulla destra quelle dipendenti, all'interno della<br>struttura la definizione della funzione.                                                                                                    |

Tab. 3.1 – Descrizione delle strutture del linguaggio di programmazione G

### **3.2 I passi dell'acquisizione**

Come detto in precedenza, l'utilizzo che viene fatto di Labview in questo contesto è incentrato sulla sola acquisizione del segnale (tensione), che poi sarà gestito da Matlab. I due programmi nascono per poter comunicare tra loro.

Si è deciso di organizzare lo studio in Labview con una struttura di tipo *Sequence*. Tramite questa struttura, infatti, è possibile controllare l'ordine in cui i comandi si succedono. In questo caso, la struttura permette di controllare l'ordine con il quale avviene lo scambio di informazioni tra strumento di misura e computer.

La struttura *Sequence* del programma è costituita da due frame principali:

- frame 0: contiene il subVI che si occupa dell'inizializzazione della porta, con la conseguente gestione degli errori;
- frame 1: è a sua volta composto da otto frame, che costituiscono la struttura più interna del programma. Esso si occupa di gestire correttamente l'acquisizione dei due segnali. I frame 0-7 si occupano dell'interscambio di informazioni tra computer e strumento di misura; l'ultimo si occupa della corretta visualizzazione grafica dei segnali. Questi, con i rispettivi comandi, saranno analizzati in dettaglio nei paragrafi successivi.

Come detto in precedenza, ogni struttura analizzata in Labview possiede sia uno schema a blocchi che un pannello di controllo.

Il pannello di controllo corrispondente allo schema a blocchi sopra accennato è riportato in figura 3.2. Si può notare l'uso di due controlli, uno per la selezione della porta seriale e l'altro per la gestione degli errori; e l'uso di due indicatori: uno grafico, che raffigura il segnale d'uscita, ed uno sotto forma di array, dando i valori della curva punto per punto.
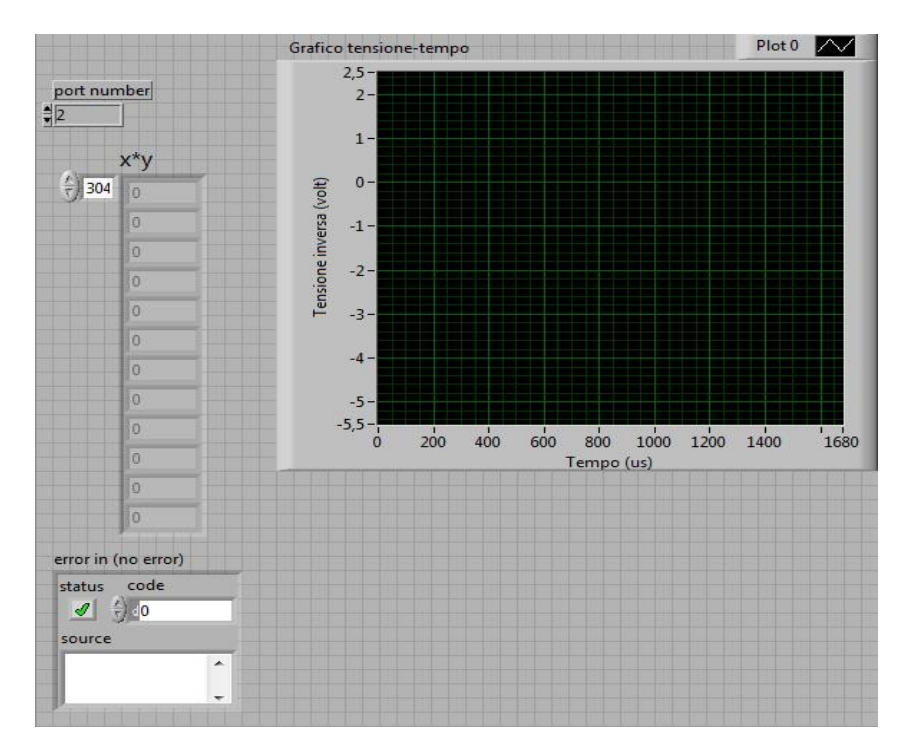

Figura 3.2 – Pannello di controllo

#### **3.3 Inizializzazione della porta seriale**

Il passo iniziale che bisogna affrontare per l'acquisizione è settare le informazioni che permettono la comunicazione tra i due strumenti.

La comunicazione tra il computer e lo strumento avviene mediante il protocollo RS232. Questo prevede la concordanza di alcuni parametri tra la sorgente del messaggio e il destinatario dello stesso.

Questi parametri sono:

- Baud rate: velocità di trasmissione;
- Data bits: numero di bit dati inviati in ogni pacchetto (si può scegliere tra 5, 6, 7, 8);
- Stop bits: numero di bit che indicano la fine del pacchetto (si può scegliere tra 1 o 2);
- Parità: permette di effettuare il controllo sulla parità del pacchetto (si può scegliere tra parità pari, parità dispari o nessuna parità).

Tali parametri devono essere configurati opportunamente sullo strumento e devono coincidere con quelli impostati sul computer. I parametri sopra elencati sono stati configurati nel modo qui sotto riportato:

- baud rate: 19200
- $\bullet$  data bits: 8
- $\bullet$  stop bits: 1
- parità: nessuna

Il VI inizializza porte seriali.vi serve a settare nel computer gli stessi valori che erano stati precedentemente settati sul pannello principale dell'oscilloscopio.

Il pannello di controllo della VI analizzata è riportato in figura 3.3. Affinché la comunicazione tra lo strumento e il computer avvenga correttamente bisogna impostare lo strumento per la comunicazione seriale mediante protocollo RS232 e immettere nel controllo "Porta seriale" il corrispondente valore. Per settare il numero della porta seriale bisogna identificare la porta COM corrispondente nel computer. Nell'effettuare quanto detto, bisogna tener conto della seguente corrispondenza:

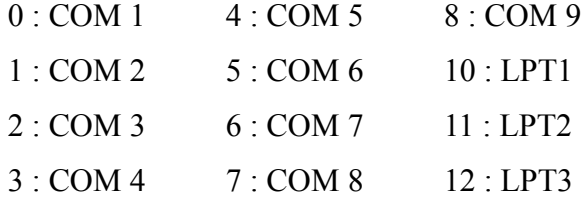

Inoltre, essendo il computer non dotato di porte seriali, viene usato un convertitore seriale-USB, il quale necessita dell'installazione di opportuni driver per poter funzionare correttamente.

 Infine, in figura 3.4, viene riportato lo schema a blocchi, che fa uso del subVI Serial Port Init.vi, la cui funzione è quella di impostare i parametri di trasmissione della porta. La gestione degli errori è affidata al blocco Simple Error Handler.vi, al cui ingresso arriva il codice d'errore proveniente da Serial Port Init.vi.

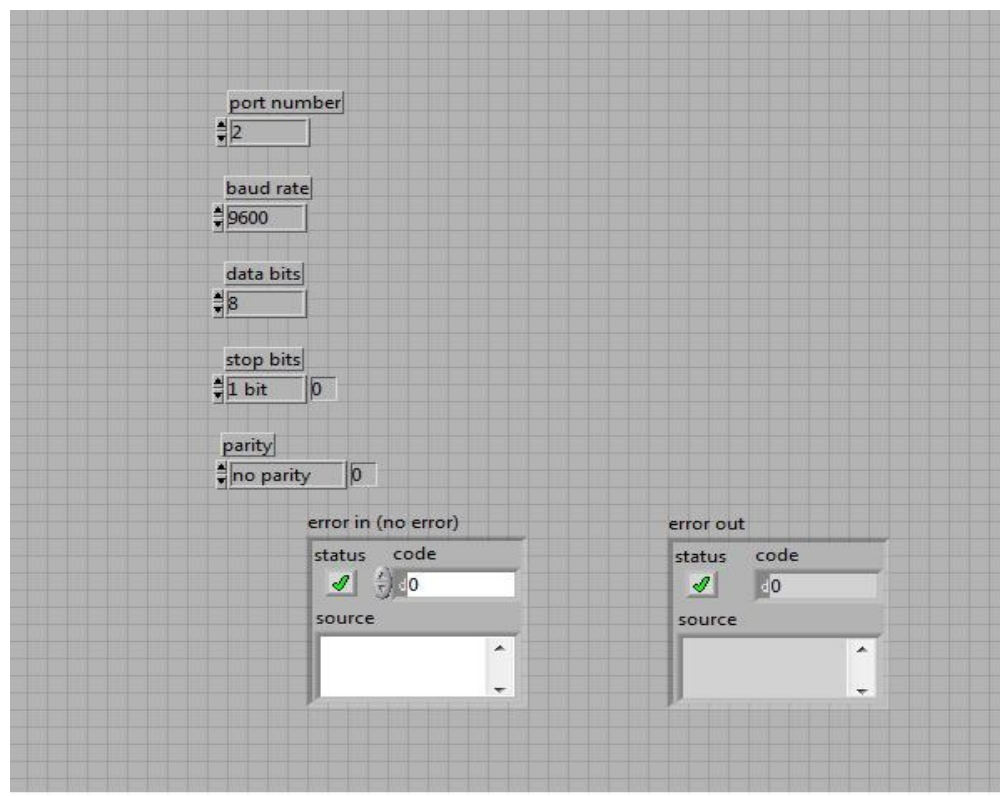

Figura 3.3 – Pannello di controllo di "inizializza porte seriali.vi".

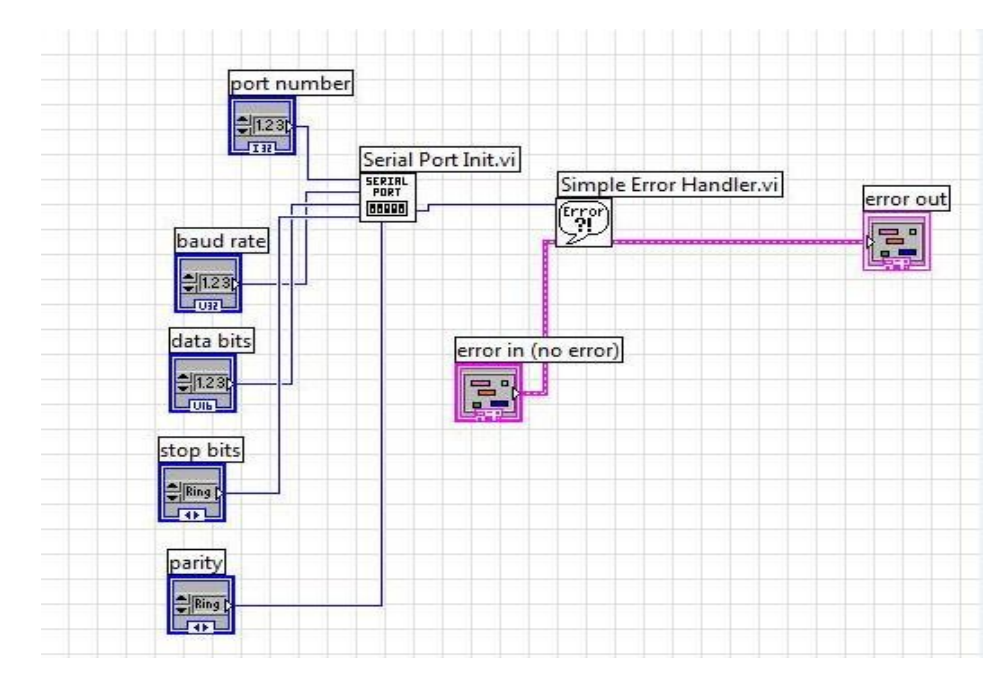

Figura 3.4 – Schema a blocchi "inizializza porte seriali.vi".

### **3.4 Comunicazione seriale con l'oscilloscopio**

In questo paragrafo si analizzerà l'implementazione della VI denominata comunicazione.vi, che ha il compito di gestire la comunicazione tra il computer e l'oscilloscopio, permettendo l'invio dei comandi allo strumento e di ricevere eventuali risposte dallo stesso.

In figura 3.5 è riportato il pannello di controllo riferito a tale VI, composto da tre controlli e due indicatori. I controlli sono:

- "numero porta seriale", che serve a selezionare la porta seriale a cui è collegato lo strumento;
- "error in" , che contiene il codice d'errore sorgente;
- "comando", che rappresenta la stringa da inviare allo strumento.

Gli indicatori sono:

- "error out", che contiene il codice d'errore in uscita;
- "risposta", che rappresenta l'eventuale risposta dello strumento, conseguente al comando inviato.

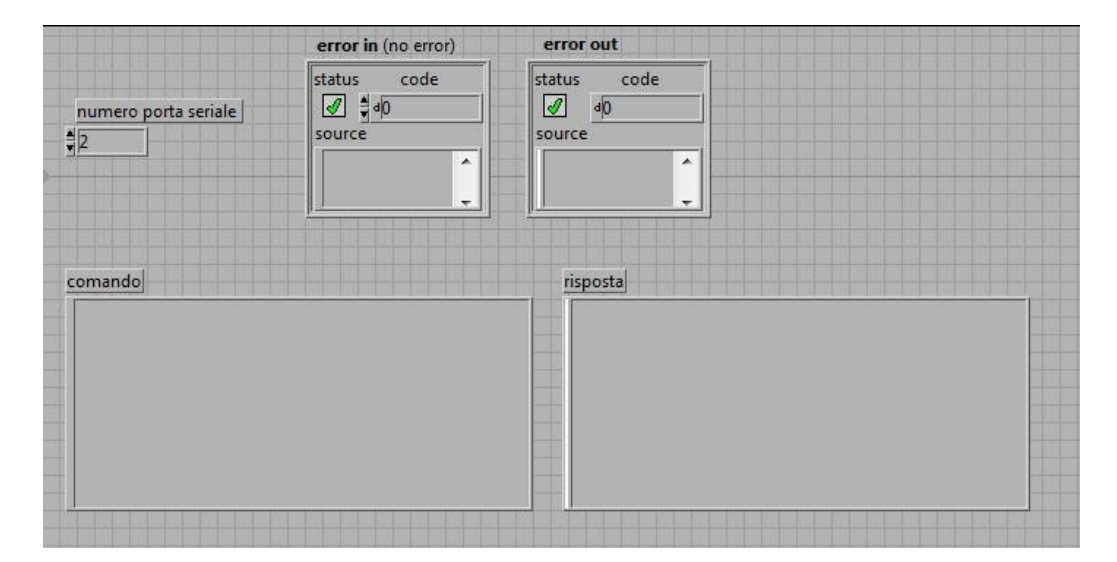

Figura 3.5 – Pannello di controllo "comunicazione.vi".

In figura 3.6 viene mostrato il diagramma a blocchi della descritta VI. Il comando inviato allo strumento viene concatenato (tramite la funzione *Concatenate String*) con il carattere <CR><LF>. Questo è un parametro fondamentale nella comunicazione seriale e rappresenta il carattere di terminazione: esso indica che è terminata la trasmissione del comando e che lo strumento può iniziare ad elaborare i dati. Quindi ogni comando inviato dovrà terminare in tal modo. La stringa ricavata verrà inviata sia alla funzione *String Length* (che ne calcola la lunghezza, ovvero il numero di caratteri da cui è costituita) che ad una struttura *sequence*, costituita da tre frame.

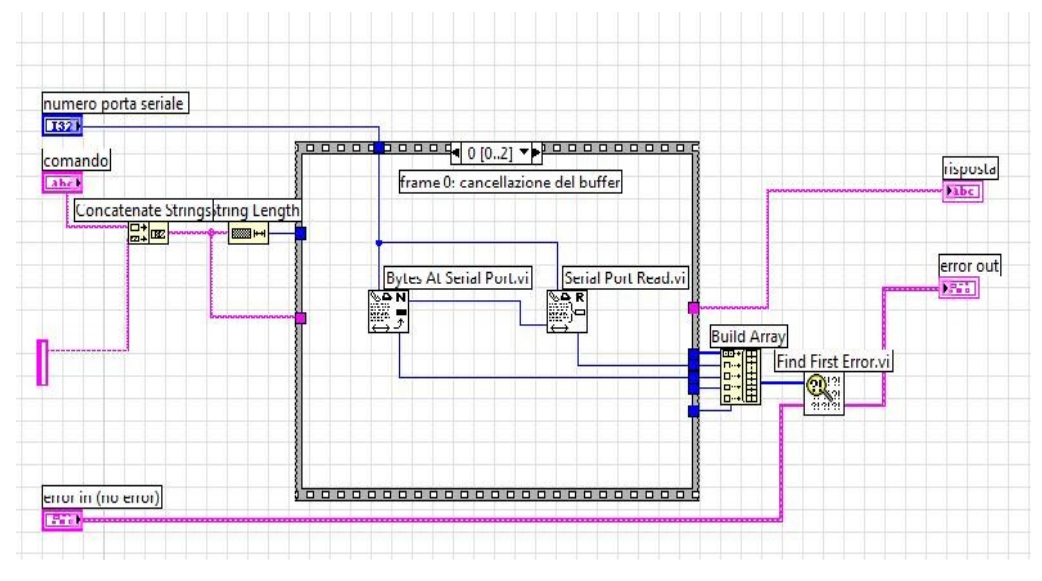

Figura 3.6 – Primo frame dello schema a blocchi di "comunicazione.vi".

Il primo frame si occupa della cancellazione, nel buffer di uscita dello strumento, di eventuali caratteri. In questo frame viene effettuata una lettura, senza però immagazzinare l'informazione. In altre parole, viene fatta la "pulizia" del buffer per evitare errori nella trasmissione. Nel caso in cui siano presenti byte nel buffer, il VI Bytes At Serial Port.vi fornisce in uscita il numero di tali byte. A sua volta, l'uscita viene collegata al VI Serial Port Read.vi, che ne legge il numero, cancellando il buffer. In uscita da entrambi i VI (cavi blu in basso) vengono forniti i codici degli eventuali errori rilevati durante le operazioni effettuate. Questi codici, insieme a quelli provenienti dagli altri VI contenuti nei frame successivi, vengono inviati alla funzione *Build Array* (fuori dalla struttura *sequence*), la quale si occupa di raggrupparli in un array. L'uscita di tale array viene successivamente inviata a Find First

Error.vi, che a partire da questi codici, crea il cluster *error out*. Esso ha come ingresso anche *error in*, che contiene eventuali errori precedenti.

Il secondo frame, in figura 3.7, si occupa di inviare il comando allo strumento. Esso è costituito da un ciclo *for*, il cui numero di iterazioni è pari a quello dei caratteri che formano la stringa da inviare (comprendendo anche il carattere di fine comando). All'interno di questo ciclo è presente una seconda struttura *sequence*, costituita a sua volta da due frame.

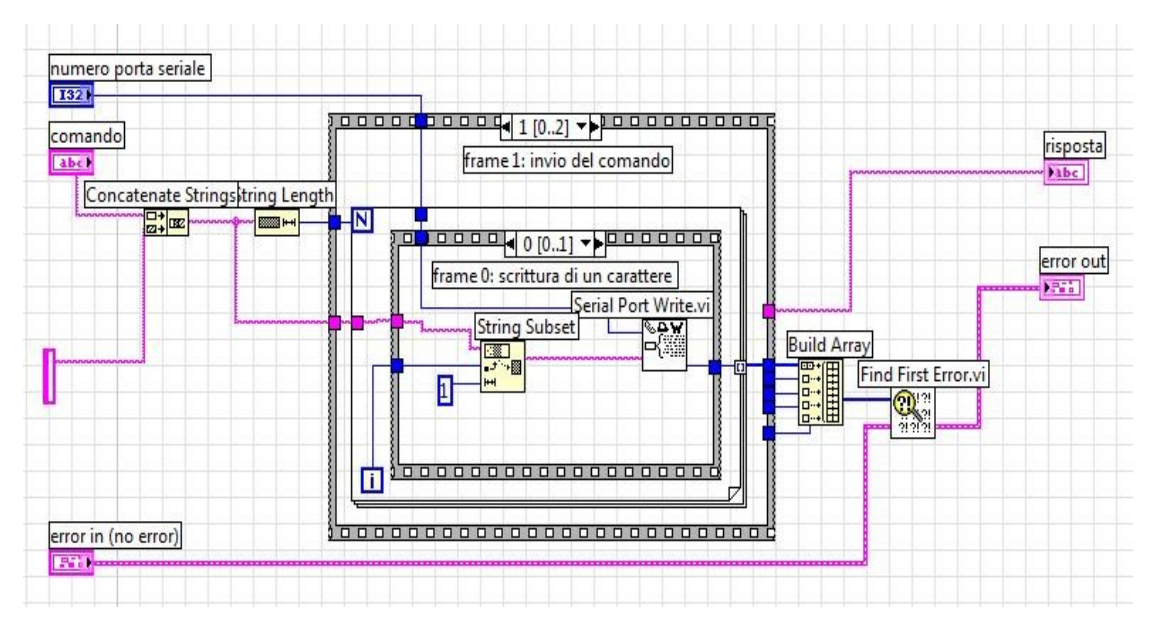

Figura 3.7 – Secondo frame dello schema a blocchi di "comunicazione.vi".

Il primo frame di tale *sequence* interna (figura 3.7) è impostato per scrivere sul buffer di uscita della seriale un carattere. Il carattere è selezionato dalla funzione *String Subset*, che ha il compito di estrarre dalla stringa in ingresso una sottostringa avente lunghezza pari ad una quantità voluta, a partire da una certa posizione. In questo caso è necessaria la lettura di un carattere alla volta, quindi si imposta 1 come controllo di tale funzione. La posizione del carattere è selezionata collegando all'ingresso l'indicatore *i* del ciclo *for*: agendo in tal modo, ad ogni iterazione viene selezionato il carattere successivo della stringa, in quanto l'indicatore va incrementandosi di una unità alla volta. Inviando un carattere alla volta, si è sicuri che lo strumento riceve correttamente il comando.

Il frame successivo della struttura interna è un frame di attesa: si attende che il computer scriva il carattere e la costante di tempo collegata a *Wait* (ms) è 100 ms (figura 3.8).

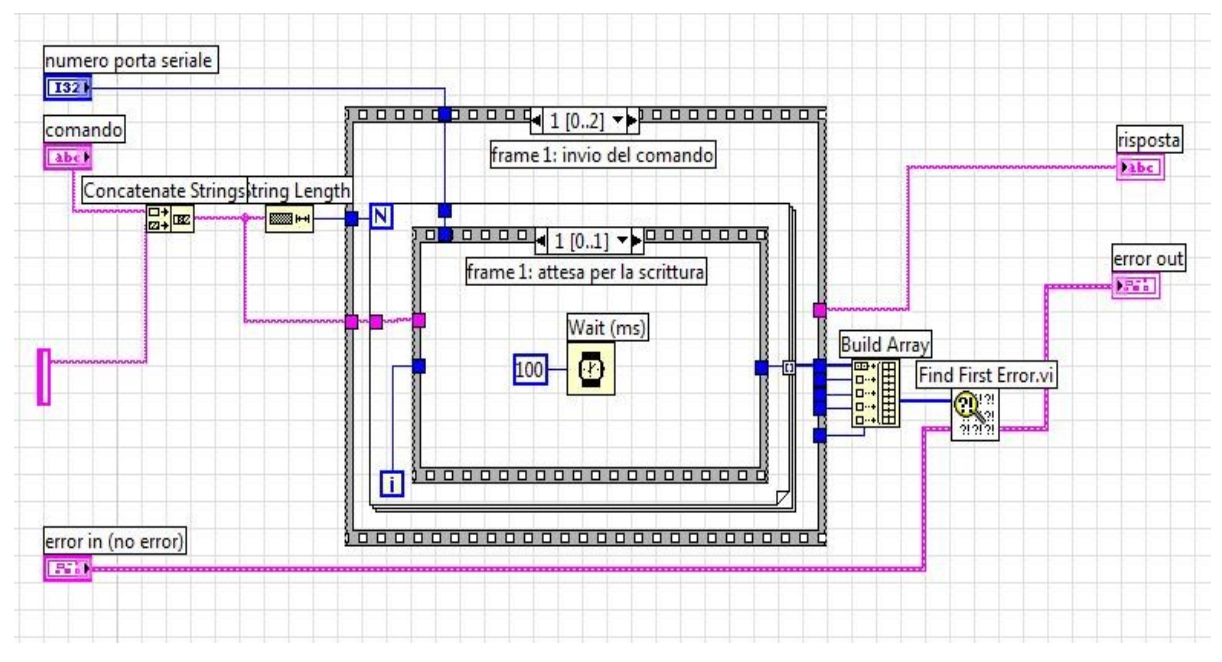

Figura 3.8 – Tempo di attesa.

Dopo aver trasmesso l'ultimo carattere, ovvero il carattere di fine comando, il ciclo *for* termina e si procede con l'ultimo frame della *sequence* esterna. In questo, identico al primo frame, avviene la lettura dell'eventuale risposta da parte dello strumento, e questa viene visualizzata mediante la stringa d'uscita "risposta". Se non è prevista risposta da parte dello strumento, il VI Bytes At Serial Port.vi indicherà un numero nullo di byte presenti nel buffer. Tale frame è riportato in figura 3.9.

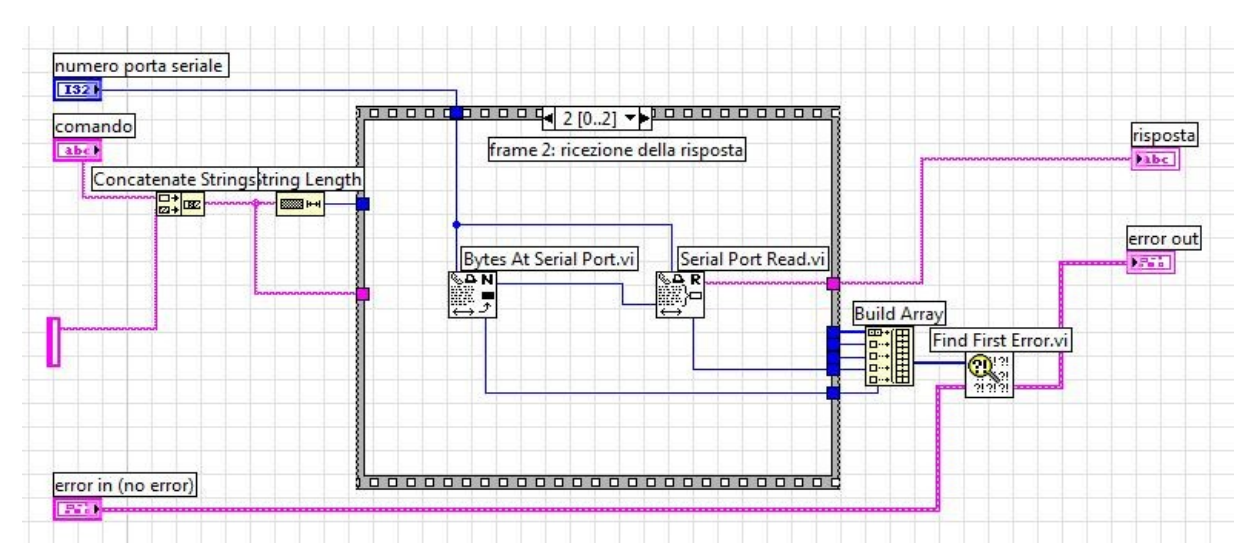

Figura 3.9 – Terzo frame dello schema a blocchi di "comunicazione.vi".

### **3.5 Acquisizione dei segnali**

In questo paragrafo verranno analizzati i vari passaggi che portano all'acquisizione dei due segnali.

Dato che il modo di procedere è identico, a meno della selezione del canale, i vari passaggi verranno analizzati una sola volta.

Il primo frame si occupa di gestire l'inizializzazione della porta, esso è composto dal subVI inizializza porte seriali.vi, precedentemente descritto. Tale subVI ha come ingressi il numero di porta seriale interessata alla trasmissione e il codice dell'eventuale errore; come uscita l'eventuale codice d'errore dovuto alla trasmissione. In figura 3.10 viene riportato il relativo schema a blocchi.

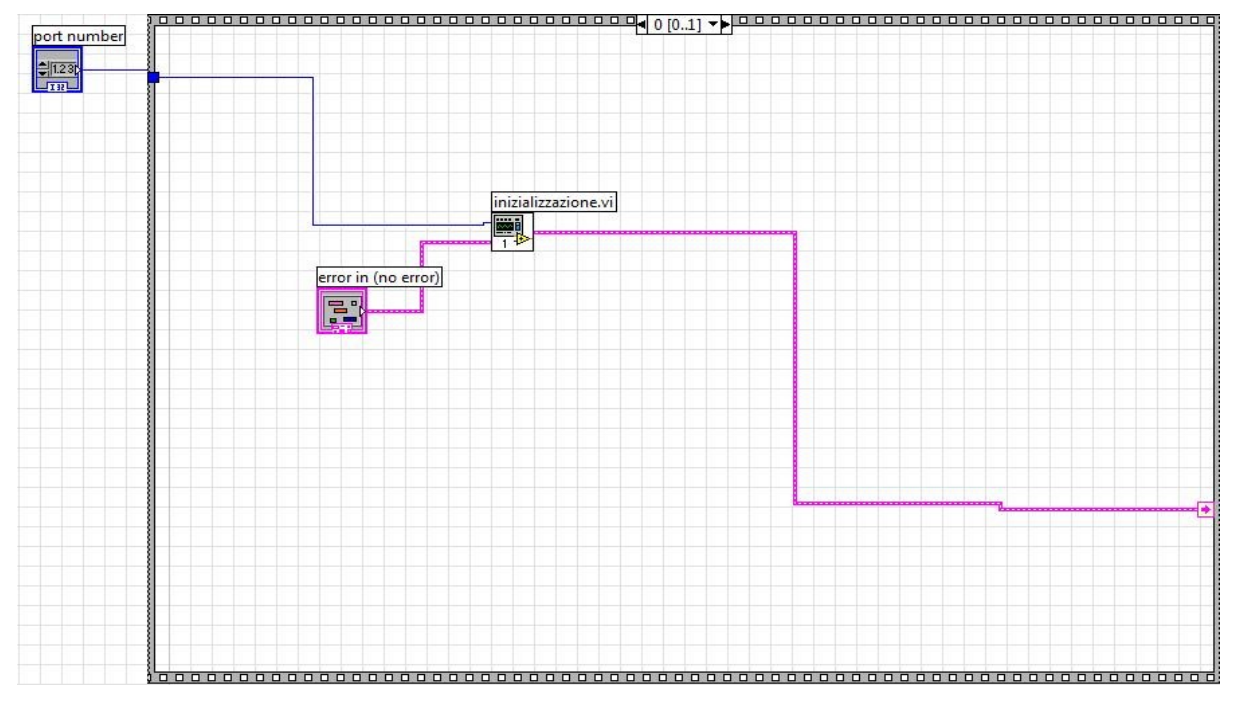

Figura 3.10 – Primo frame dell'acquisizione.

Il secondo frame contiene una struttura *sequence* più interna, nella quale vengono implementati i comandi da inviare all'oscilloscopio. Questi vengono inviati servendosi del

subVI comunicazione.vi, che, come visto in precedenza, è stato implementato per gestire il colloquio tra i due strumenti. I comandi per la comunicazione seriale dell'oscilloscopio TDS1012 vengono forniti dal manuale di programmazione della Tektronix [25].

E' possibile inviare allo strumento di misura sia comandi di tipo "Set" che comandi di tipo "Query". I primi servono a settare le impostazioni dell'oscilloscopio; i secondi servono a ricevere informazioni dallo strumento stesso (quest'ultimi sono seguiti da un punto interrogativo).

Il primo comando che viene inviato serialmente allo strumento è l'impostazione del canale da cui verrà acquisito il segnale (Figura 3.11):

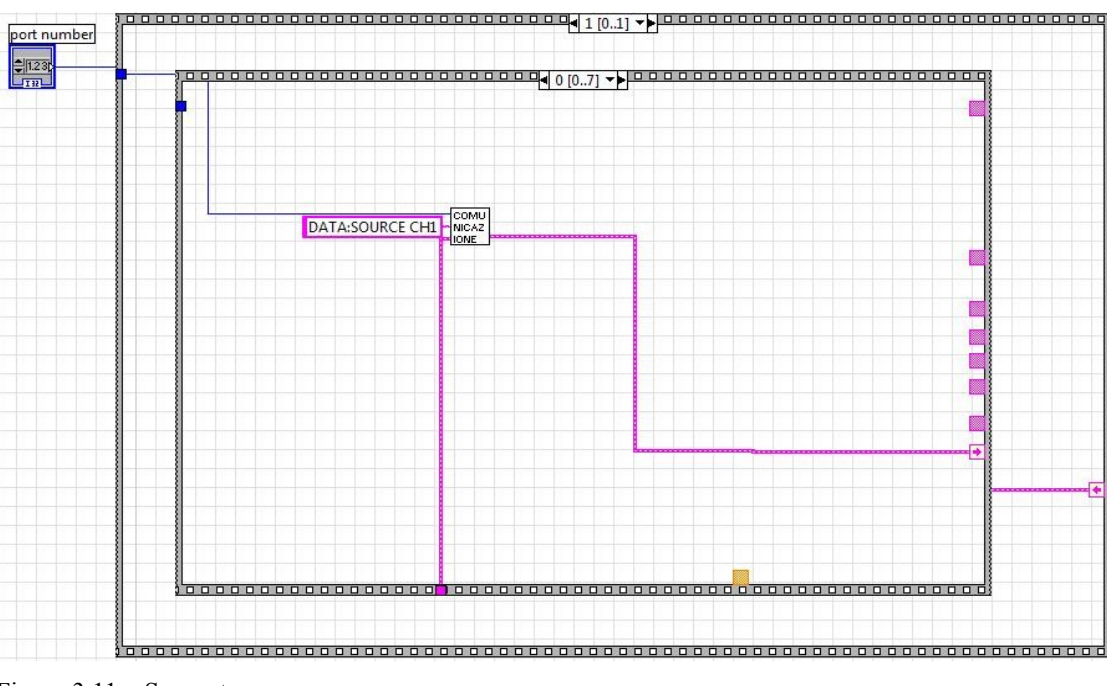

#### **DATA: SOURCE CH1**

Figura 3.11 – Sorgente.

Con tale comando si acquisisce il segnale in ingresso al canale 1, che, in base ai collegamenti circuitali, rappresenta la tensione inversa ai capi del diodo. Naturalmente, per acquisire la tensione totale  $V_d + V_{R_D}$ , d'ausilio per il calcolo della corrente, si deve selezionare il canale 2. Questa è l'unica differenza tra l'acquisizione dei due segnali, quindi descriveremo il

procedimento una sola volta.

Il formato dei dati trasmessi è specificato dai comandi DATA: ENCdg e DATA: WIDth. Il primo specifica il tipo di codifica dei dati trasmessi: ASCII o binaria. Il secondo specifica il numero di byte utilizzati per la trasmissione di ogni singolo dato: uno o due. Nella presente analisi i precedenti comandi sono stati settati nel modo seguente:

## **DATA: ENCdg RPBinary DATA: WIDth 1**

Di seguito sono riportati i frame che si occupano di tale settaggio (Figure 3.12-3.13).

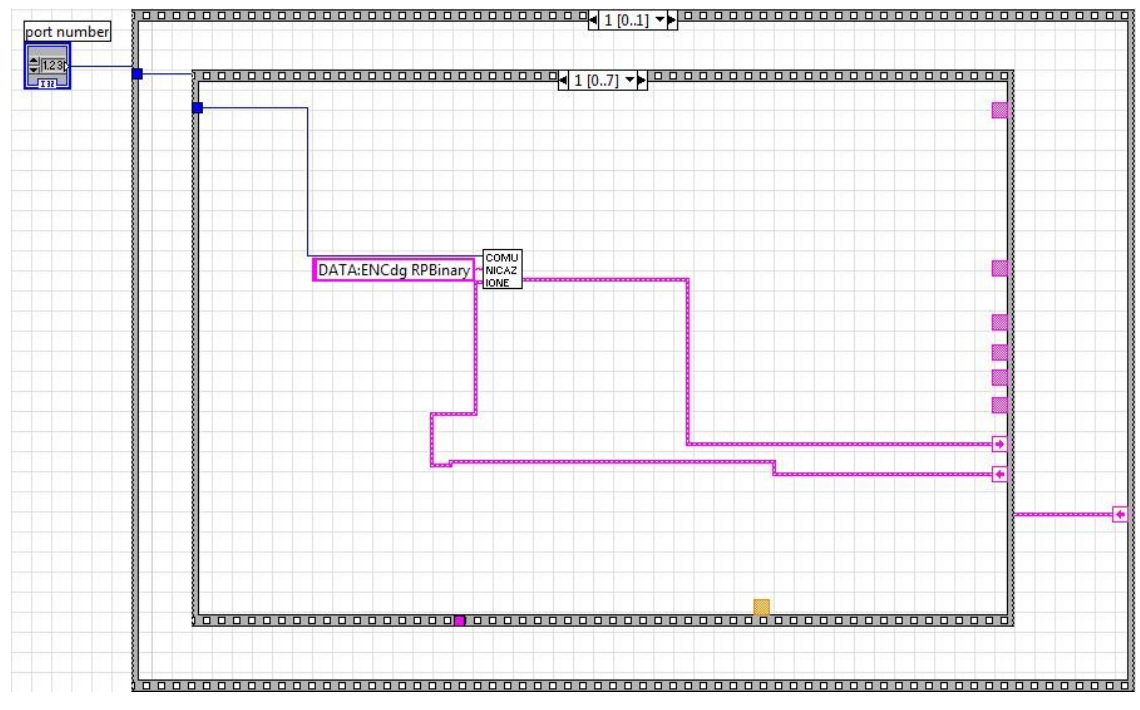

Figura 3.12 – Codifica del dato.

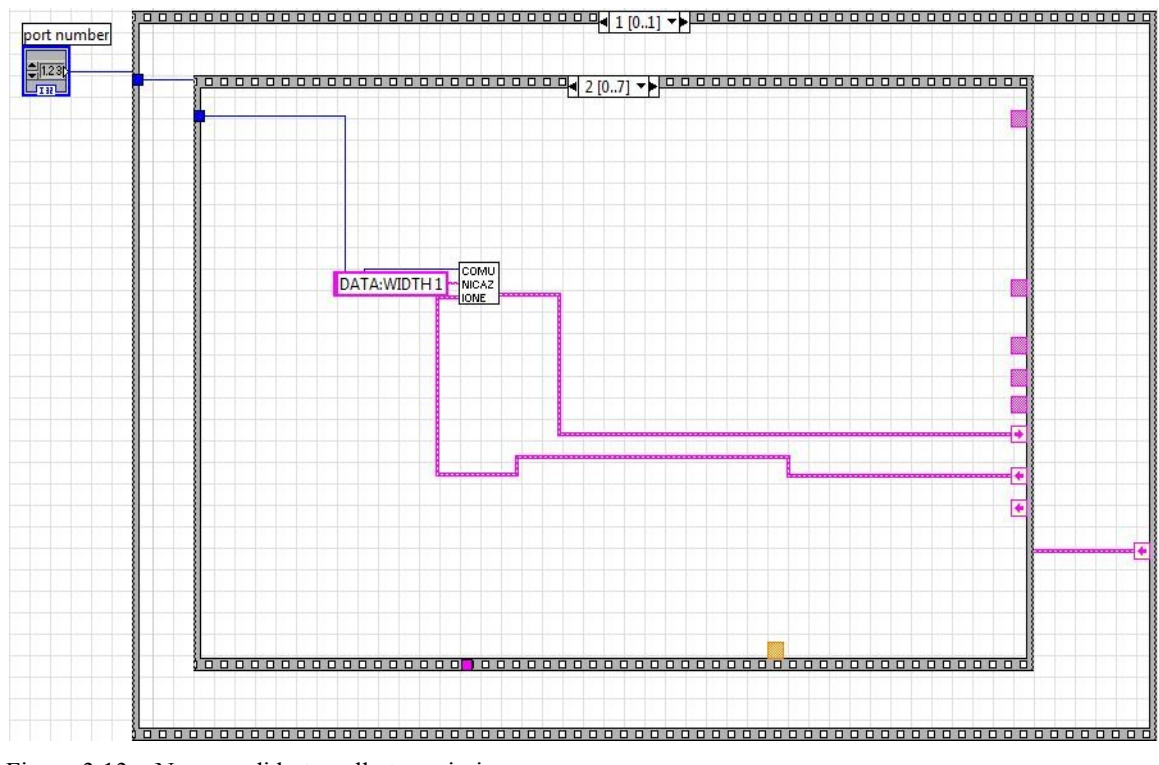

Figura 3.13 – Numero di byte nella trasmissione.

I frame 4-5 selezionano l'intervallo di dati che bisogna trasmettere. Dal momento in cui non sussistono restrizioni di alcun genere, è possibile selezionare l'intervallo massimo di trasmissione, che per l'oscilloscopio è 2500. Quindi, i punti di START e di STOP vengono settati nel modo seguente:

## **DATA: START 0 DATA: STOP 2500**

Di seguito sono riportati i frame riferiti ai precedenti comandi (Figure 2.13 – 2.14).

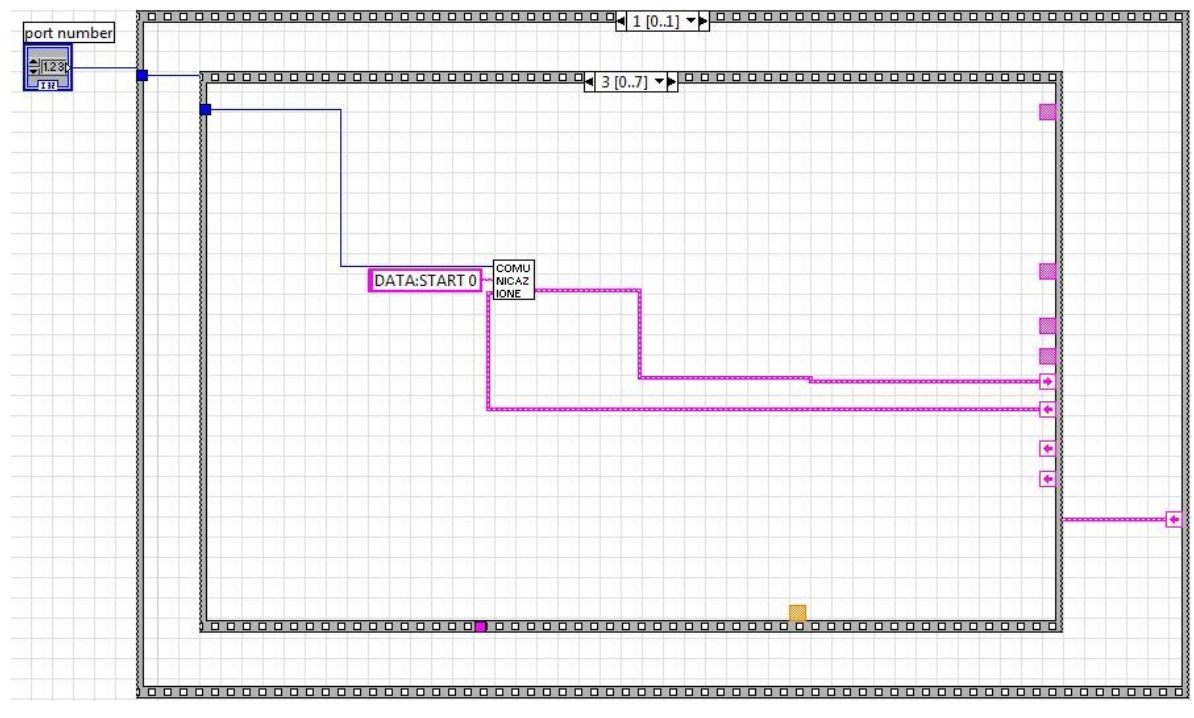

Figura 3.14 – Dato iniziale.

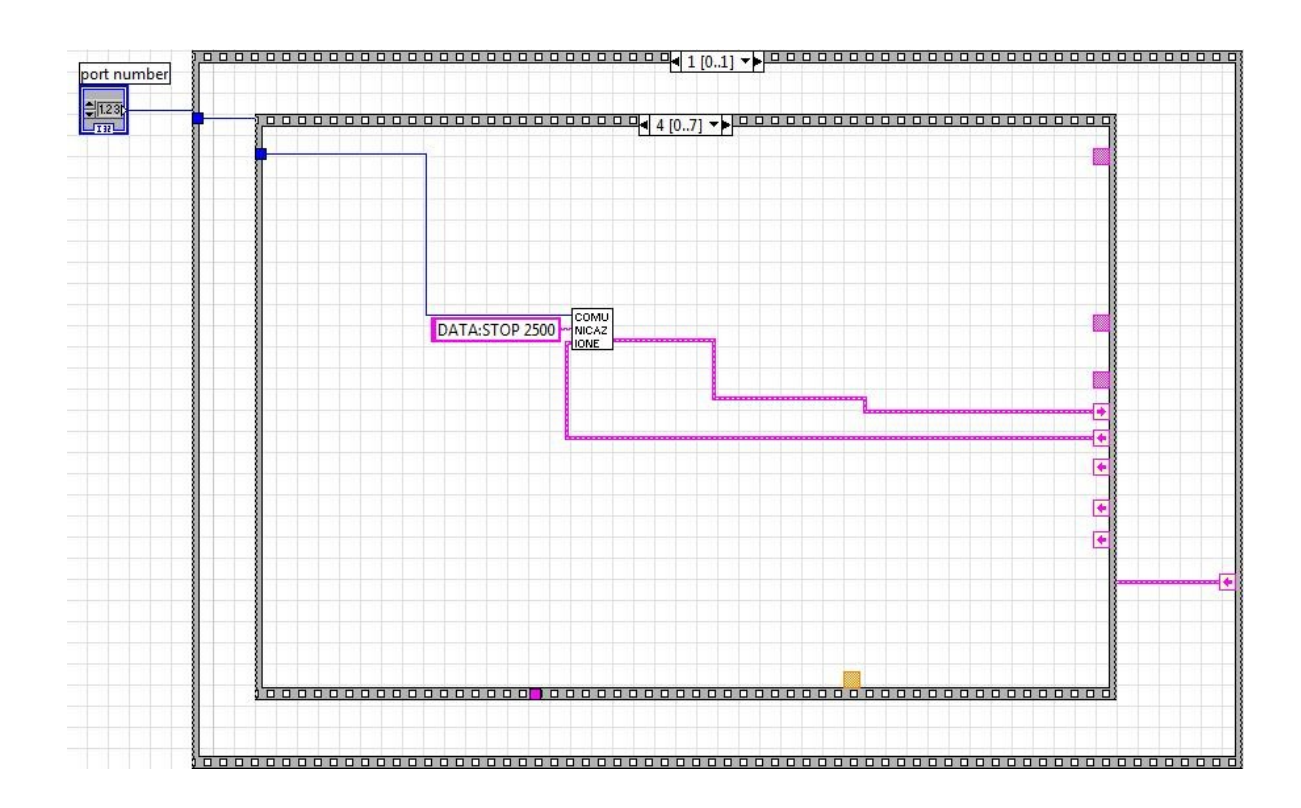

Figura 3.15 – Dato finale.

I frame 7-8 contengono due "Query", in quanto, dato che nei frame precedenti l'oscilloscopio è stato settato per la trasmissione seriale, ora è possibile inviare i dati dallo strumento di misura al computer. E' necessario inviare al computer le informazioni preliminari alla trasmissione e i dati. Tutto ciò viene fatto con l'uso in sequenza di due "Query":

### **CURVE? DATA?**

Le figure 3.16 e 3.17 ne riportano l'implementazione:

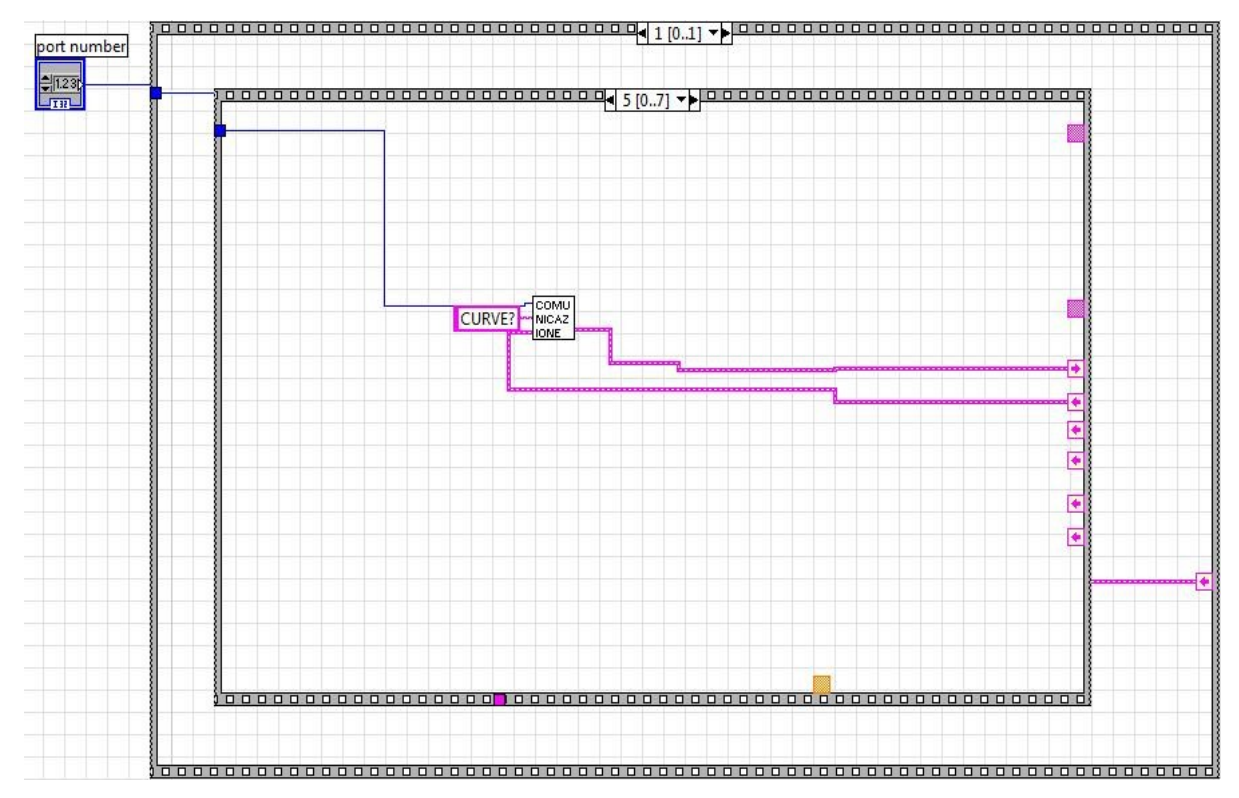

Figura 3.16 – Uso della Query CURVE?

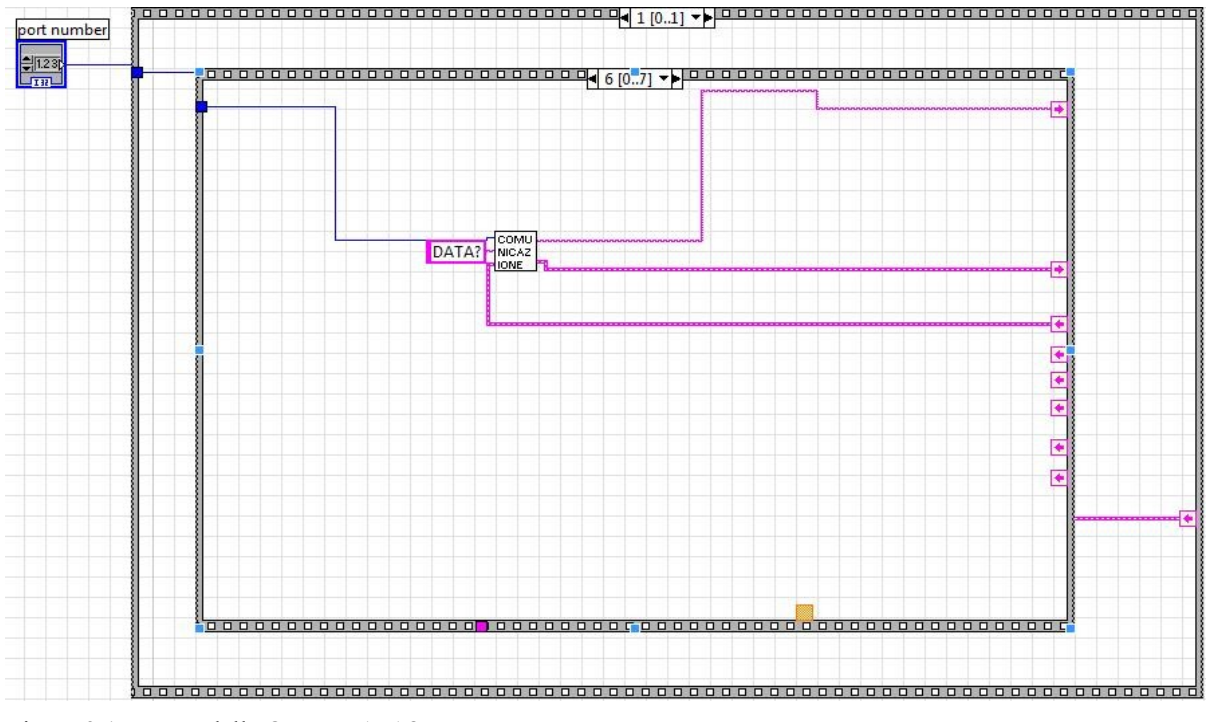

Figura 3.17 – Uso della Query DATA?

Si vede che in ogni frame precedente, il subVI comunicazione.vi ha come ingressi il codice d'errore sorgente e il comando e come uscita il codice d'errore dovuto alla trasmissione. Solo dall'ultimo frame si ha una reale uscita dall'indicatore risposta, in quanto è solo dopo questo che effettivamente lo strumento di misura risponde, inviando il dato. A questo punto il segnale è stato trasmesso, ora è compito di Labview riuscirlo a visualizzare correttamente nel proprio grafico. Ciò è realizzato dal frame 8 (Figura 3.18):

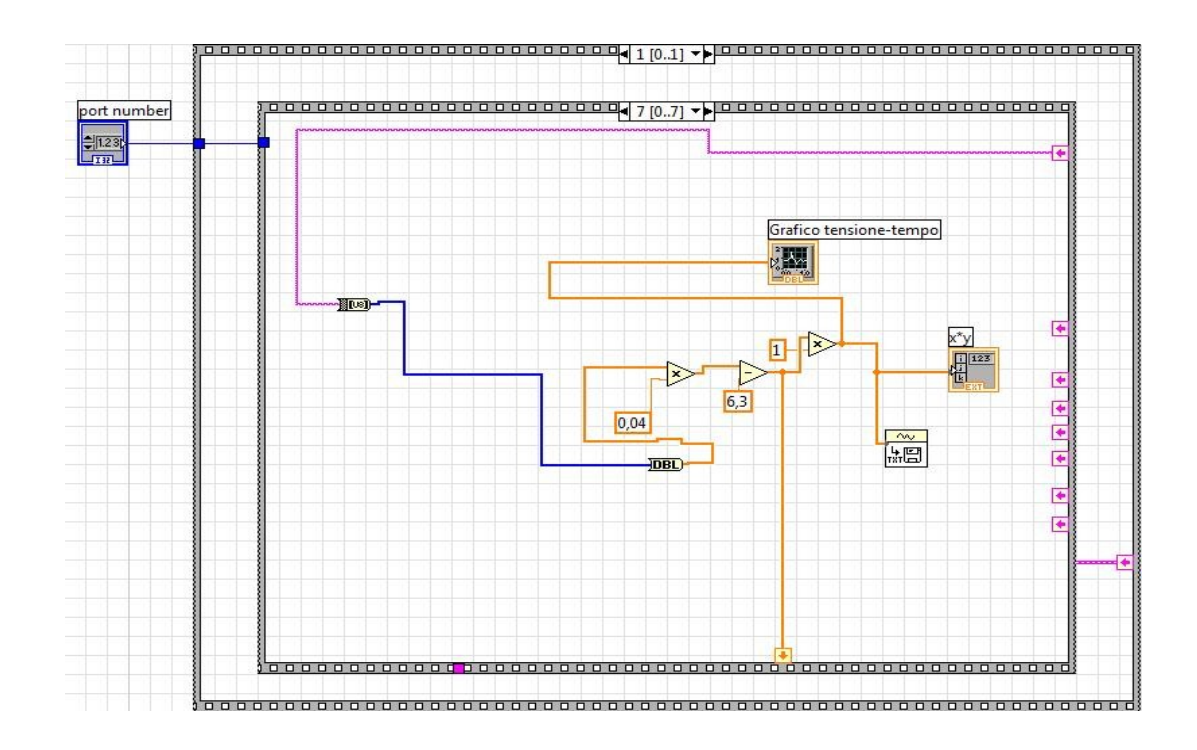

Figura 3.18 – Frame 8: gestione dei dati da inviare all'indicatore grafico.

Come prima cosa, il dato di uscita dal subVI comunicazione.vi, per essere visualizzato nel grafico necessita di una doppia conversione. Tale dato è in formato stringa e, quindi, non è idoneo ad essere posto in ingresso all'indicatore grafico. Inizialmente il dato viene convertito in un array di byte senza segno, ponendolo in ingresso al blocco funzionale String to Byte Array (Figura 3.19)

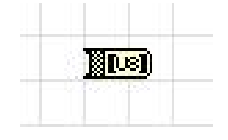

Figura 3.19 – String to Byte Array.

Questo è un blocco funzionale della *palette* "all functions", alla voce "String/Array/Path conversion".Tale uscita funge da ingresso ad un secondo blocco di conversione, To Double Precision Float (Figura 3.20), che converte un numero in un *double* a doppia precisione.

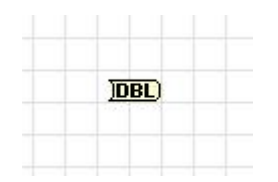

Figura 3.20 – To Double Precision Float.

Questo blocco è contenuto nella *palette* "All functions", alla voce "Numeric conversion".

I dati *double* possono essere posti in ingresso sia all'indicatore grafico che all'array che conterrà tutti i valori della curva punto per punto. Dalla figura 3.18, si può notare l'uso sia di un moltiplicatore che di un sottrattore: tali blocchi sono stati introdotti dalla necessità di settare l'indicatore grafico, in quanto da default esso non possiede la stessa scala dello strumento di misura. I valori moltiplicativi e sottrattivi sono stati ricavati sperimentalmente e i loro valori sono assoluti, per qualunque tipo di segnale trasmesso tra oscilloscopio e computer. A questo punto, il segnale viene mandato in ingresso sia all'indicatore grafico che all'array. Inoltre, questo funge da ingresso ad un altro subVI, Export Waveform to Spreadsheet File.vi, che ha la funzione di salvare tutti i valori della curva in un file di testo, che sarà utilizzato nella successiva analisi in Matlab. Come detto in precedenza, questo procedimento sarà effettuato due volte in egual maniera, cambiando solamente la sorgente dei dati: una volta per trasmettere la tensione inversa ai capi del diodo ed una seconda volta per trasmettere la tensione totale della serie diodo-resistenza. Di seguito vengono riportati il pannello di controllo riferito all'acquisizione della tensione inversa (Figura 3.21) e alla tensione totale (Figura 3.22). Il diodo sotto test, in questo caso, è un LED blu e la Vin utilizzata è pari a 2.7 V. Dalle figure 3.21 e 3.22 si vede che la tensione inversa ha un massimo coincidente con la tensione Vin applicata e si assesta ad un valore di regime, seguendo un transitorio esponenziale.

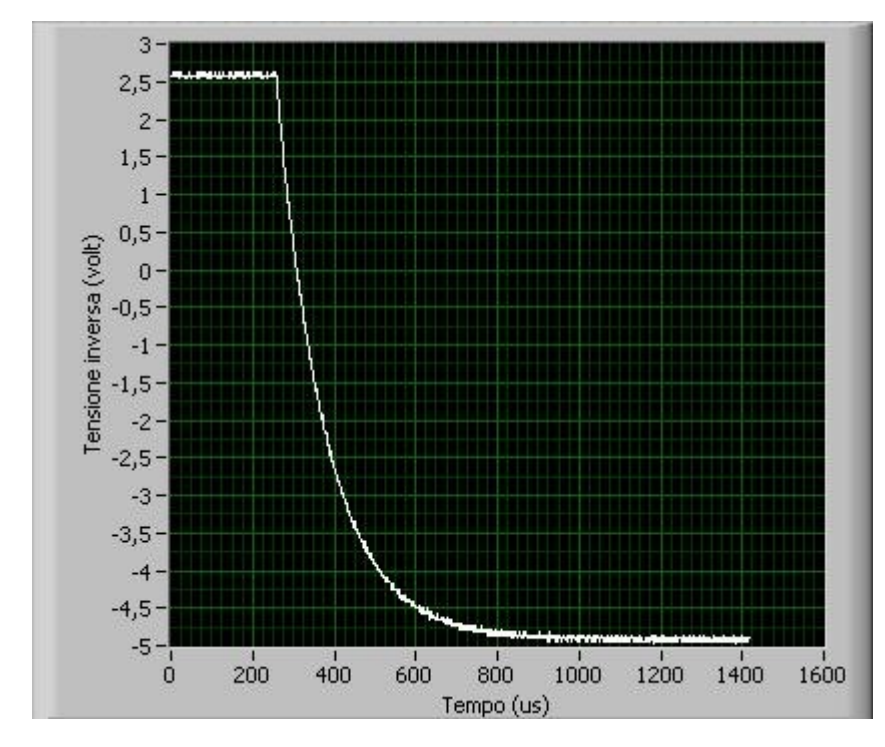

Figura 3.21 – Andamento temporale della tensione inversa ai capi del LED blu.

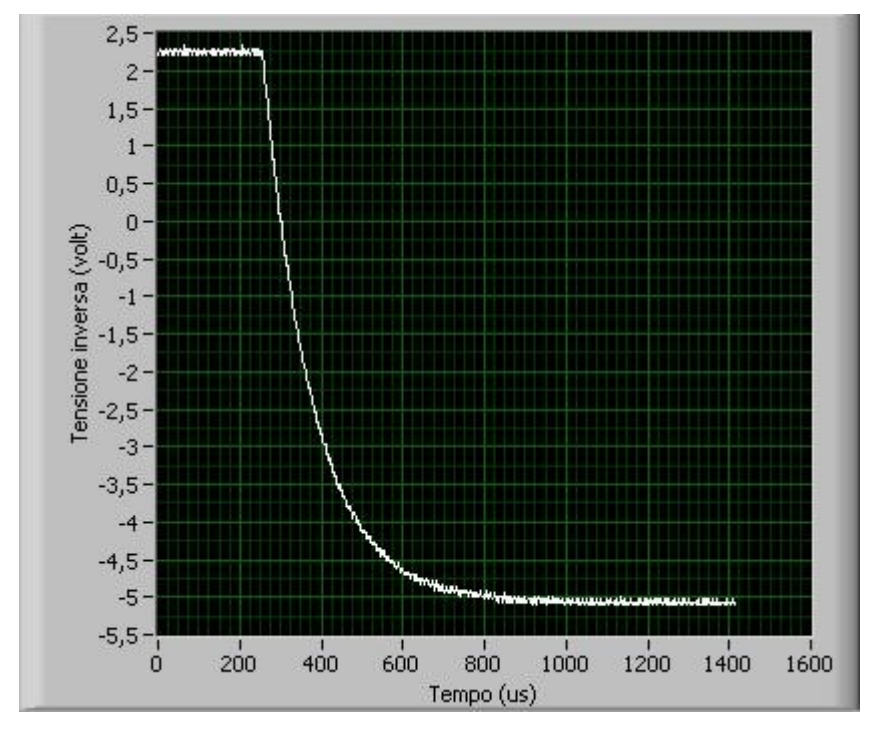

Figura 3.22 – Andamento temporale della tensione ai capi della serie LED blu-resistenza.

#### **3.6 Introduzione a Matlab**

Matlab (MAT*rix* LAB*oratory*) è un software per il calcolo scientifico [26], particolarmente sviluppato per quanto riguarda la gestione ed elaborazione di vettori e matrici. Esso è un linguaggio interpretato, ovvero ogni linea di programma viene letta, interpretata ed eseguita sul momento.

Matlab permette di creare ed inizializzare variabili molto facilmente. La dichiarazione di variabili segue le seguenti regole:

- tutte le variabili sono matrici;
- non si dichiara il tipo di variabile.

Riportiamo alcuni esempi:

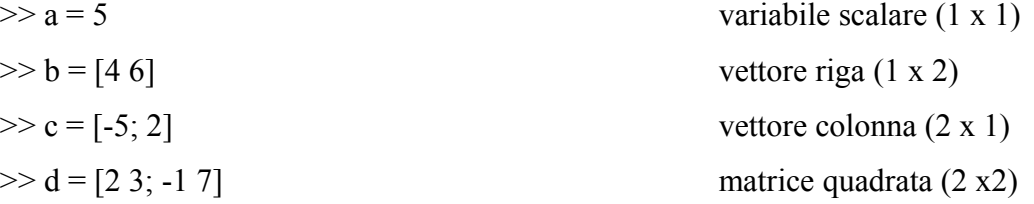

Matlab stampa il risultato dell'operazione, a meno che il comando non sia seguito da un punto e virgola. I numeri reali sono visualizzati con sole 4 cifre decimali.

Per cambiare il formato dei numeri è possibile utilizzare il comando *format* (*format long*, *format short*, ecc.).

Matlab può effettuare varie operazioni tra matrici. Esse possono essere suddivise in due categorie:

- operazioni matriciali;
- operazioni elemento per elemento.

Le operazioni matriciali sono definite come d'abitudine da +, -,  $*, \wedge, \wedge$ . Si osservi che queste operazioni sono ben definite soltanto se le matrici hanno dimensioni compatibili. Per la somma, A+B, A e B devono avere le stesse dimensioni; per il prodotto, A\*B, il numero di

colonne di A deve coincidere con il numero di righe di B; le operazioni A/B e B^n richiedono che la matrice B sia quadrata.

Per eseguire operazioni elemento per elemento, invece, bisogna aggiungere un punto davanti all'operatore. Gli operatori elemento per elemento sono .\*, ./, .^. Per quanto riguarda i primi due operatori, le due matrici devono avere le stesse dimensioni.

Inoltre, in Matlab è possibile definire vettori di punti equispaziati, con dimensione arbitrariamente grande. E' possibile utilizzare l'istruzione  $x =$  [inizio: passo: fine] che definisce un vettore riga di punti equispaziati da "passo" tra "inizio" e "fine". In alternativa, si può utilizzare l'istruzione *linspace* (inizio,fine, N), che definisce N elementi equispaziati tra "inizio" e "fine". Matlab permette, inoltre, di costruire matrici aventi una struttura particolare. Supponendo che gli interi n ed m e il vettore v siano già stati definiti, allora i seguenti comandi definiscono:

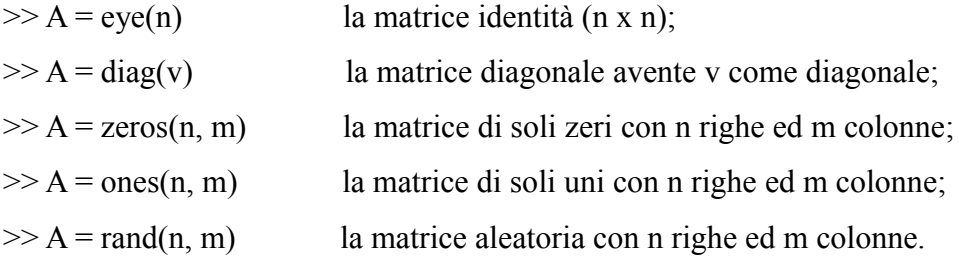

Inoltre, sono definite tutte le funzioni proprie delle matrici:

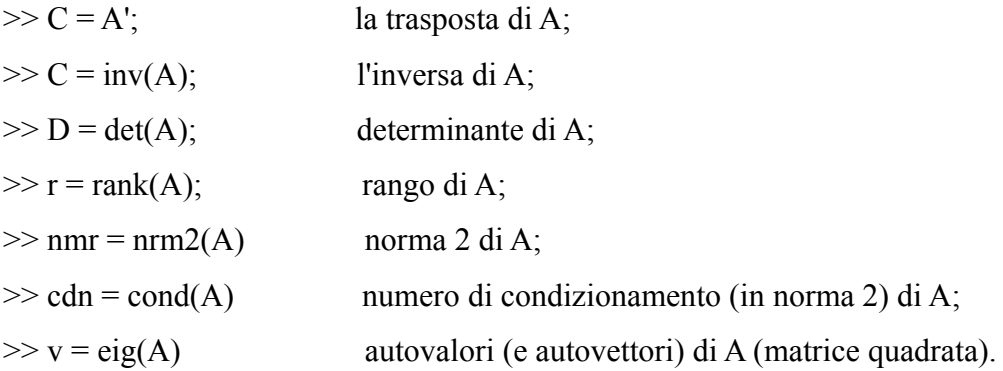

Matlab offre varie possibilità di tracciare un grafico in 2D. Ne vengono presentate due: il comando *plot* e il comando *fplot*. Il primo utilizza sempre dei vettori come quantità da visualizzare, il secondo no. Inoltre, è possibile far uso di cicli di controllo e istruzioni condizionali, come il ciclo *for*, il ciclo *while*, l'istruzione *if*, che non verranno analizzate in questa sede, avendo le stesse proprietà di tutti gli altri linguaggi di programmazione.

Infine, è possibile anche lavorare con i polinomi: Matlab rappresenta i polinomi di grado n attraverso un vettore di grado n+1, contenente i coefficienti in ordine decrescente rispetto al grado del monomio associato. Per valutare il polinomio in un punto o in un vettore di punti si utilizza il comando *polyval*; invece, per calcolare il polinomio di grado n che approssima un insieme di dati, si può utilizzare il comando *polyfit*.

#### **3.7 Gestione dei dati in Matlab**

I dati precedentemente acquisiti in Labview, verranno gestiti in ambiente Matlab. In precedenza, i dati importati e in uscita dalla sequenza implementata in Labview erano stati salvati in un file di testo. Questi verranno convertiti a loro volta in un file ".xls", che è possibile importare in Matlab, attraverso la funzione "Import Data", selezionando anche la directory in cui è contenuto il file.

Innanzitutto, è necessario leggere i file importati, tramite la funzione "xlsread" :

```
1 - \text{vd} = \text{x1sread('tensione inversa.xls');}2 - vt = xlsread('tensione totale.xls');3 - \text{figure}(1); plot(vd);4 - \text{figure}(2); \text{plot}(vt);
```
Nelle righe 1 e 2 si effettua l'inizializzazione di due variabili: una rappresenta la tensione inversa (vd), l'altra la tensione totale (vt). Le righe 3 e 4 consentono di ottenere il grafico di  $V_d$ (Figura 3.23) e di  $V_t$  (Figura 3.24).

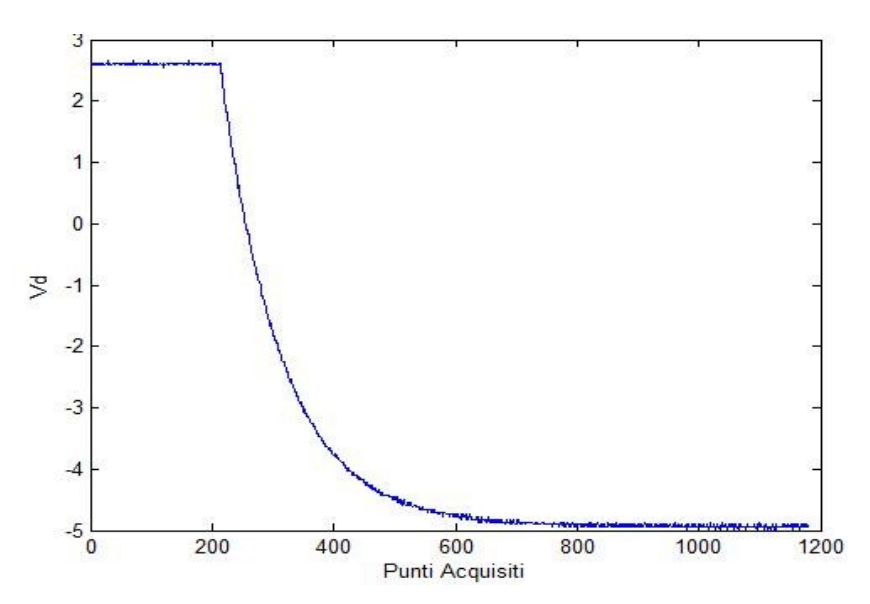

Figura 3.23 – Tensione inversa LED blu acquisita da Matlab.

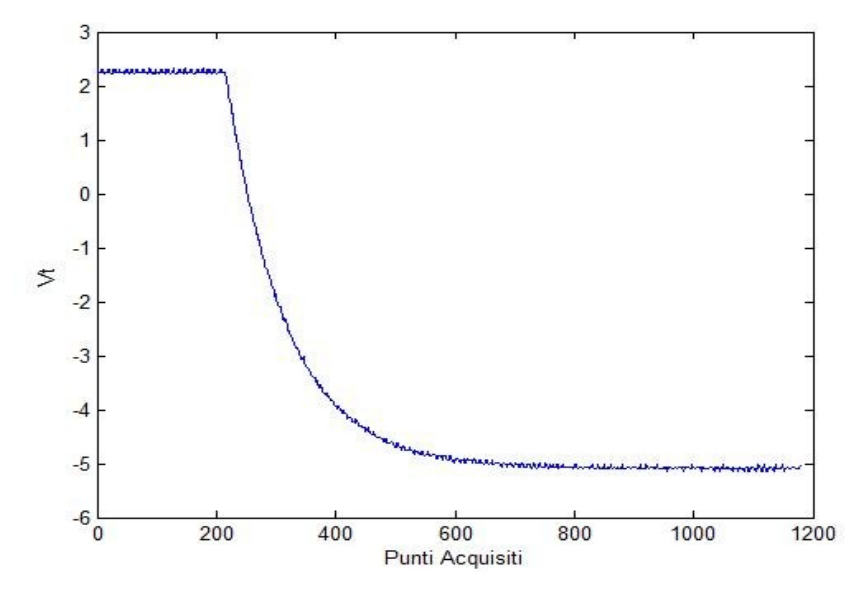

Figura 3.24 – Tensione totale LED blu acquisita da Matlab

I valori di tensione sopra riportati si riferiscono alla misura dello stesso LED blu le cui misure all'oscilloscopio sono state riportate nel capitolo II.

Le curve vengono tagliate in modo tale da considerare solo il transitorio di carica. Ciò viene fatto per facilitare la successiva operazione di derivazione e il conseguente calcolo della capacità di barriera.

$$
6 - \nu1 = \nu d(213:600)';
$$
  

$$
7 - \text{figure}(3); \text{plot}(v1);
$$
  

$$
8 - \nu2 = \nu t(213:600)';
$$
  

$$
9 - \text{figure}(4); \text{plot}(v2);
$$

Le due curve private dei tratti costanti sono riportate in figura 3.25 – 3.26:

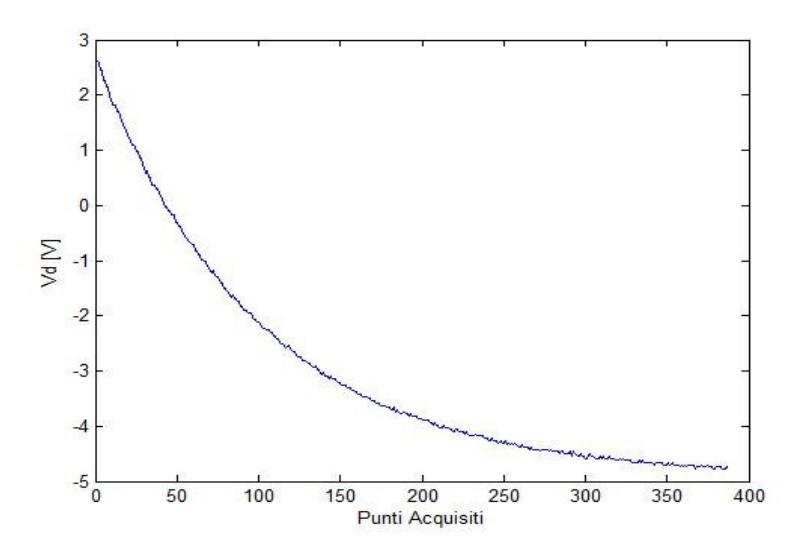

Figura 3.25 – Transitorio della tensione inversa Vd per il LED blu

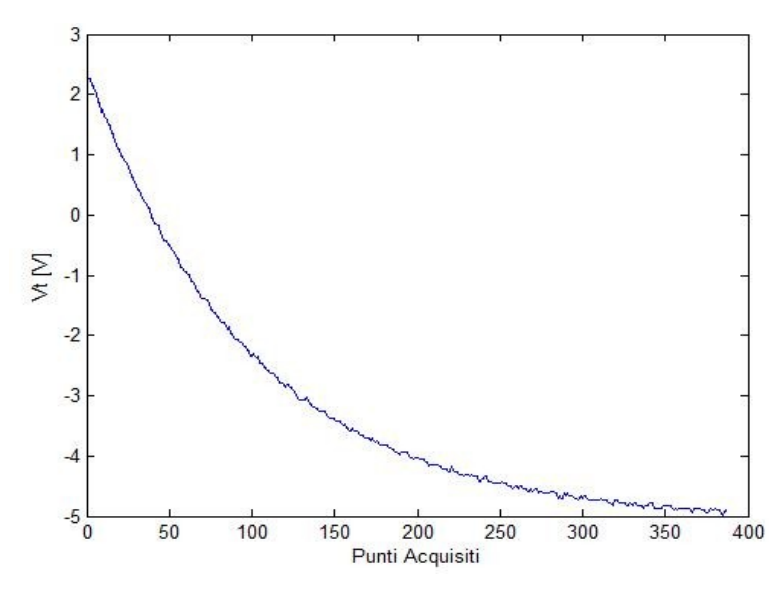

Figura 3.26 – Transitorio della tensione totale Vt per il LED blu.

A questo punto, si può effettuare il settaggio dell'asse dei tempi, impostando nel grafico di

Matlab la stessa scala dell'oscilloscopio:

```
12 -delta1 = 1E-6; delta = 1E-6;
13 -x1 = 0: delta: delta*length(v1) - delta;
14 -x2 = 0: delta1: delta1*length(v2) - delta1;
15 -figure(5); plot(x1,y1);16 -figure(6); plot(x1,y2);
```
In figura 3.27 – 3.28 vengono riportate le curve con l'asse dei tempi settato con la scala delle centinaia di microsecondi.

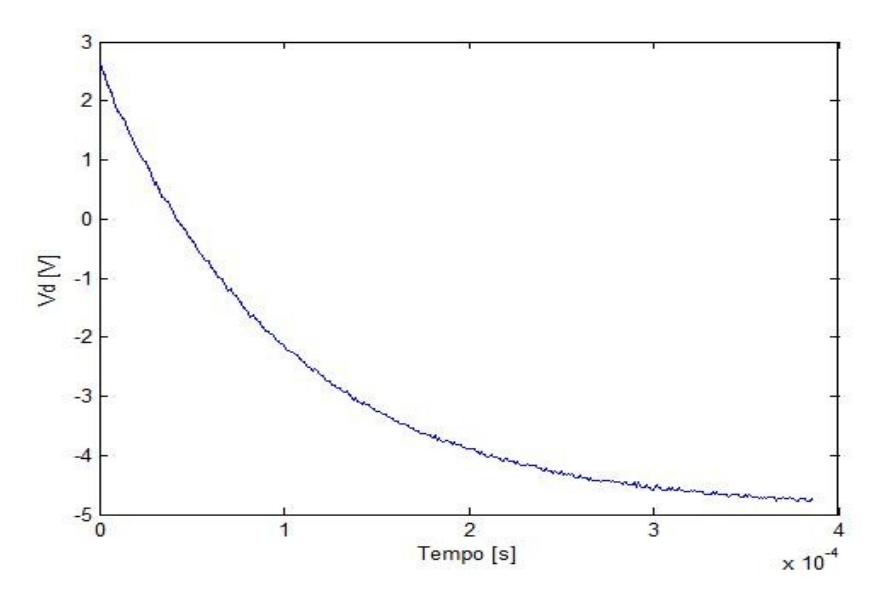

Figura 3.27 – Settaggio dell'asse dei tempi per la tensione inversa  $v_d$ 

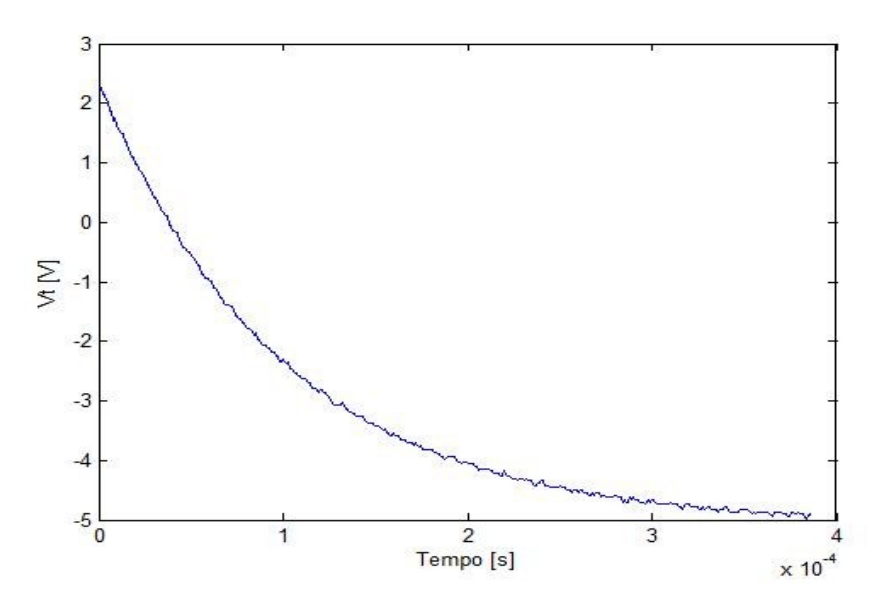

Figura  $3.28$  – Settaggio dell'asse dei tempi per la tensione totale  $v_t$ .

Dai grafici riportati sopra si nota che i segnali risultano disturbati da una certa componente dovuta al rumore, normalmente ad alte frequenze. Poiché tali segnali saranno successivamente derivati numericamente, l'effetto di eventuali rumori si ripercuoterebbe pesantemente sul risultato della elaborazione. Si è reso necessario allora intervenire sui segnali prima della successiva elaborazione (in particolare prima della determinazione della derivata). In un primo momento si era pensato di agire sul segnale con dei filtri, che eliminassero il disturbo. In particolare, si era usato un filtro Passa Basso, capace di far passare solo il segnale, che, come detto prima, è ad una frequenza minore rispetto al rumore. Inoltre, in parallelo si era agito con dei filtri di *smoothing*, capaci di "smussare" la curva, eliminandone le imperfezioni. Successivamente si è preferito abbandonare tale strada, in quanto il filtraggio della curva modifica inevitabilmente la curva stessa, portando così a dei risultati non corretti. Per eliminare l'effetto dei disturbi si è, quindi, preferito utilizzare un appropriato *fitting* delle curve. Tale tecnica prevede di approssimare la curva con una funzione matematica, che quindi consentirà successivamente di poter effettuare qualsiasi operazione matematica senza incorrere in errori grossolani come invece si rischiava di fare lasciando le curve nel loro formato numerico. Sapendo, dalle simulazioni effettuate, che l'andamento delle forme d'onda acquisite è di tipo esponenziale decrescente, si è proceduti ad un *fitting* con una curva del tipo  $y(x) = a \cdot (1 - e^{-b \cdot x}) + x_0.$ 

```
19 -fun1 = fittype('-a*(1-exp(-b*x)) + 2.62');
      fit1 = fit(x1',v1',fun1,'StartPoint', [1 1]);20 -21 -figure(7); plot(fit1);22
23
24 -fun2 = fittype('-a*(1-exp(-b*x)) + 2.26');
25 -fit2 = fit(x1', v2', fun2', 'StartPoint', [1 1]);26 -figure(8); plot(fit2);
```
Il *fitting* della curva è effettuato in Matlab con la funzione "fittype", che richiede come argomento una funzione matematica. La forma di quest'ultima è del tipo: "a·(1-  $e^{-b\cdot x}$ ) +  $x_0$ ", dove x0 è il valore iniziale della curva. La seconda funzione utilizzata è "fit", che riceve come argomenti: la variabile dell'espressione, la curva di cui effettuare il *fitting* e l'espressione matematica con cui effettuare il *fitting* stesso. L'apice posto dopo x1, v1 e v2 indica il vettore trasposto, in quanto la funzione "fit" si aspetta come argomenti due vettori colonna. I parametri a e b verranno impostati dal programma stesso, che ricercherà i valori che minimizzano l'errore tra la curva reale e l'espressione analitica. Tali valori vengono restituiti all'utente servendosi della funzione "coeffvalues", che riceve come argomento la curva risultante dal *fitting*. I valori saranno restituiti dopo che vengono inviati i nomi delle variabili (y1 e y2) nel pannello principale di Matlab.

> $28$  $y1 = coefficients(fit1);$  $29$ y2= coeffvalues(fit2);

In figura 3.29 e 3.30 vengono riportate le due curve ottenute dopo il *fitting*.

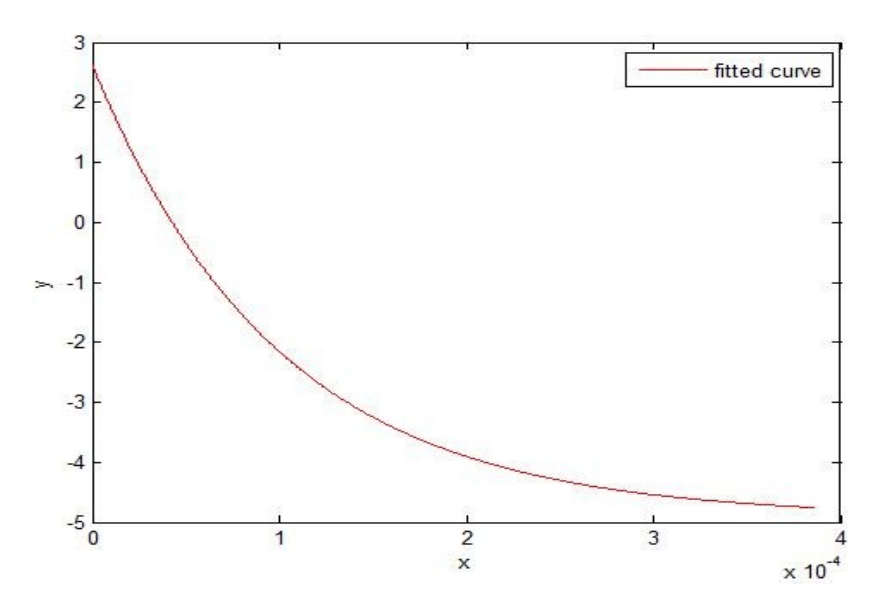

Figura 3.29 – Fitting della tensione inversa  $v_d$ 

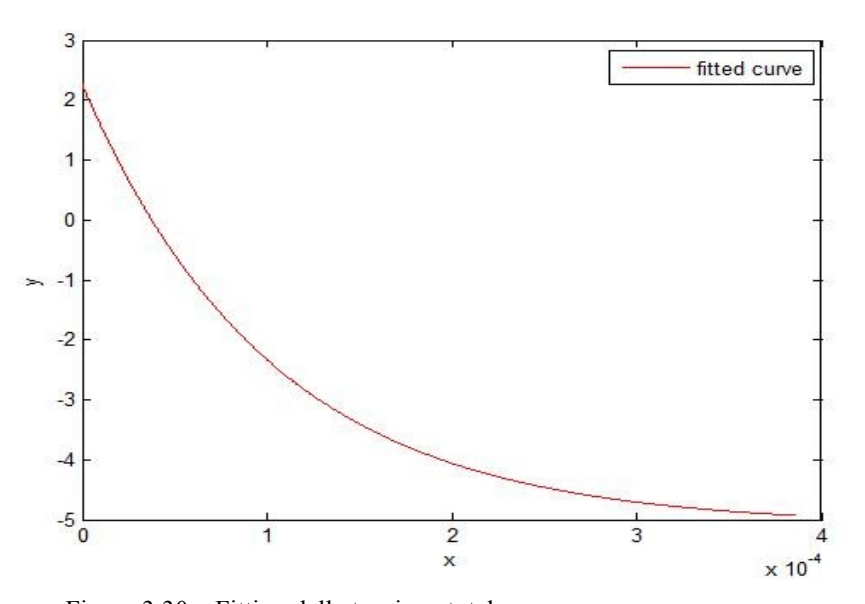

Figura 3.30 – Fitting della tensione totale  $v_t$ 

Adesso che si hanno delle espressioni matematiche per le due curve, si può procedere esclusivamente per via analitica.

```
32 -u = -7.5*(1-exp(-x1*1.0049E+4)) + 2.62;33 -figure(9); plot(x1, u, x1, v1);34 -u1 = -7.25*(1-exp(-x1*1.0159E+4)) + 2.26;35 -figure(10); plot(x1,u1,x1,v2);
```
Riportando nello stesso grafico la curva originale acquisita con l'oscilloscopio (e quindi in formato numerico) e la funzione analitica che è stata ricavata grazie al *fitting* esponenziale, si nota come ci sia una perfetta sovrapposizione tra le due curve. Questo evidenzia come la funzione matematica trovata approssimi molto bene i dati sperimentali acquisiti, giustificando quindi la scelta fatta.

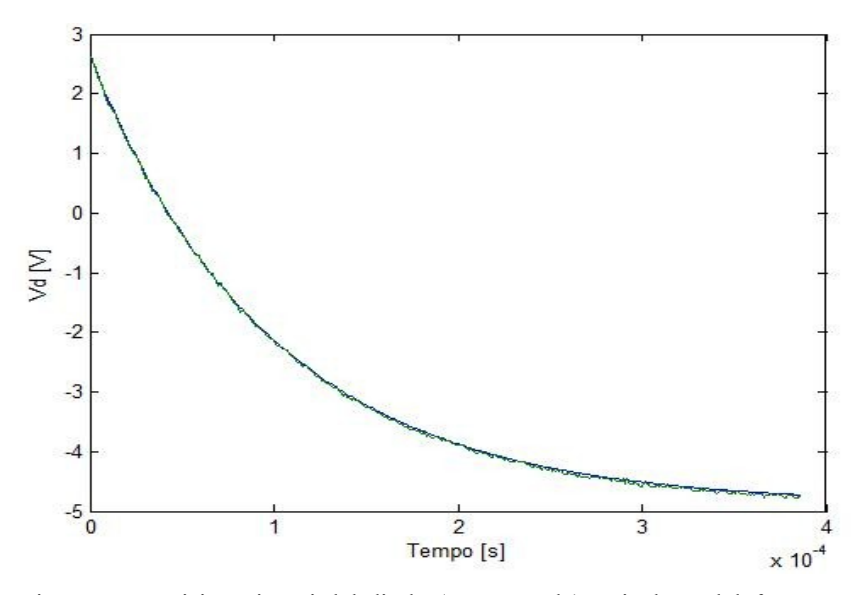

Figura 3.31 – Tensione v<sub>d</sub> acquisita ai capi del diodo (curva verde) e risultato del *fitting* esponenziale (curva blu).

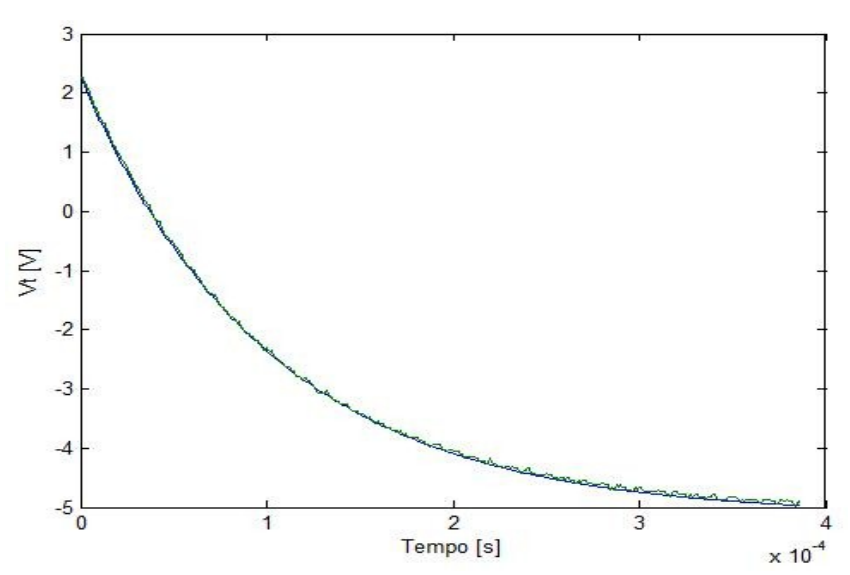

Figura 3.32 – Tensione v<sub>t</sub> acquisita (curva verde) e risultato del *fitting* esponenziale (curva blu).

A questo punto si può procedere alla determinazione della derivata dell'esponenziale trovato e

quindi al calcolo della capacità di barriera del diodo.

```
38 -d = -7.5*1.0049E+4*exp(-x1*1.0049E+4);39 -figure(11); plot(x1,d);40
41 -ur = ul - u;42
43 -i = ur / 30E + 3;figure(12); plot(x1, i);44 -45
46 -s = d ./ i;
47 -y = s.^2;figure (13); plot(u, y);
48 -
```
Nelle righe 38-39 si effettua il calcolo della derivata (Figura 3.33) della tensione inversa, invece nelle righe 41-44 il calcolo della corrente (Figura 3.34). Questa è ricavata dalla differenza tra le due tensioni ( $V_d$  e  $V_t$ ) divisa per la resistenza di 30 K $\Omega$ .

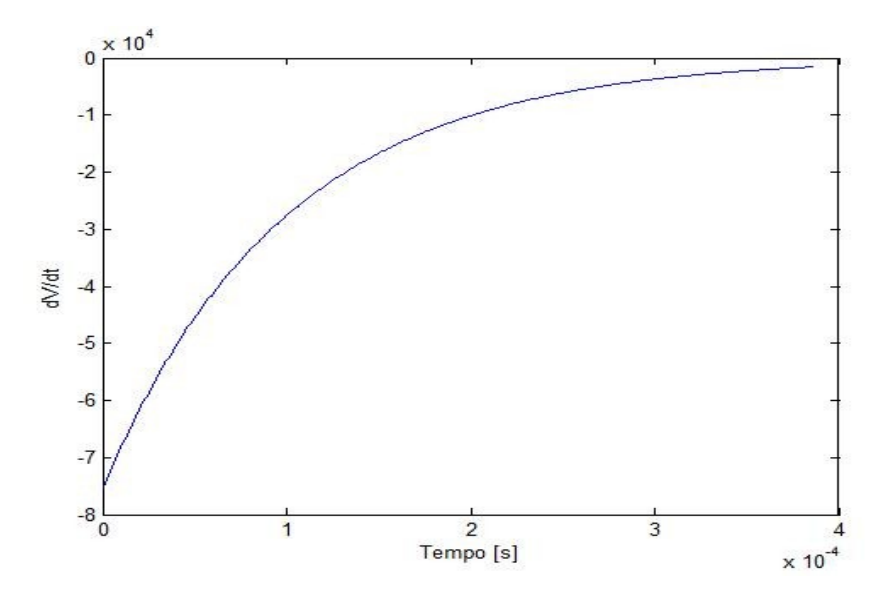

Figura 3.33 – Derivata della tensione inversa  $v_d$ .

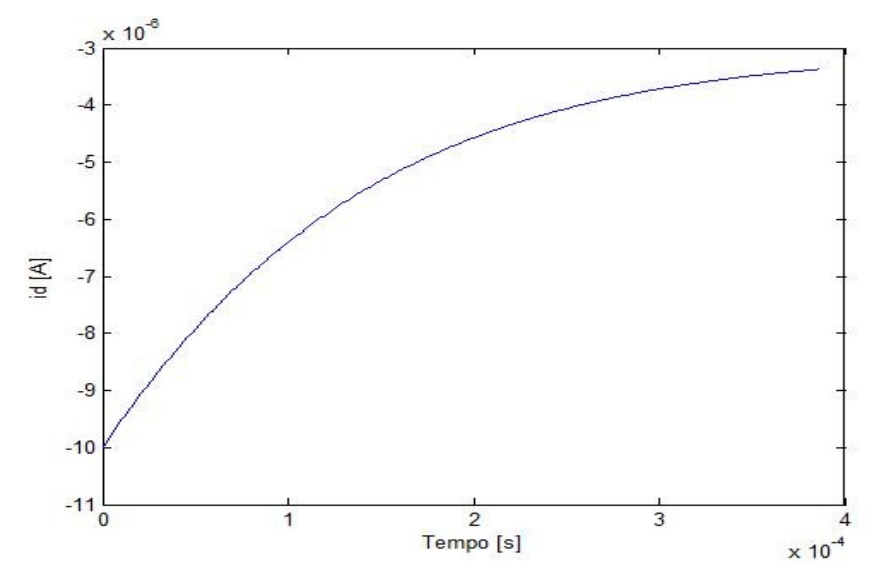

Figura  $3.34$  – Corrente I<sub>d</sub> che scorre nel diodo.

La derivata ha un andamento decrescente, in modulo, così come la corrente, che parte da un valore massimo di 10 μA e, dopo circa 400 μs, decresce a 3 μA.

Nelle righe 46-48 avviene il calcolo della capacità (con "s" si è indicata la quantità 1/C) e di 1/C<sup>2</sup>. Queste sono operazioni fatte elemento per elemento, quindi gli operatori sono preceduti dal punto.

A questo punto è possibile tracciare il grafico di  $1/C<sup>2</sup>$  in funzione della tensione inversa (Figura 3.35).

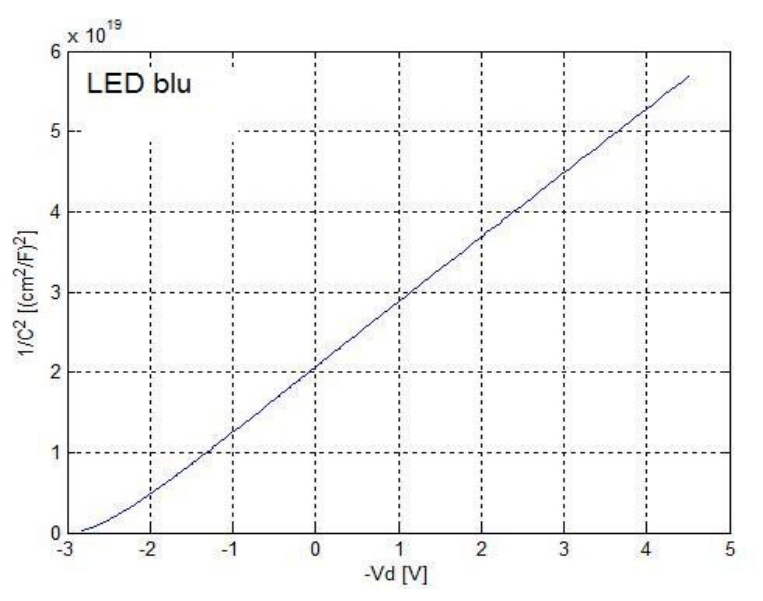

Figura 3.35 – Grafico di  $1/C^2$  in funzione della tensione inversa  $v_d$  per un diodo LED blu.

Si può notare nei primi punti della curva (valori vicini a  $V = V_{bi}$ ) un discostamento dall'andamento lineare. Questo comportamento è stato riportato in letteratura per diversi tipi di giunzioni [4,6,7,11] e potrebbe essere dovuto, in questo caso, alla capacità di diffusione (anch'essa variabile con la tensione applicata) che si sovrappone alla capacità di barriera per tensioni superiori a 0 V [4].

Facendo il *fitting* lineare della parte lineare della curva, si ottiene l'equazione della retta, che permette di ricavare la tensione  $V_{bi}$  (intersezione con l'asse delle ascisse). Tale operazione viene effettuata selezionando la voce "Tools", in cui è presente la finestra "Basic Fitting", in cui sono presenti tutti i possibili *fitting* permessi in Matlab (Figura 3.36).

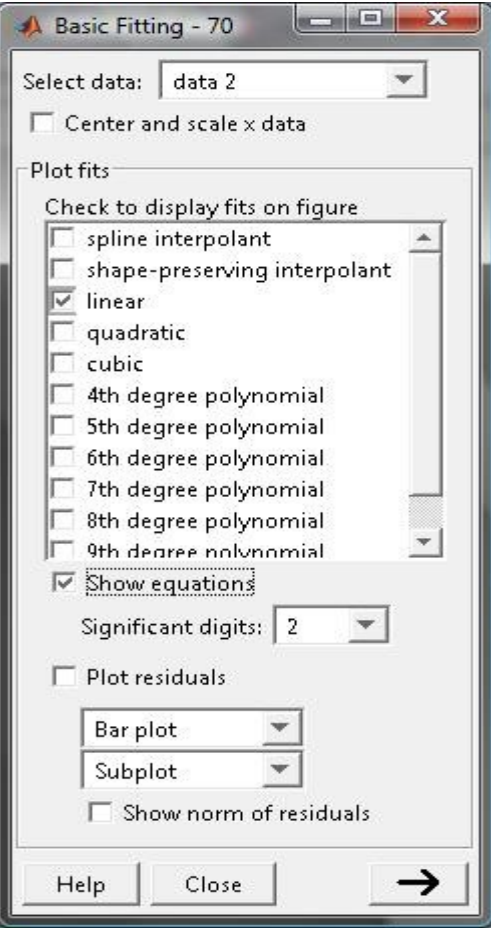

Figura 3.36 – Finestra di *fitting*.

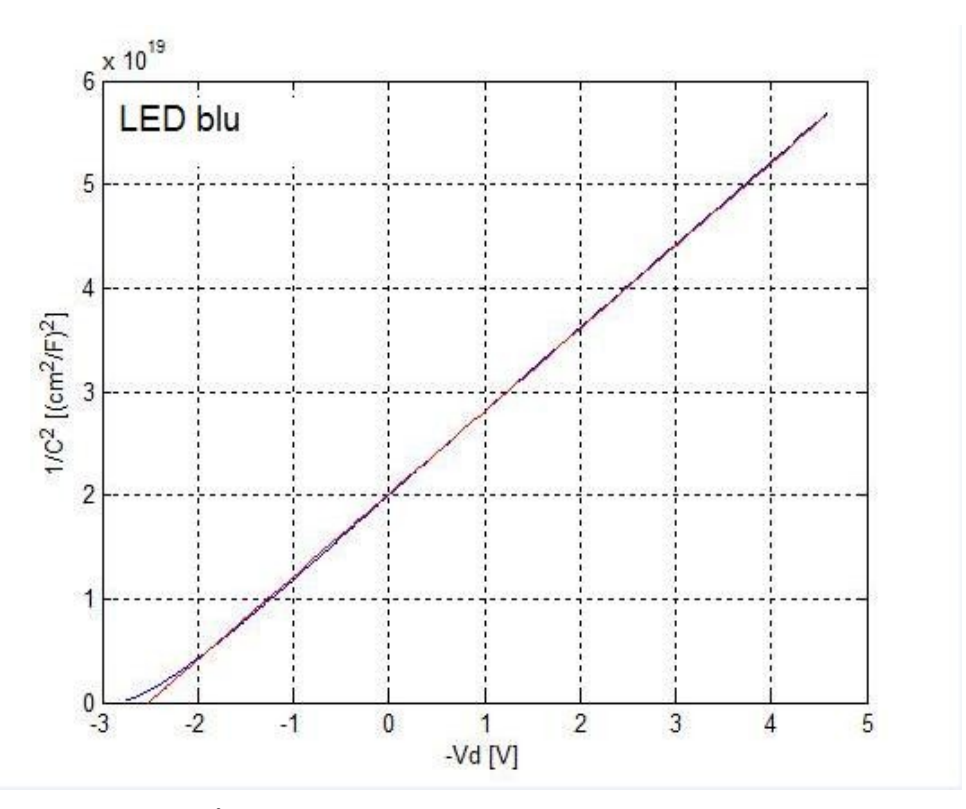

Figura 3.37 – Andamento di 1/C<sup>2</sup> in funzione della tensione inversa (curva blu) e *fitting* lineare (curva rossa).

In figura 3.37 sono riportate sia la curva  $1/C^2$ -V prima del *fitting* (curva blu) che il risultato del *fitting* lineare (curva rossa).

Nella finestra "Basic Fitting" è possibile anche leggere l'equazione della retta (Figura 3.38).

Numerical results

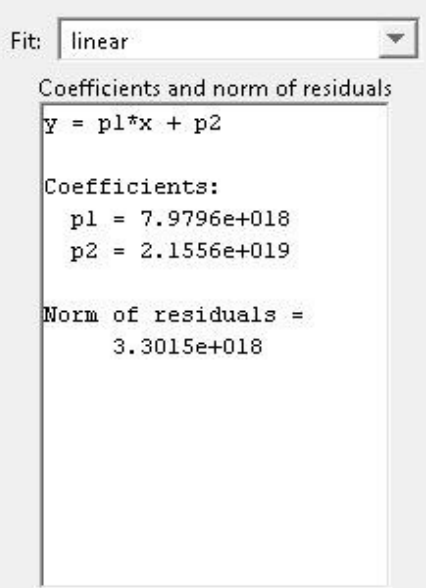

Figura 3.38 – Coefficienti del *fitting* lineare.

In questo caso, per il LED blu, è

$$
\frac{1}{C^2} = -8 \cdot 10^{18} V_d + 2.15 \cdot 10^{19}
$$

Da questa si può ricavare la tensione di *built-in* (valore di  $V_d$  per  $1/C^2 = 0$ ), il valore di

.

 $1/C^2$  per qualunque valore di tensione inversa e  $d(1/C^2)/dV$ , che sarà d'ausilio per il calcolo di  $N_B$ .

• Per 
$$
\frac{1}{C^2} = 0
$$
  $\Rightarrow$   $V_D = \frac{2.15 \cdot 10^{19}}{8 \cdot 10^{18}}$   $\Rightarrow$   $V_{bi} = 2.7 \text{ V}$   
\n• Per  $V_D = 0 \Rightarrow \frac{1}{C^2} = 2.15 \cdot 10^{19} (cm^2/F)^2 \Rightarrow C_0 = \frac{1}{\sqrt{2.15 \cdot 10^{19}}} = 215 pF/cm^2$ 

Con *C*<sup>0</sup> si indica la capacità di barriera per unità di area per tensione inversa nulla.

La derivata vale  $\frac{d(1/C^2)}{dV}$  = -8 · 10<sup>18</sup>. Poiché la carica dell'elettrone vale *q* = 1.6 · 10<sup>-19</sup>*C* e la costante dielettrica nel vuoto vale *ε*<sub>0</sub>=8.8510<sup>-14</sup> *F* /*cm* , assumendo di avere una giunzione asimmetrica si può calcolare la concentrazione di impurità:

$$
N_{B} = \frac{2}{q\varepsilon_{s}} \left[ \frac{-1}{d\left(1/C^{2}\right)/dV} \right] = \frac{2}{1.6 \cdot 10^{-19} \cdot 8.85 \cdot 10^{-14} \cdot 8.9 \cdot 8 \cdot 10^{18}} = 1.98 \cdot 10^{12} \text{ cm}^{-3}
$$

dove  $\varepsilon_s = \varepsilon_0 \varepsilon_r$ , essendo  $\varepsilon_r = 8.9$  la costante dielettrica del GaN [27]. Supponendo per il diodo in esame  $N_A \gg N_D$  si ricava:

$$
N_D \approx N_B = 1.98 \cdot 10^{12} \, \text{cm}^{-3}
$$

Da questa e dalla relazione (1.15) è possibile ricavare anche la concentrazione delle cariche maggioritarie, sapendo che, per T = 300 K, si hanno KT/q = 0.026 V ed n<sub>i</sub> = 1.32·10<sup>-8</sup> cm<sup>-3</sup>  $[27]$ :

$$
N_A = \exp\left(\frac{qV_{bi}}{K_B T}\right) \frac{n_i^2}{N_D} = 1.11 \cdot 10^{17} \text{cm}^{-3}
$$

Nel caso in cui, invece, il diodo abbia una concentrazione  $N_D \gg N_A$  si ottiene  $N_A = 1.98 \cdot 10^{12}$  cm <sup>- 3</sup> e  $N_D = 1.11 \cdot 10^{17}$  cm <sup>- 3</sup>.

# *CAPITOLO IV* **DETERMINAZIONE DELLA CARATTERISTICA C-V DI DIODI COMMERCIALI**

Il circuito descritto nel capitolo II è stato utilizzato per misurare le capacità di barriera di vari diodi commerciali, con caratteristiche diverse. Per provare l'effettiva correttezza del circuito, si è provveduto inizialmente a misurare la capacità di un capacitore ceramico (la cui capacità è nota, a meno della sua tolleranza). Successivamente, sono state misurate le capacità di barriera di diodi commerciali realizzati con materiali diversi, in modo da poter misurare diversi valori della tensione  $V_{bi}$ . Questa risulta infatti essere sostanzialmente l'unico parametro effettivamente verificabile vista la sua prossimità alla tensione di soglia del diodo sotto test e visto che altri parametri, quali la concentrazione di drogante, non vengono forniti dal costruttore. Sono stati misurati in ordine: un diodo al Ge, un diodo al Si, un LED rosso, un LED blu (già riportato nel capitolo III), un diodo Schottky e un diodo al Si con giunzione a gradiente lineare.

### **4.1 Capacitore ceramico**

Il dispositivo sotto test, posto tra la resistenza  $R<sub>D</sub>$  e massa, è in questo caso un capacitore ceramico commerciale di 450 pF.

Ci si aspetta, ovviamente, in seguito alle misure effettuate e alla successiva elaborazione dei dati, un grafico di  $1/C^2$  costante con la tensione V applicata. Di conseguenza, anche il valore di C sarà costante e, dal grafico, si potrà leggere il valore effettivo della capacità.

Il modo di procedere è analogo a quello descritto per il diodo: vengono prelevati tramite i cavi coassiali le tensioni ai capi della capacità (figura 4.1) e ai capi della serie capacità-resistenza, e successivamente vengono acquisiti tali segnali con Labview e gestiti tramite Matlab.

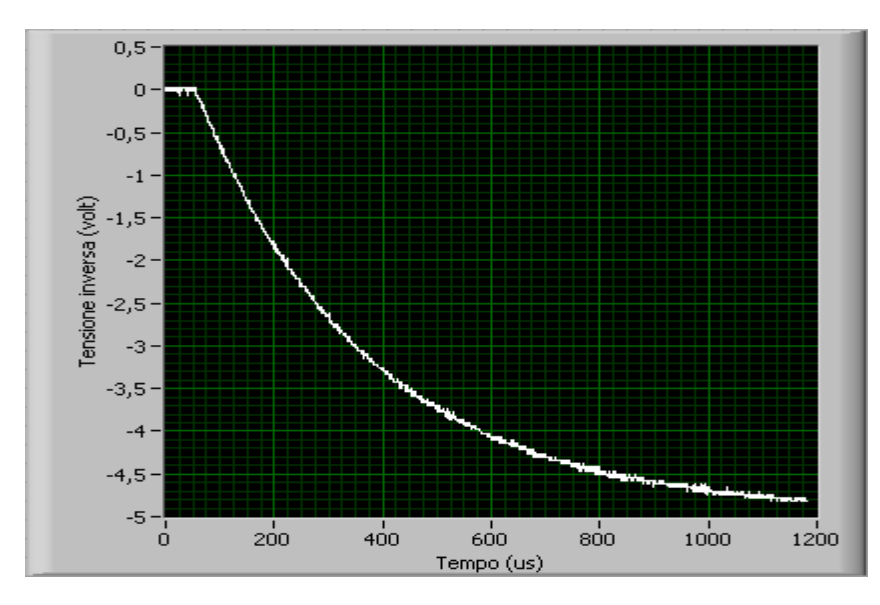

Figura 4.1 – Andamento temporale della tensione ai capi della capacità acquisito tramite Labview.

Il *fitting* esponenziale delle tensioni restituisce le due espressioni da cui è possibile ricavare sia la derivata della tensione che la corrente che scorre nel ramo. L'andamento delle due forme d'onda è esponenziale decrescente (in modulo) e, in particolare, le due costanti di tempo sono uguali. In figura 4.2 e 4.3 vengono riportati tali andamenti.

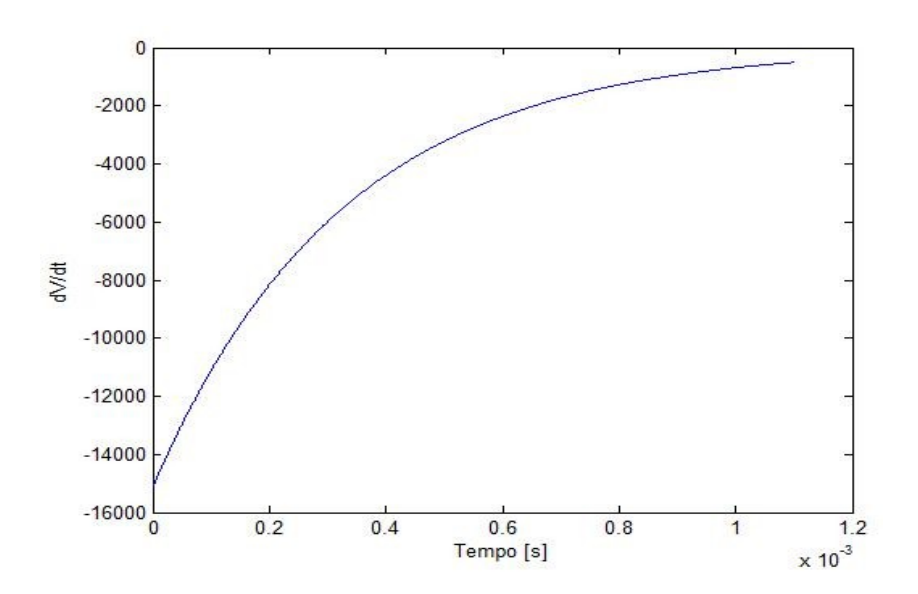

Figura 4.2 – Derivata della tensione ai capi della capacità.

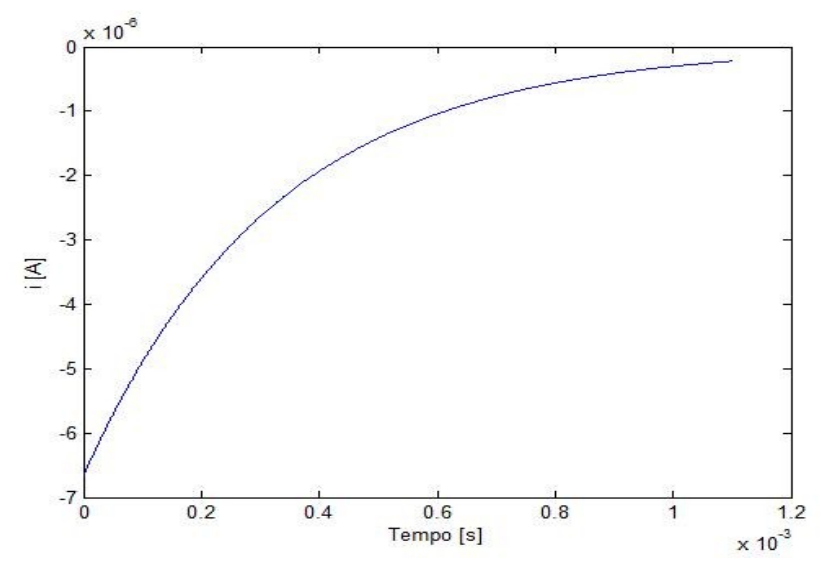

Figura 4.3 – Corrente che scorre nella capacità.

Ottenuti tali valori, è possibile ricavare il grafico di  $1/C<sup>2</sup>$  in funzione della tensione (Figura 4.4) e di conseguenza C (Figura 4.5). Nei grafici si è indicato con Vc la tensione ai capi della capacità. Si può notare che il valore della capacità rimane costante per qualunque valore di

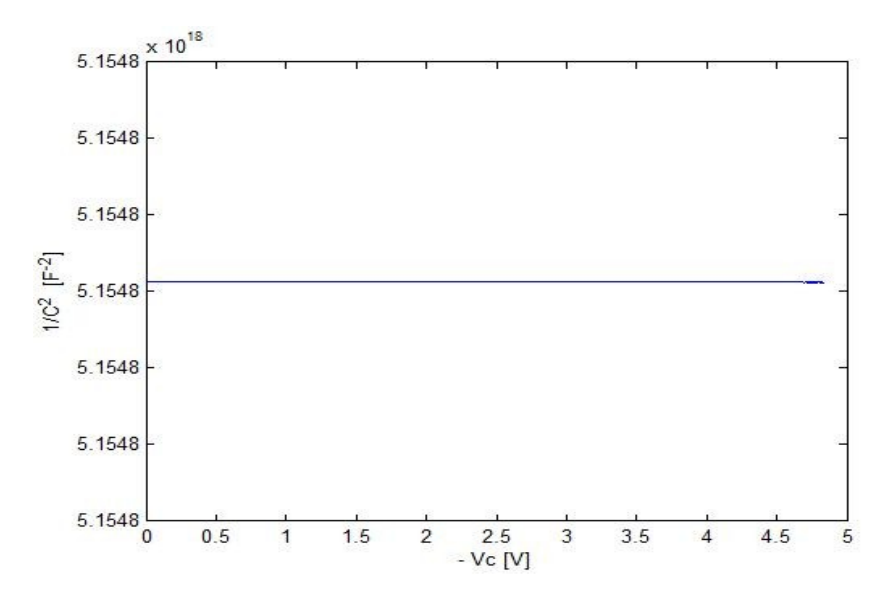

Figura 4.4 – Andamento di  $1/C^2$  in funzione della tensione Vc acquisita dall'oscilloscopio
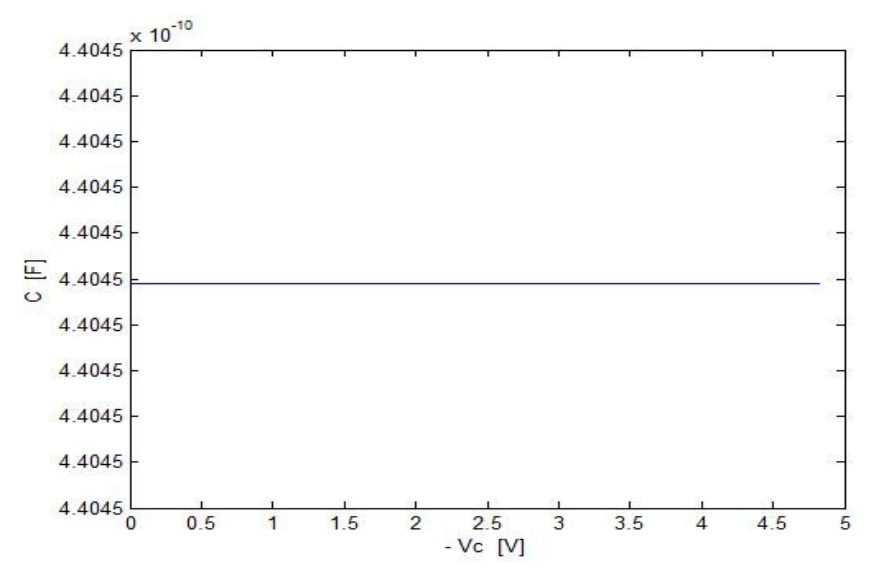

Figura 4.5 – Andamento di C in funzione della tensione Vc.

tensione applicata. Il valore che si può leggere nel grafico è 440 pF, che si discosta quindi di 10 pF dal valore nominale riportato dal costruttore e rientra nella tolleranza del 10 %.

# **4.2 Diodo al germanio**

In questo paragrafo vengono riportate le misure effettuate su un un diodo commerciale al germanio. La tensione inversa ai capi del diodo è riportata in figura 4.6.

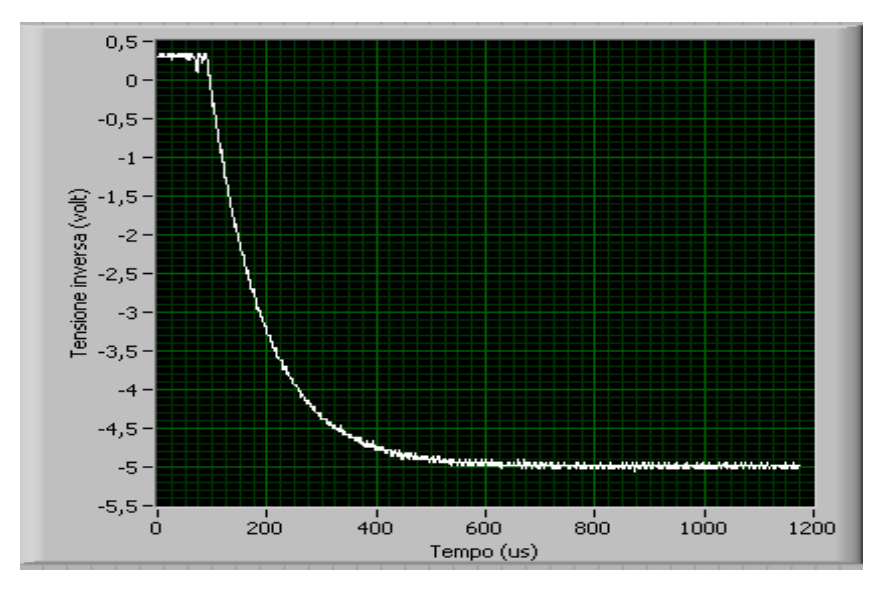

Figura 4.6 – Tensione inversa ai capi del diodo al germanio.

La tensione di soglia Vin applicata è di 0.27 V (come è noto i diodi al Ge hanno una Vγ compresa tra 0.2 e 0.4 V).

Ricavando la corrente e la derivata della tensione inversa, si può tracciare il grafico C-V, riportato in figura 4.7:

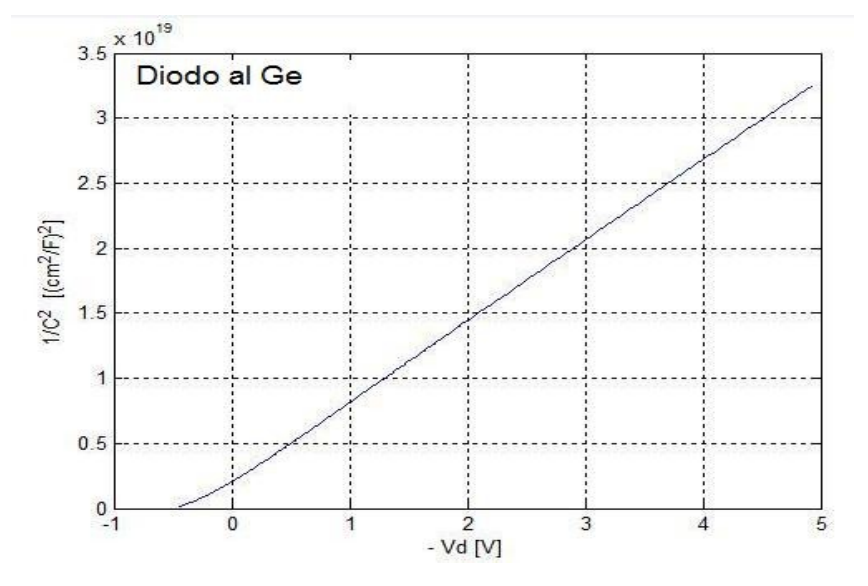

Figure 4.7 – Grafico C-V per un diodo commerciale al Ge.

A questo punto, con lo stesso procedimento di *fitting* lineare esposto nel capitolo precedente, è possibile ricavare la relazione lineare che lega la capacità di barriera con la tensione inversa. Osservando la curva, si può notare un andamento non lineare per tensioni inverse prossime a Vbi. Considerando solo il tratto della curva avente andamento lineare, si può ricavare l'equazione della retta, che interpola il tratto lineare utilizzando il *fitting* lineare messo a disposizione da Matlab (figura 4.8).

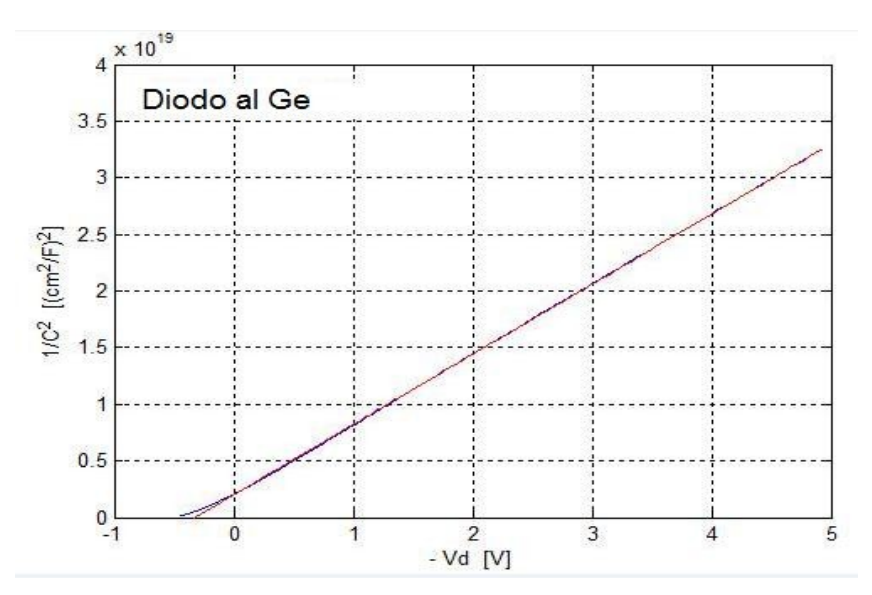

Figura 4.8 – Andamento di 1/C<sup>2</sup> in funzione della tensione inversa (curva blu) e *fitting* lineare (curva rossa) per un diodo commerciale al Ge.

L'espressione della retta per il diodo al germanio sotto test è: 1  $\frac{1}{C^2}$  = -6.18 · 10<sup>18</sup> · *V*<sub>d</sub> + 2.03 · 10<sup>18</sup>.

Le intersezioni con gli assi danno i seguenti risultati:

● Per 1  $\frac{1}{C^2}$ =0 =>  $V_d = \frac{2.03 \cdot 10^{18}}{6.18 \cdot 10^{18}}$  $=$   $V_{bi} = 0.33 V$ • Per  $V_d = 0 \implies \frac{1}{6}$  $\frac{1}{C^2}$ =2.03 · 10<sup>18</sup> (*cm*<sup>2</sup>/*F*)<sup>2</sup> =>  $C_0 = \frac{1}{\sqrt{2.03}}$  $=702$  *pF*  $/cm^{2}$ 

 $\sqrt{2.03 \cdot 10^{18}}$ 

Dove si è indicato con  $C_0$  la capacità di barriera per unità di area per tensioni inverse nulle. Dall'espressione della retta si può ricavare anche che  $\frac{d(1/C^2)}{dV}$  = −6.18 · 10<sup>18</sup>  $F^{-2}V^{-1}$  . Inoltre, essendo  $ε<sub>r</sub> = 16.12$  [1] la costante dielettrica relativa del germanio, si può ricavare la concentrazione di impurità:

$$
N_{B} = \frac{2}{q\varepsilon_{s}} \left[ \frac{-1}{d\left(1/C^{2}\right)/dV} \right] = \frac{2}{1.6 \cdot 10^{-19} \cdot 8.85 \cdot 10^{-14} \cdot 16.12 \cdot 6.18 \cdot 10^{18}} = 1.42 \cdot 10^{12} \, \text{cm}^{-3}
$$

Supponendo che la giunzione sia del tipo  $p^+ - n$  (N<sub>A</sub>  $\gg N_D$ ), si possono ricavare le due concentrazioni:

$$
N_D \approx N_B = 1.42 \cdot 10^{12} \, \text{cm}^{-3}
$$

Da questa e dalla relazione (1.15) è possibile ricavare anche la concentrazione delle cariche maggioritarie, sapendo che per il germanio la concentrazione intrinseca ni a temperatura ambiente vale  $2.33 \cdot 10^{13}$  cm<sup>-3</sup> [3] e che KT/q = 0.026 V ad una temperatura di 300 K.

$$
N_A = \exp\left(\frac{qV_{bi}}{K_B T}\right) \frac{n_i^2}{N_D} = 1.53 \cdot 10^{20} \, \text{cm}^{-3}
$$

Nel caso in cui, invece, il diodo sia del tipo  $p - n^+$  ( $N_D \gg N_A$ ) si ottiene che  $N_A = 1.42 \cdot 10^{12}$  cm<sup>-3</sup> e  $N_D = 1.53 \cdot 10^{20}$  cm<sup>-3</sup>.

### **4.3 Diodo al silicio**

Il diodo sotto test è un diodo al silicio, IN4007. L'andamento della tensione inversa ai capi del diodo prelevata da Labview è riportata in figura 4.9.

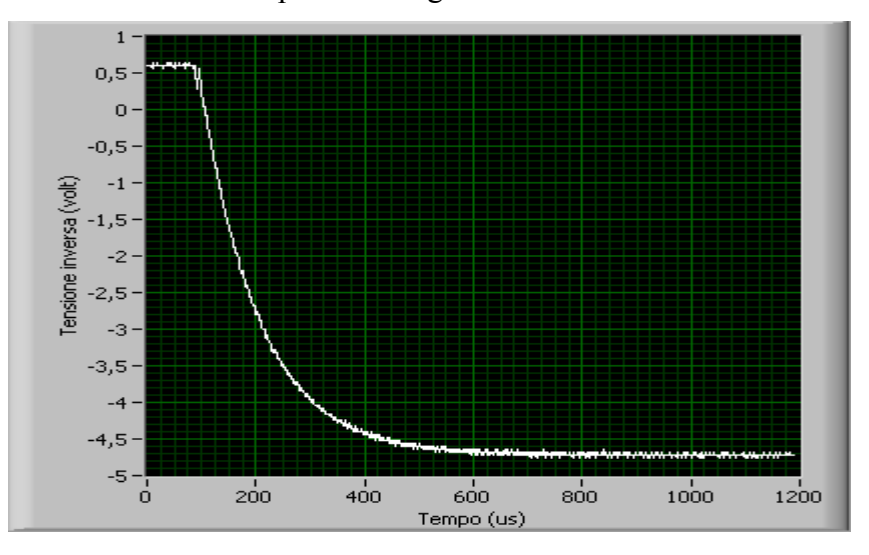

Figura 4.9 – Tensione inversa ai capi del diodo al silicio.

La tensione Vin applicata ha un valore di 0.54 V (è noto che i diodi al silicio abbiano una Vγ compresa tra 0.6 e 0.7 V).

I valori di corrente e derivata della tensione inversa, permettono di costruire il grafico di 1/C<sup>2</sup> in funzione della tensione inversa (Figura 4.10).

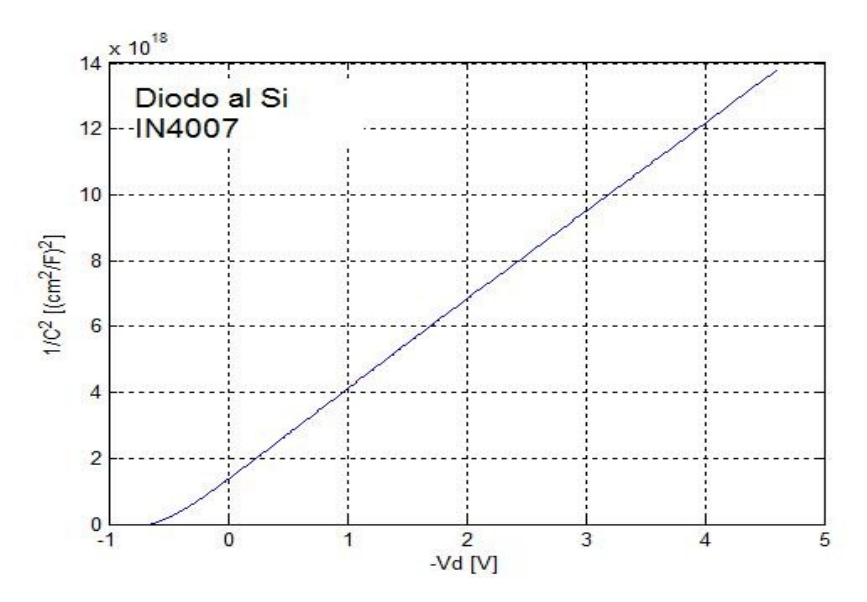

Figura 4.10 – Grafico C-V per un diodo commerciale al Si.

In Figura 4.11 viene riportata la curva di figura 4.10 sovrapposta alla retta che approssima meglio tale curva, ricavata trascurando il tratto non lineare e eseguendo un *fitting* lineare.

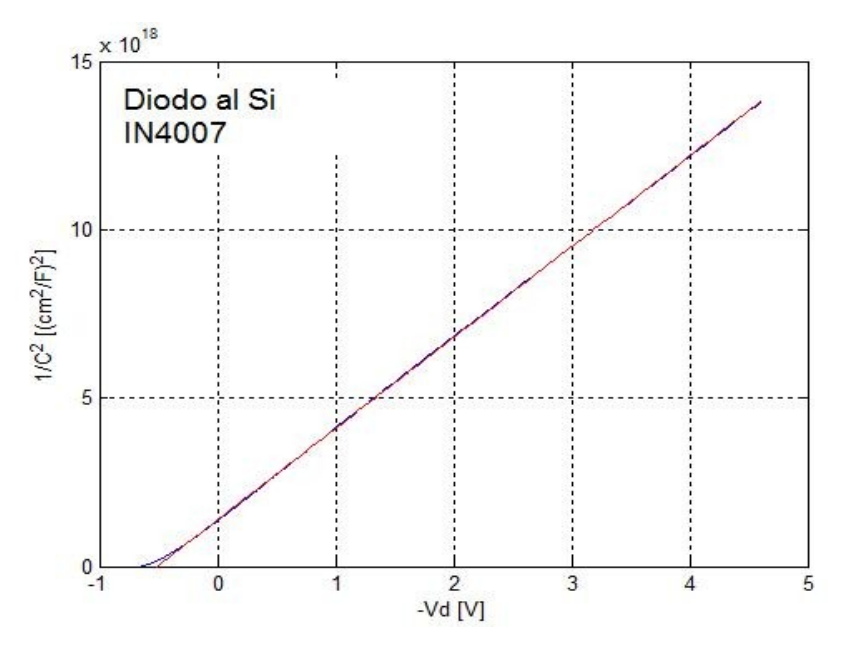

Figura 4.11 - Andamento di 1/C<sup>2</sup> in funzione della tensione inversa (curva blu) e *fitting* lineare (curva rossa) per un diodo commerciale al Si.

L'espressione della retta per il diodo sotto test è:

$$
\frac{1}{C^2} = -2.7 \cdot 10^{18} \cdot V_d + 1.4 \cdot 10^{18} \quad .
$$

Quindi, le intersezioni con gli assi danno i seguenti risultati:

• Per 
$$
\frac{1}{C^2} = 0
$$
  $\Rightarrow$   $V_d = \frac{1.4 \cdot 10^{18}}{2.7 \cdot 10^{18}}$   $\Rightarrow$   $V_{bi} = 0.52$  V  
\n• Per  $V_d = 0$   $\Rightarrow$   $\frac{1}{C^2} = 1.4 \cdot 10^{18} (cm^2/F)^2$   $\Rightarrow$   $C_0 = \frac{1}{\sqrt{1.4 \cdot 10^{18}}}$  = 845 pF/cm<sup>2</sup>

Come si vede, la  $V_{bi}$  risulta più grande rispetto a quella del diodo al Ge.

La derivata della tensione inversa vale  $\frac{d(1/C^2)}{dV} = -2.7 \cdot 10^{18} F^{-2} V^{-1}$ . Ricavati tali valori e sapendo che la costante dielettrica relativa del silicio è  $\varepsilon$ <sup>r</sup> = 11.9 [1], si può ricavare la concentrazione di impurità:

$$
N_{B} = \frac{2}{q \epsilon_{s}} \left[ \frac{-1}{d(1/C^{2})/dV} \right] = \frac{2}{1.6 \cdot 10^{-19} \cdot 8.85 \cdot 10^{-14} \cdot 11.9 \cdot 2.7 \cdot 10^{18}} = 4.4 \cdot 10^{12} \, \text{cm}^{-3}
$$

Supponendo che il diodo sia di tipo  $p^+ - n$  (N<sub>A</sub>  $\gg N_D$ ), si possono ricavare le due concentrazioni:  $N_D$  ed  $N_A$ . Infatti si ha:

$$
N_D \approx N_B = 4.4 \cdot 10^{12} \, \text{cm}^{-3}
$$

Da questa e dalla relazione (1.15) è possibile ricavare la concentrazione delle cariche maggioritarie, sapendo che per il silicio la concentrazione intrinseca n<sub>i</sub> a temperatura ambiente vale  $1.5 \cdot 10^{10}$  cm<sup>-3</sup>[3] e che KT/q = 0.026 V ad una temperatura di 300 K :

$$
N_A = \exp\left(\frac{qV_{bi}}{K_B T}\right) \frac{n_i^2}{N_D} = 1.69 \cdot 10^{16} \text{cm}^{-3}
$$

Nel caso in cui, invece, la giunzione sia di tipo  $p - n^+$  (N<sub>D</sub>  $\gg$  N<sub>A</sub>) si ottiene che  $N_A = 4.4 \cdot 10^{12}$  cm<sup>-3</sup> e  $N_D = 1.69 \cdot 10^{16}$  cm<sup>-3</sup>.

## **4.4 LED rosso**

In questo paragrafo verranno riportati i risultati delle misure relative ad un LED rosso. La tensione Vin applicata è di 1.53 V. La forma d'onda della tensione inversa è riportata in figura 4.12.

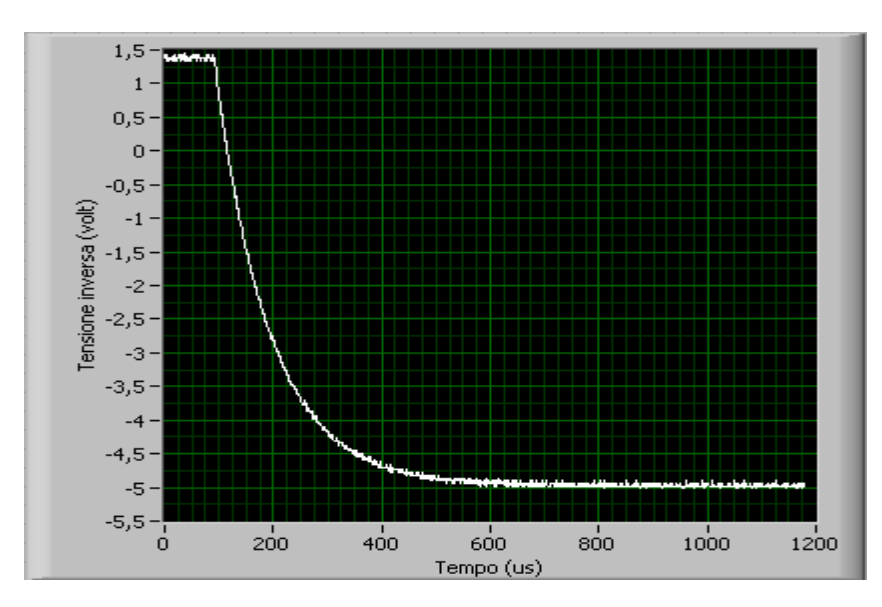

Figura 4.12 – Andamento della tensione inversa ai capi del LED rosso.

Successivamente, avendo ricavato i valori della corrente che scorre nel ramo diodo-resistenza e la derivata della tensione inversa, è possibile tracciare il grafico di  $1/C<sup>2</sup>$  in funzione della tensione inversa (Figura 4.13).

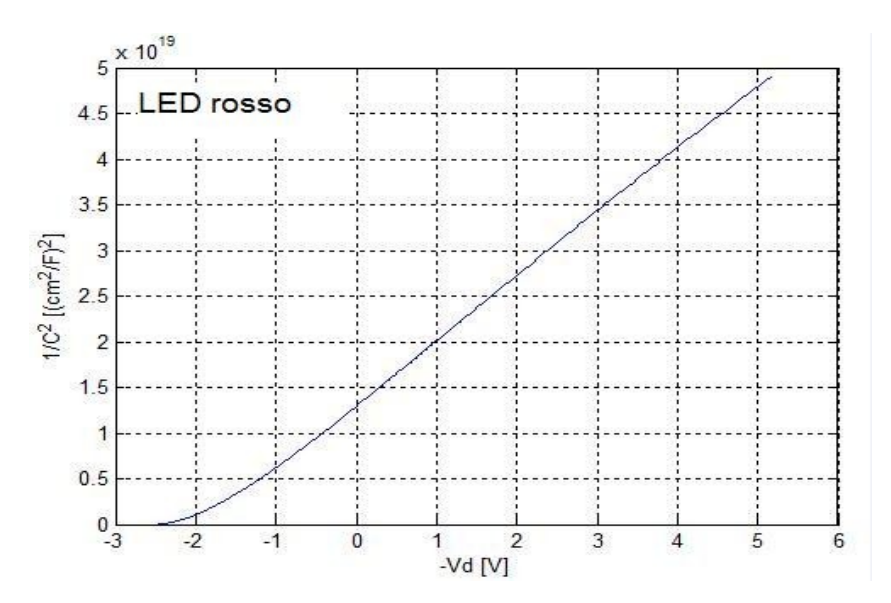

Figura 4.13 – Grafico C-V per il LED rosso.

Osservando la curva, si può notare un andamento non lineare per tensioni inverse prossime a  $V_{bi}$ . In figura 4.14 viene riportato il grafico di  $1/C^2$  in funzione della tensione inversa.

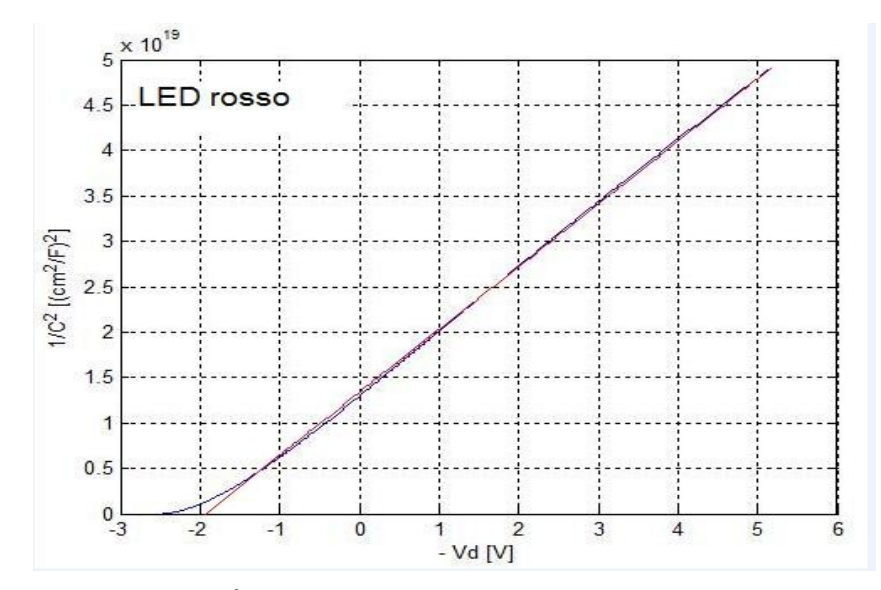

Figura 4.14 – Andamento di 1/C<sup>2</sup> in funzione della tensione inversa (curva blu) e *fitting* lineare (curva rossa).

L'equazione ricavata per il LED rosso è quindi :

$$
\frac{1}{C^2} = -6.9 \cdot 10^{18} \cdot V_d + 1.3 \cdot 10^{19}
$$

I valori all'intersezione con gli assi sono:

● Per 1  $\frac{1}{C^2}$ =0 =>  $V_d = \frac{1.3 \cdot 10^{19}}{6.9 \cdot 10^{18}}$  $\frac{1.5 \text{ hV}}{6.9 \cdot 10^{18}}$  =>  $V_{bi} = 1.8 \text{ V}$ 

.

• Per 
$$
V_d = 0
$$
  $\Rightarrow$   $\frac{1}{C^2} = 1.3 \cdot 10^{19} (cm^2/F)^2$   $\Rightarrow$   $C_0 = \frac{1}{\sqrt{1.3 \cdot 10^{19}}} = 277 \text{ pF/cm}^2$ 

Si ricava facilmente che  $\frac{d(1/C^2)}{dV} = -6.9 \cdot 10^{18} F^{-2} V^{-1}$  e, quindi, la concentrazione delle impurità vale:

$$
N_{B} = \frac{2}{q\varepsilon_{s}} \left[ \frac{-1}{d\left(1/C^{2}\right)/dV} \right] = \frac{2}{1.6 \cdot 10^{-19} \cdot 8.85 \cdot 10^{-14} \cdot \varepsilon_{r} \cdot 6.9 \cdot 10^{18}} = 2.0 \cdot \frac{10^{13}}{\varepsilon_{r}} cm^{-3}
$$

Supponendo che il LED rosso sotto test sia stato realizzato con GaP, si possono ricavare le concentrazioni di impurità N<sub>D</sub> ed N<sub>A</sub>. In tal caso, la costante dielettrica  $\varepsilon$ <sub>r</sub> ha un valore pari a

11 e la concentrazione intrinseca  $n_i$  a temperatura ambiente ha un valore pari a 2 cm<sup>-3</sup> [28]. Sostituendo nella formula precedente il valore di  $\varepsilon_r$  relativo a GaP, si ottiene N<sub>B</sub> = 1.82·10<sup>12</sup>  $\text{cm}^3$ . Supponendo per il diodo in esame N<sub>A</sub>  $\text{>N}_D$  si ricava:

$$
N_D \approx N_B = 1.82 \cdot 10^{12} \, \text{cm}^{-3}
$$

Da questa e dalla relazione (1.15) è possibile ricavare anche la concentrazione  $N_A$  della zona più drogata, sapendo che KT/q = 0.026 V ad una temperatura di 300 K :

$$
N_A = \exp\left(\frac{qV_{bi}}{K_B T}\right) \frac{n_i^2}{N_D} = 2.56 \cdot 10^{18} \text{ cm}^{-3}
$$

Nel caso in cui, invece, il diodo abbia una concentrazione  $N_D \gg N_A$  si ottiene  $N_A = 1.82 \cdot 10^{12}$  cm<sup>-3</sup> e  $N_D = 2.56 \cdot 10^{18}$  cm<sup>-3</sup>.

# **4.5 Diodo Schottky**

In questo paragrafo verrà analizzato il diodo Schottky SB160. La V<sub>in</sub> fissata ha un valore di 0.12 V.

In Figura 4.15 viene riportata la tensione inversa ai capi del diodo, acquisita tramite Labview:

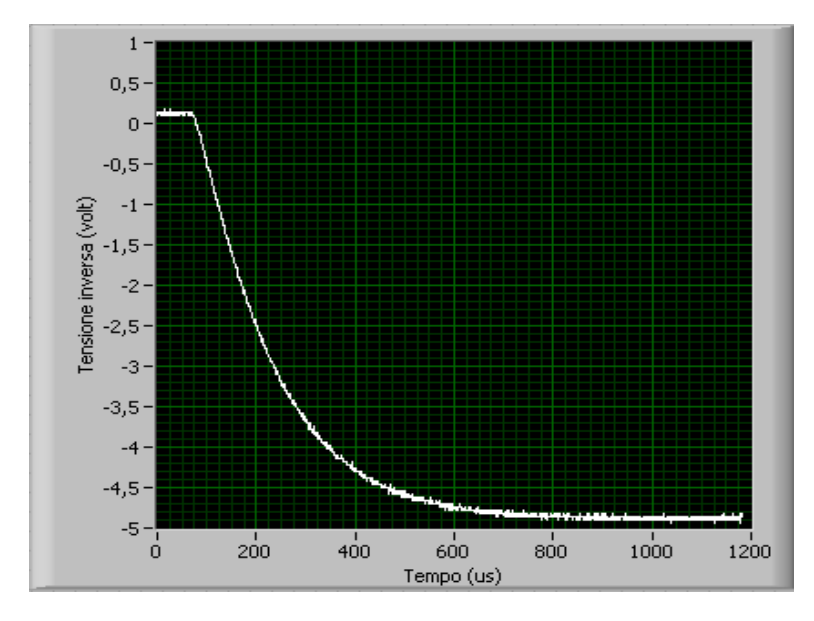

Figura 4.15 – Andamento della tensione inversa prelevata ai capi del diodo Schottky SB160.

Ricavando la corrente che scorre sul diodo e la derivata della tensione inversa si può tracciare il grafico  $1/C_j^2$  - V relativo al diodo SB160 (Figura 4.16).

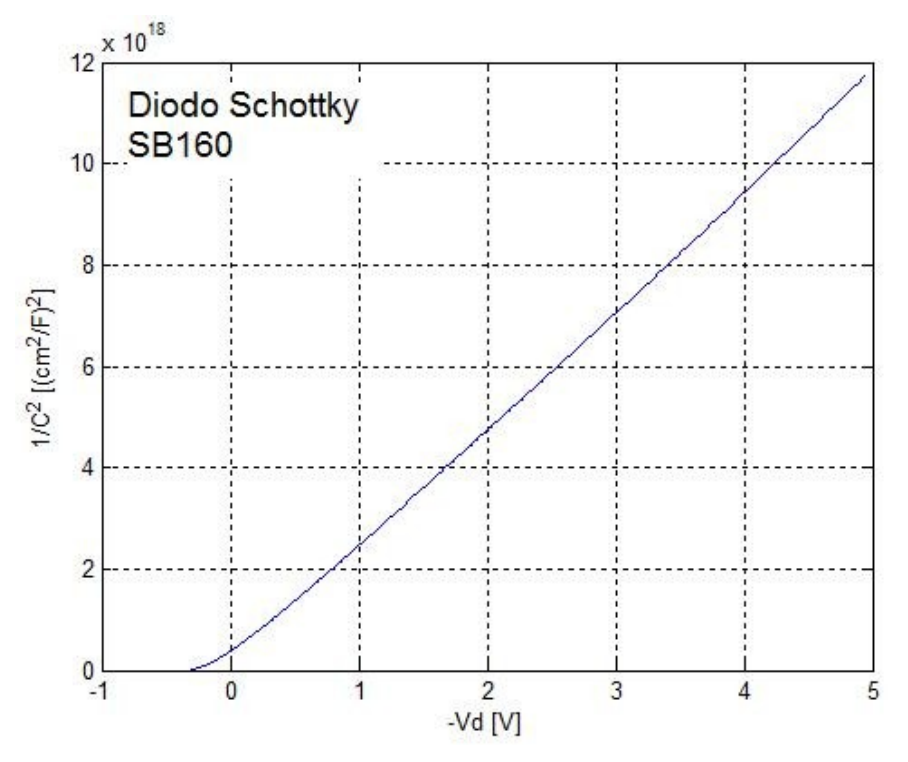

Figura 4.16 - Grafico  $1/C_j^2$  - V per il diodo Schottky SB160.

.

Effettuando il *fitting* lineare della curva (Figura 4.17) si può ricavare l'equazione della retta, che in questo caso è:

$$
\frac{1}{C^2} = -8.9 \cdot 10^{17} \cdot V_d + 1.1 \cdot 10^{17}
$$

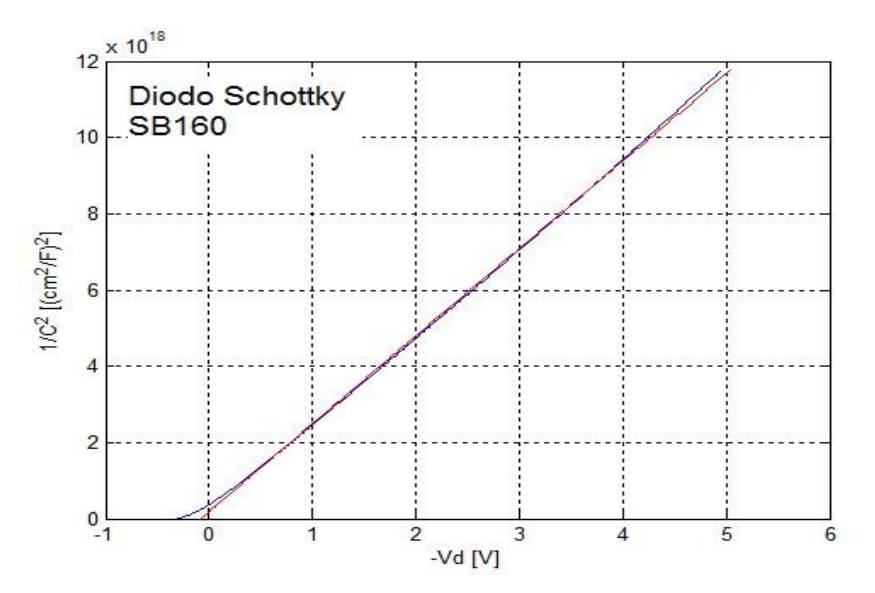

Figura 4.17 - Andamento di 1/C<sup>2</sup> in funzione della tensione inversa (curva blu) e *fitting* lineare (curva rossa) per il diodo Schottky SB160.

Per il diodo Schottky analizzato, le intersezioni con gli assi danno i seguenti risultati:

• Per 
$$
\frac{1}{C^2} = 0
$$
  $\Rightarrow$   $V_d = \frac{1.1 \cdot 10^{17}}{8.9 \cdot 10^{17}}$   $\Rightarrow$   $V_{bi} = 0.12 \text{ V}$   
\n• Per  $V_d = 0$   $\Rightarrow$   $\frac{1}{C^2} = 1.1 \cdot 10^{17} (cm^2/F)^2 \Rightarrow C_0 = \frac{1}{\sqrt{8.9 \cdot 10^{17}}} = 3015 pF/cm^2$ 

Dall'equazione della retta si trova facilmente che  $\frac{1}{C^2}$  = -8.9 · 10<sup>17</sup> *F*<sup>-2</sup> *V*<sup>-1</sup>, per cui utilizzando la relazione (1.18) è possibile ricavare la concentrazione di impurità (assumendo che la giunzione M/S sia del tipo M/n-Si):

$$
N_{D} = \frac{2}{q \epsilon_{s}} \left[ \frac{-1}{d(1/C^{2})/dV} \right] = \frac{2}{1.6 \cdot 10^{-19} \cdot 8.85 \cdot 10^{-14} \cdot 11.9 \cdot 8.9 \cdot 10^{17}} = 1.33 \cdot 10^{13} \text{ cm}^{-3}
$$

Dagli studi effettuati si sono riscontrate delle anomalie sulla tensione inversa ai capi del diodo nel caso di diodi Schottky aventi un *packaging* di grosse dimensioni. La forma d'onda risultante infatti presenta un andamento che si discosta dal tipico andamento esponenziale. Questo effetto potrebbe essere imputato alle grosse dimensioni del *packaging*, che introdurrebbe una capacità  $C_P$  non più trascurabile, la quale potrebbe modificare il

comportamento di tutto il bipolo  $C_P - C_j - R$ . In figura 4.18 è stato riportato il circuito equivalente del diodo in polarizzazione inversa, dove si può notare la presenza della C<sub>P</sub>.

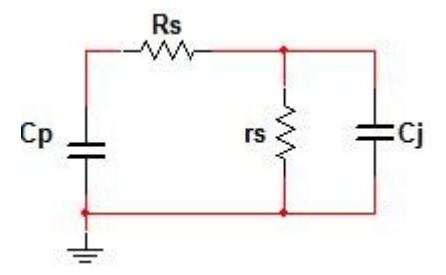

Figura 4.18 – Circuito equivalente del diodo con la capacità del *packaging* C<sub>P</sub> [3].

A titolo d'esempio viene riportato l'andamento della tensione inversa (figura 4.19) ai capi di un diodo Schottky SR560 di potenza (e quindi con un *packaging* molto più grande rispetto a quello del diodo SB160 riportato precedentemente) e il tentativo di *fitting* esponenziale effettuato in Matlab (figura 4.20). Si può notare che l'esponenziale che meglio approssima la curva si discosta notevolmente dalla tensione prelevata.

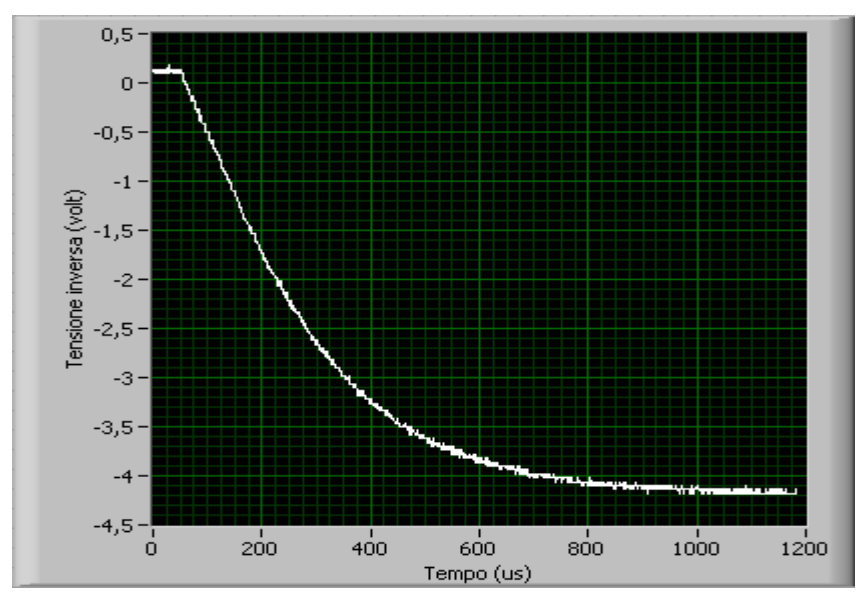

Figura 4.19 – Andamento della tensione inversa ai capi del diodo Schottky SR560.

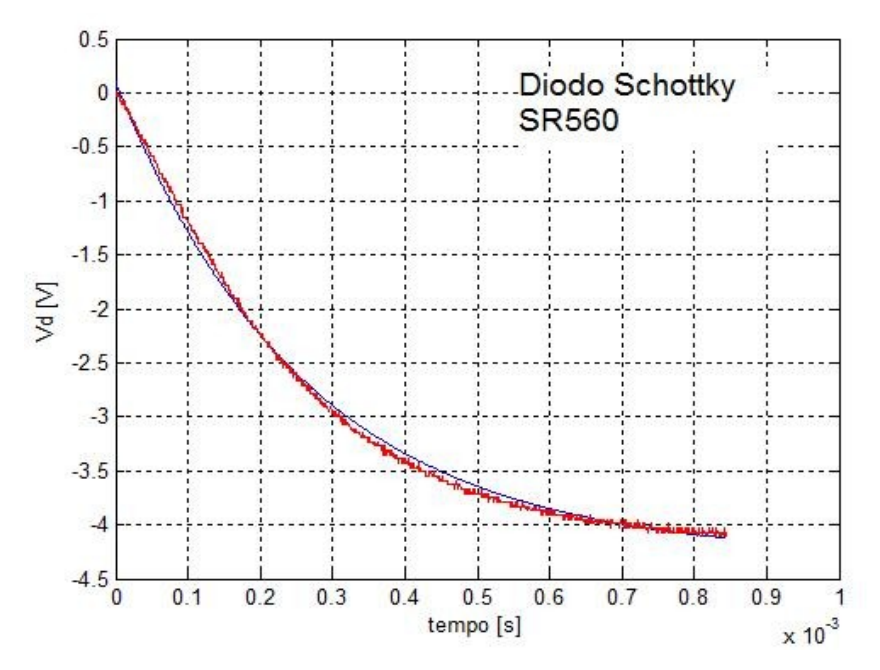

Figura 4.20 – Andamento della tensione inversa ai capi del diodo Schottky SR560 (curva rossa) e tentativo di *fitting* esponenziale (curva blu). Il discostamento della tensione V<sub>d</sub> da un andamento esponenziale potrebbe essere dovuto alle grosse dimensioni del *packaging*, che introduce una capacità non più trascurabile in parallelo alla capacità di giunzione.

In figura 4.21 viene riportato il grafico  $1/C^2 - V$  relativo al diodo Schottky in esame. Si può notare che la curva risultante non ha un andamento lineare e ciò è dovuto al *fitting* errato della tensione inversa prelevata.

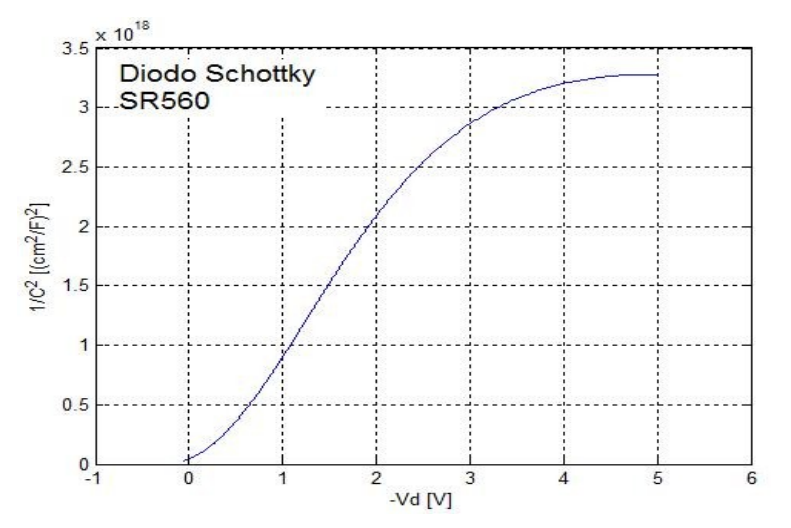

Figura 4.21 – Andamento di  $1/C^2$  – V relativo al diodo Schottky SR560. L'andamento non risulta essere lineare e ciò è dovuto ad un *fitting* esponenziale errato della tensione inversa.

## **4.6 Diodo al silicio con giunzione a gradiente lineare**

In questo paragrafo verrà analizzato il caso di giunzione a gradiente lineare. In questo caso particolare sarà il grafico  $1/C_j^3$  - V ad avere un andamento lineare e non  $1/C_j^2$  - V come nel caso di giunzione a gradino [4]. Il diodo sotto test è un diodo al Si (1N4001). La tensione Vin fissata è di 0.54 V. L'andamento della tensione inversa ai capi del diodo è riportato in Figura 4.22.

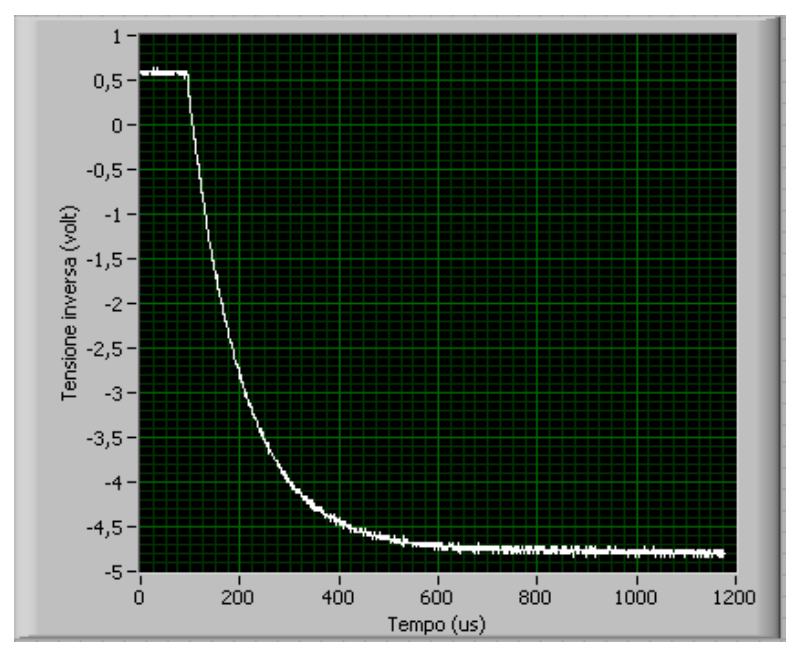

Figura 4.22 – Andamento della tensione inversa prelevata ai capi del diodo al Si (1N4001).

Ricavando la corrente che scorre sul diodo e la derivata della tensione inversa si può tracciare il grafico  $1/C_j^2$  - V (Figura 4.23). Come si può vedere, l'andamento risulta essere non lineare. Questo significa che la concentrazione del drogaggio non risulta essere a gradino [4].

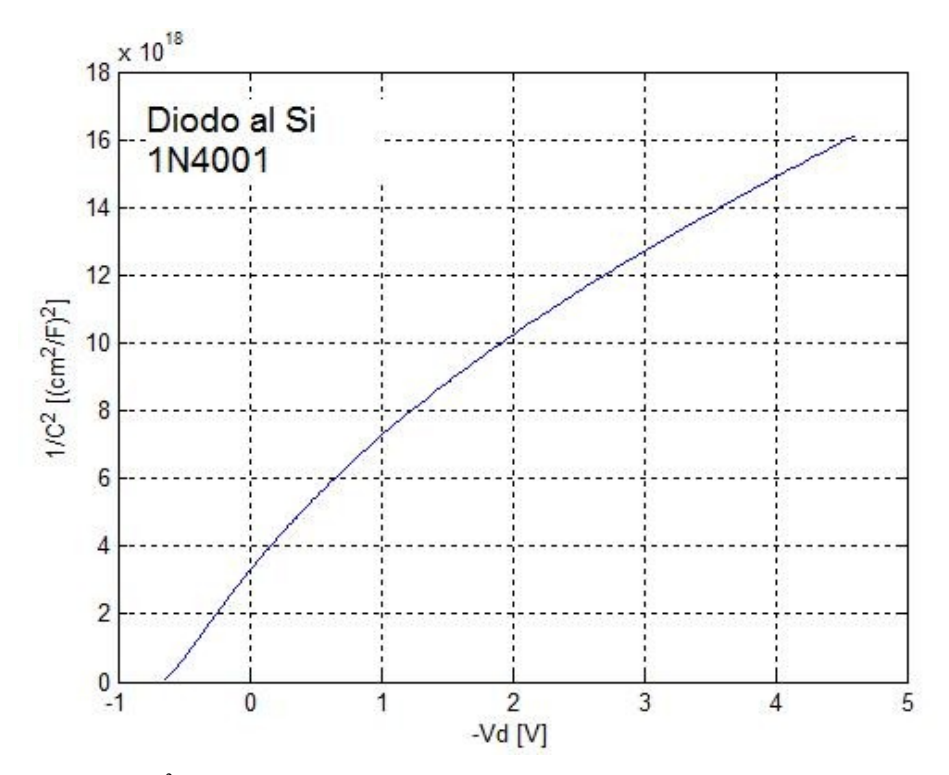

Figura 4.23 – Grafico  $1/C_i^2$  - V per il diodo al Si 1N4001, avente una concentrazione di drogaggio a gradiente lineare.

Utilizzando l'espressione (1.20) si può calcolare  $1/C_j^3$  in funzione della tensione inversa. Il grafico ricavato è riportato in figura 4.24 e mostra un andamento di  $1/C_j^3$  lineare con V (a parte il tratto per tensioni prossime a  $V_{bi}$ ).

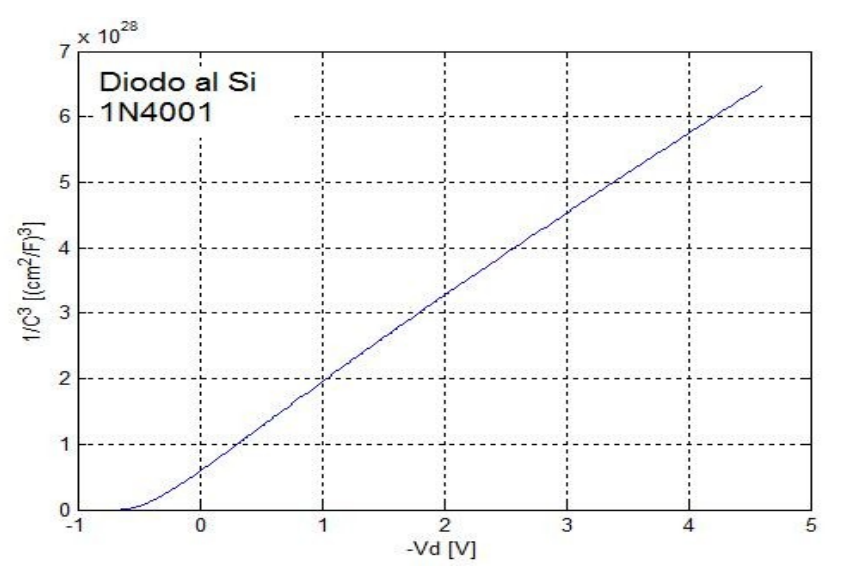

Figura 4.24 - Grafico  $1/C_j^3$  - V per il diodo al Si 1N4001, avente una concentrazione di drogaggio a gradiente lineare.

Effettuando il *fitting* della parte lineare della curva è possibile ricavare l'espressione della retta che lega  $1/C_{\rm j}^3$  alla tensione inversa (Figura 4.25):

.

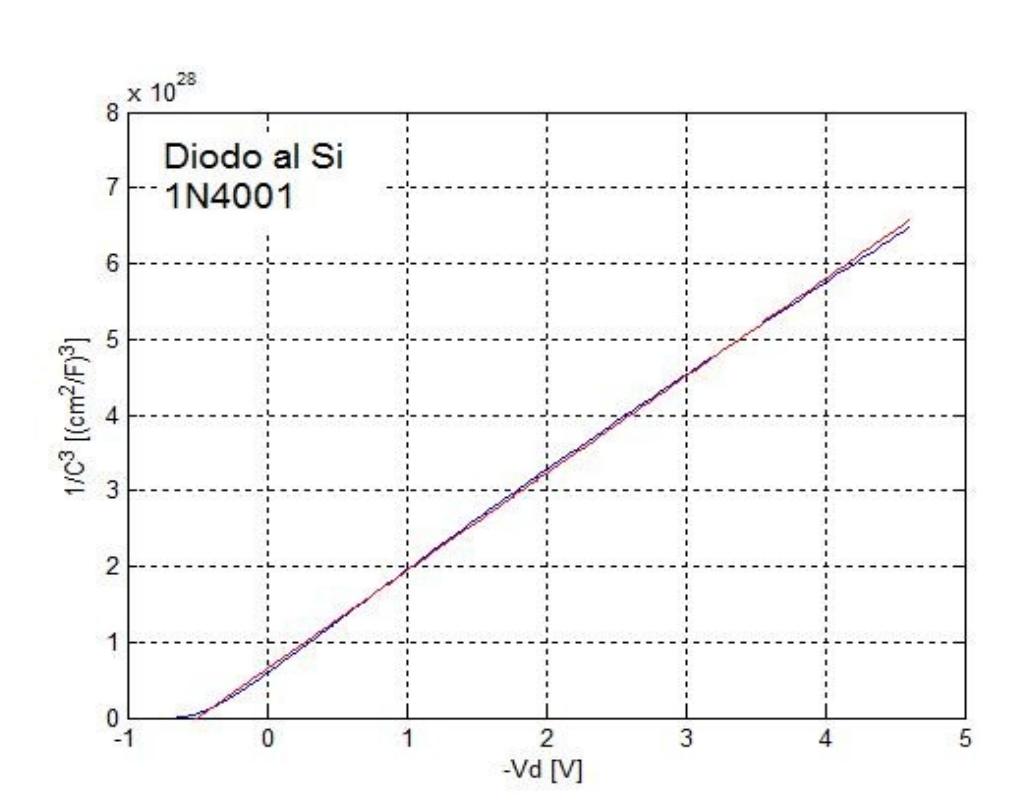

$$
\frac{1}{C^3} = -1.3 \cdot 10^{28} \cdot V_d + 6.5 \cdot 10^{27}
$$

Figura 4.25 - Andamento di 1/C<sup>3</sup> in funzione della tensione inversa (curva blu) e *fitting* lineare (curva rossa) per un diodo commerciale al Si (1N4001) con concentrazione di drogaggio a gradiente lineare.

Le intersezioni con gli assi danno i seguenti risultati:

• Per 
$$
\frac{1}{C^3} = 0
$$
  $\Rightarrow$   $V_d = \frac{6.5 \cdot 10^{27}}{1.3 \cdot 10^{28}}$   $\Rightarrow$   $V_{bi} = 0.5 \text{ V}$ 

• Per 
$$
V_d = 0
$$
  $\Rightarrow$   $\frac{1}{C^3} = 6.5 \cdot 10^{27} (cm^2/F)^3$   $\Rightarrow$   $C_0 = \frac{1}{\sqrt[3]{6.5 \cdot 10^{27}}} = 536 \text{ pF/cm}^2$ 

In Figura 4.26 vengono riportate le due curve ( $1/C_j^2$  - V e  $1/C_j^3$  - V). Per far sì che una delle due curve non risulti fuori scala, è necessario moltiplicare  $1/C_j^2$  per un fattore di  $10^9$ . Dalla pendenza della retta  $1/C_j^3$  - V è possibile ricavare il gradiente della concentrazione delle impurità [1]:

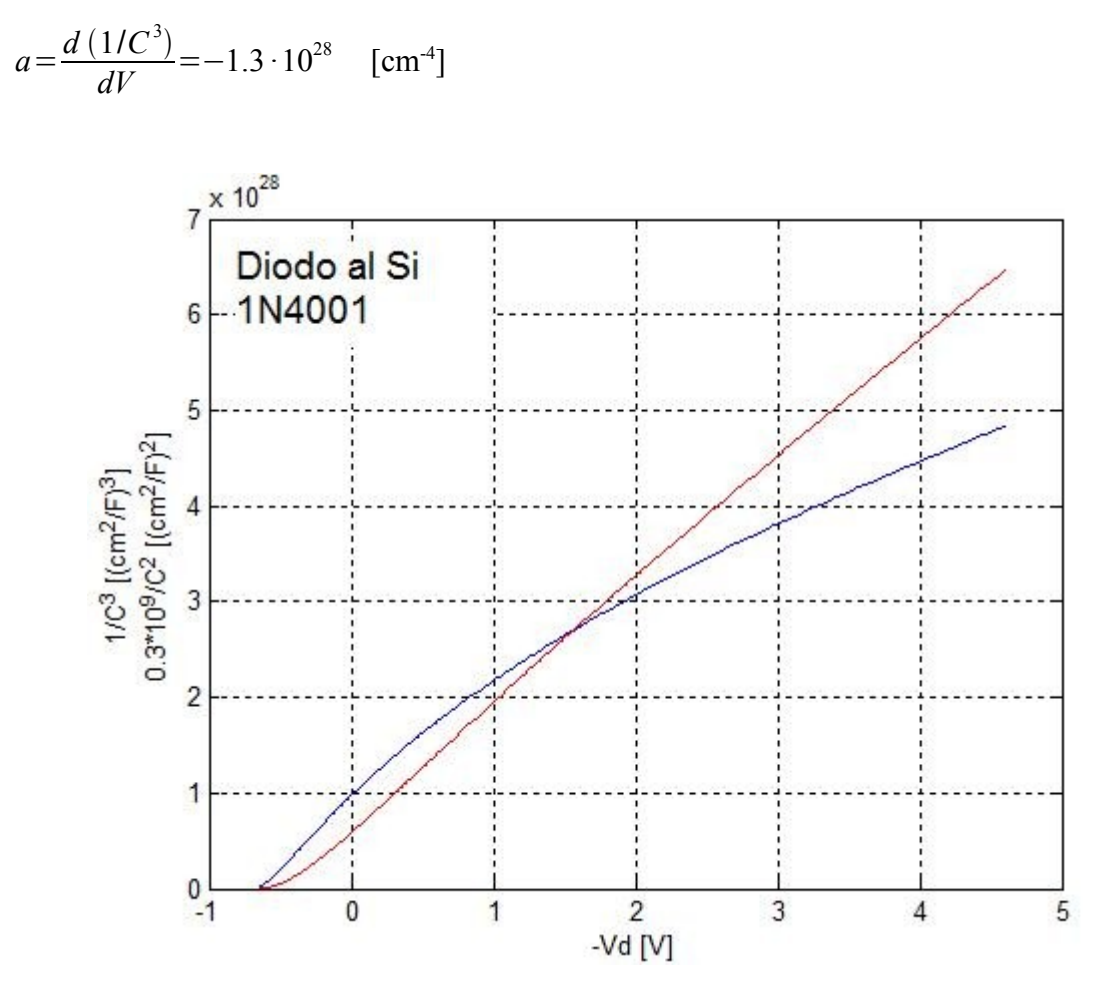

Figura 4.26 – Caratteristica  $1/C_j^2$  - V (curva blu) e caratteristica  $1/C_j^3$  - V (curva rossa) per il diodo al Si 1N4001.

Questi risultati sono coerenti con quelli misurati con un altro sistema di misura da M. Lucia *et al* per lo stesso diodo 1N4001.

### **4.7 Conclusioni**

I risultati ottenuti sono un chiara conferma della validità del sistema di misura utilizzato, avendo analizzato diodi commerciali di diverso tipo. Risulta tuttavia impossibile, per quei dispositivi di cui non si conoscono i *datasheet*, effettuare un confronto preciso tra i parametri misurati e quelli forniti dal costruttore. Anche nel caso di dispositivi con *datasheet* non è possibile verificare tutti i parametri misurati (per esempio la concentrazione dei droganti o lo stesso tipo di giunzione, p<sup>+</sup>-n o p-n<sup>+</sup>). La validità del sistema di misura è stata testata sulla

base delle misure effettuate su capacitori ceramici commerciali (la cui capacità è nota) e su diodi commerciali forniti di *datasheet.* In quest'ultimo caso, gli unici parametri di confronto sono la tensione di soglia e la capacità di barriera (unici parametri utili riportati dal costruttore).

 Tra i dispositivi analizzati di cui si conoscono i relativi *datasheet* vi sono il diodo Schottky SB160 e il diodo al Si 1N4001. Il primo ha fornito informazioni sulla tensione di *built-in*. Il secondo ha fornito risultati coerenti, in termini di caratteristiche C-V, con quelli riportati da M.Lucia *et al* [4] i quali hanno utilizzato un metodo diverso da quello proposto in questo lavoro di tesi.

Studi futuri potrebbero incentrarsi sulla misura della capacità variando determinati parametri, quali la temperatura o la frequenza del segnale, sovrapponendo alla tensione di polarizzazione un segnale AC. Inoltre, si potrebbe rendere lo studio più generale, considerando le giunzioni non asimmetriche. Infine, per una misura ancora più accurata della capacità si potrebbero calcolare le effettive capacità parassite presenti nel circuito ed estrarle dal computo della capacità di barriera.

#### **BIBLIOGRAFIA**

- [1] Simon M.Sze, Dispositivi a Semiconduttore, Wiley, capitoli 3-5, 1991.
- [2] D.P. Kennedy, P.C. Murley, W.J. Kleinfelder: "On the measurement of impurity atom distributions in silicon by the differential capacitance technique", IBM Journal of Research and Development, Volume 12, pp. 399-409, 1968.
- [3] Jasprit Singh, Semiconductor Devices, an introduction, Mc Graw-Hill, 1954.
- [4] M.L. Lucia, J.H. Hernandez-Rojas, C. Leon, I. Martil: "Capacitance measurements of p-n junctions: depletion layer and diffusion capacitance contributions", Eur. J. Phis, Volume 14, pp. 86-89, 1993.
- [5] S. Aydogan, M. Saglam, A. Turut: "Current-voltage and capacitance-voltage characteristics of polypyrrole/p-InP structure", Vacuum, Volume 77, pp. 269-274, 2005.
- [6] Cabir Temirci, Muzaffer Cakar: "The current-voltage and capacitance-voltage characretistics of Cu/rhodamine 101/p-Si contact", Physica, Volume 348, pp. 454-458, 2004.
- [7] A. Turut, F. Koleli: "Metallic polythiophene/inorganic semiconductor Schottky diodes", Physica B, pp. 192:279, 1993.
- [8] Y. Onganer, M. Saglam, A. Turut, H. Efeoglu, S. Tuzemen: "High barrier polymer/ptype silicon Schottky diodes", Solid-State Electron, pp. 39:677, 1996.
- [9] G. Horowitz, F. Garnier: "Organic semiconducting polymers as molecular material for electronic devices", Synthetic Metals, Volume 18, pp. 693-698, 1987.
- [10] O. Dos Santos, V. Mathet, C. Fau, S. Charar, M. Averous: "Pb/p-PbSe junction: an investigation of current-voltage and capacitance-voltage measurements", Solid-State Electronics, Volume 39, pp. 813-819, 1996.
- [11] S.S. Georgiev, A. Toneva, D. Sueva: "Investigation of the M/a-Si : H/c-Si structure as a Schottky contact with a diffusion barrier layer", Solar Energy Materials & Solar Cells, Volume 58, pp. 387-397, 1999.
- [12] Abdelhalim Zekry, M. Abdel-Naby, H.F. Ragaie, F. El Akkad: "Capacitance and conductance of  $Zn_x$  Cd<sub>1 - x</sub> S/ZnTe Heterojunctions", IEEE Transactions on Electron Devices, Volume 40, pp. 259-266, 1993.
- [13] Habibe Bayhan, Sadan Ozden: "Frequency dependence of junction capacitance of BPW34 and BPW41 p-i-n photodiodes", Pramana journal of physics, Volume 68, pp. 701-706, 2007.
- [14] Yong Kang, Yunhua Xu, Degang Zhao, Jiaxiong Fang: "Frequency dependence of junction capacitance of GaN p-i-n UV detectors", Solid-State Electronics, Volume 49, pp. 1135-1139, 2005.
- [15] E. Schibli, A.G. Milnes: "Effect of deep impurities on  $n^+$  p junction reverse-biased small-signal capacitance", Solid-State Electron, Volume 11, pp. 323-333, 1968.
- [16] G. Cankaya, B. Abay: "Current-voltage and capacitance voltage characteristics of Cd/p-GaTe Schottky barrier diodes under hydrostatic pressure", Semiconductor Science and Technology, Volume 21, pp. 124-130, 2006.
- [17] M.E. Aydin, F. Yakuphanoglu, T. Kilicoglu: "The current-voltage and capacitancevoltage characteristics of molecularly modified β-carotene/n-type Si junction structure with fluorescein sodium salt, Synthetic Metals, Volume 157, pp. 1080-1084, 2007.
- [18] http// [www.lecroy.com/tm/library/LABs/PDF/LAB418.pdf](http://www.lecroy.com/tm/library/LABs/PDF/LAB418.pdf)
- [19] Appendice.
- [20] Appendice.
- [21] Tektronix Oscilloscopio a memoria digitale serie TDS1000 TDS2000: Manuale dell'utente.
- [22] National Instrument, Labview: Measurements Manual.
- [23] National Instrument, Labview: Guida all'uso di Labview.
- [24] M. Bertocco, Università di Padova, Introduzione a Labview.
- [25] Tektronix, TDS 200-1000-2000 Programmer Manual.
- [26] http: // [www.unibg.it/intromatlab](http://www.unibg.it/intromatlab)
- [27] http: // [www.ioffe.ru/sva/NSM/semicond/GaN/bandstr.html](http://www.ioffe.ru/sva/NSM/semicond/GaN/bandstr.html)
- [28] http: // [www.ioffe.ru/sva/NSM/semicond/GaP/idex.html](http://www.ioffe.ru/sva/NSM/semicond/GaP/idex.html)

# **APPENDICE**

Sono di seguito riportati i *datasheet* relativi ai componenti utilizzati:

- Transistor BFR90 (Vishay Telefunken);
- Generatore di corrente LM334 (National Semiconductor);
- diodo al Si IN4007 (Cheng-Yi Electronic);
- diodo Schottky SB160 (Vishay Semiconductors);
- diodo Schottky SR560 (WTE Power Semiconductors);
- diodo al Si 1N4001 (Vishay Semiconductors).